# **Aparelho de me medida de eletricidade e dade energia PowerLogic™ série PM5100 Manual do utilizador**

EAV15105 – PT01 01/2014

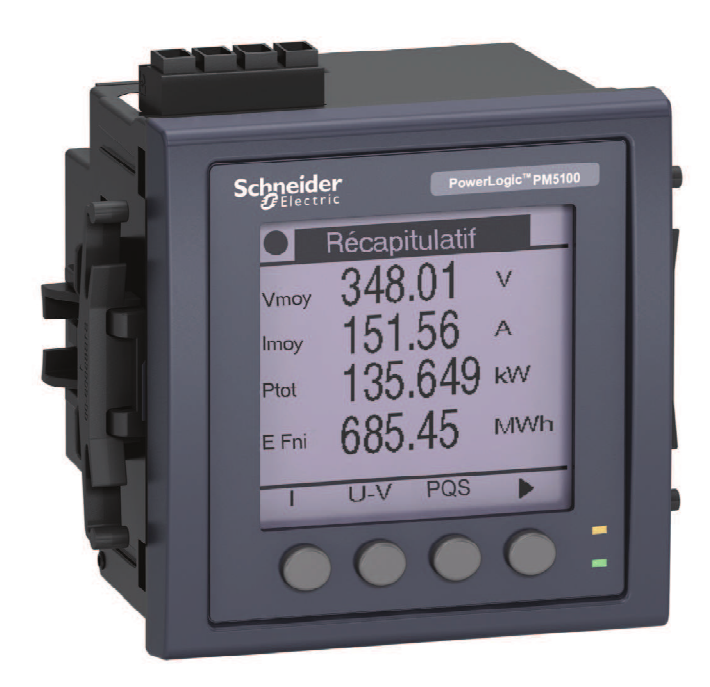

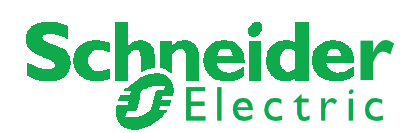

# **Informações de segurança**

# **Informações importantes**

**Leia com atenção estas diretivas e examine o equipamento afim de se familiarizar com ele antes da instalação, da utilização ou da conservação. As mensagens especiais que se seguem podem aparecer neste manual ou na aparelhagem. Elas advertem de perigos potenciais ou chamam a vossa atenção sobre conselhos podendo esclarecer ou simplificar um procedimento.**

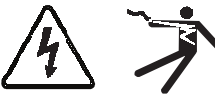

A junção de um ou outro destes símbolos numa etiqueta de segurança «**Perigo**» ou «**Aviso**» indica que um perigo elétrico existe e que poderá aí haver **ferimentos corporais** se as diretivas não forem seguidas.

Este é o símbolo de um alerta de segurança. Serve para vos advertir de um perigo potencial de ferimentos corporais. Respeite todas as ordens de segurança acompanhadas deste símbolo para evitar qualquer risco potencial de ferimento ou morte.

# **A DANGER**

**PERIGO** indica um perigo imediato que, se não for evitado, ocasionará a morte ou ferimentos graves.

# **AVISO**

**AVISO** indica um perigo potencial que, se não for evitado, pode ocasionar a morte ou ferimentos graves.

# **ATENÇÃO**

**ATENÇÃO** indica um perigo potencial que, se não for evitado, pode ocasionar ferimentos ligeiros ou de gravidade média.

# **NOTA**

**NOTA** diz respeito a questões não ligadas a ferimentos corporais. O símbolo de alerta de segurança não deve ser utilizado com esta referência.

# **Nota**

Só o pessoal qualificado deve efetuar a instalação, a utilização, a conservação e a manutenção do material elétrico. Schneider Electric não assume nenhuma responsabildade respeitante às consequências eventuais da utilização desta documentação.

Por pessoal qualificado, entende-se um técnico competente em temas de construção, de instalação e de utilização dos equipamentos elétricos e formado em procedimentos de segurança, logo capaz de detetar e de evitar os riscos associados.

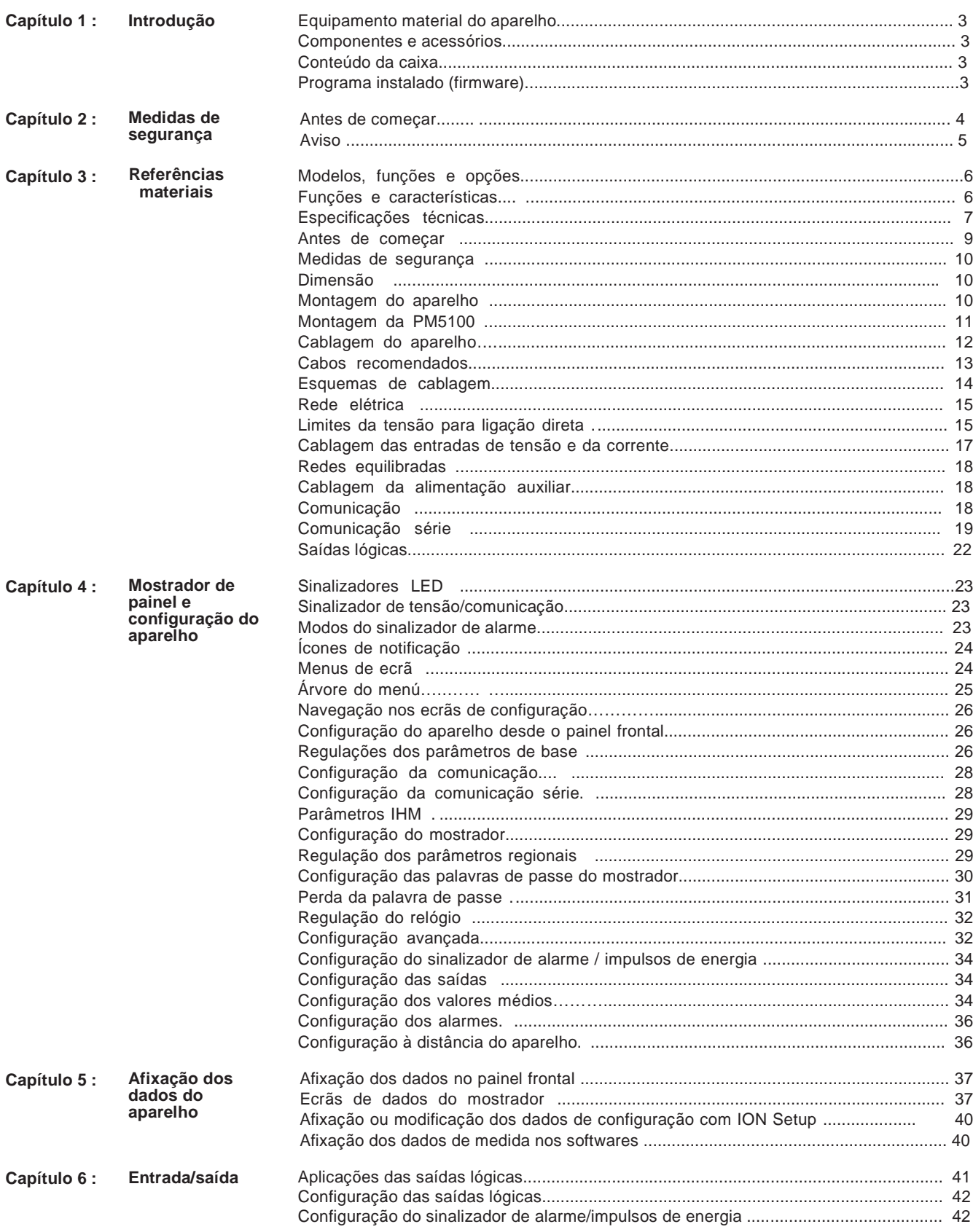

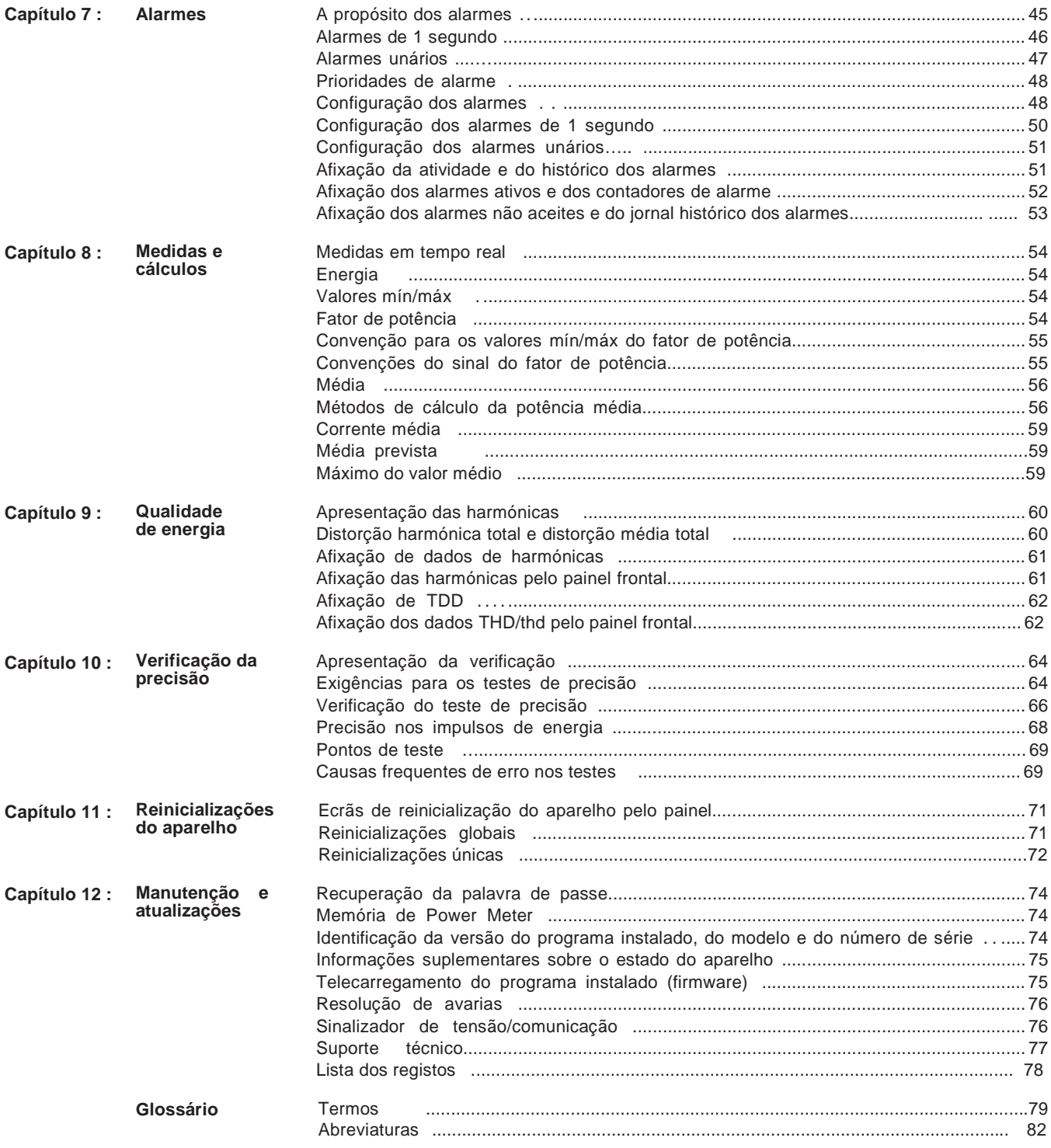

# **Capítulo 1—Introdução**

Este manual de utilização explica como instalar e configurar o seu aparelho de medida de eletricidade e de energia PowerLogic™ série PM5100.

# **Equipamento material do aparelho**

#### **Peças do aparelho de medida (vista posterior)**

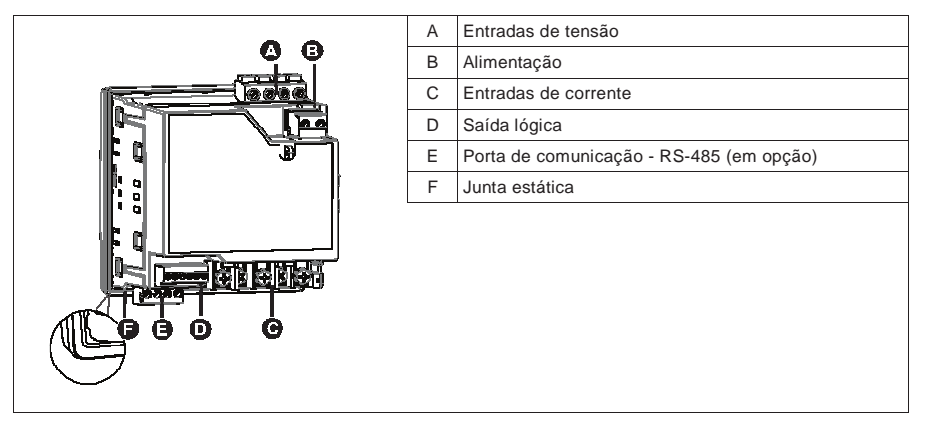

## **Componentes e acessórios**

#### **Quadro 1–1 : Modelos do aparelho**

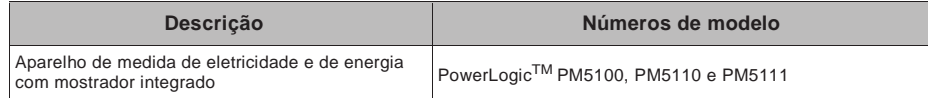

# **Conteúdo da caixa**

- 1. Aparelho de medida de eletricidade e de energia (1)
- 2. Manual de instalação (1)
- 3. Certificado de calibração (1)
- 4. Ligadores
- 5. Grampos de fixação (2)

# **Programa instalado (firmware)**

Este manual foi redigido para as versões 01.00.0 e seguintes do programa instalado. Ver «Identificação da versão do programa instalado, do modelo e do número de série», pág.74 para determinar a versão do seu programa instalado.

# **Capítulo 2—Medidas de segurança**

# **Antes de começar**

A instalação, a ligação, os testes e a conservação devem ser efetuadas conforme as normas elétricas nacionais e locais.

Este capítulo apresenta as medidas de segurança importantes que devem ser seguidas integralmente antes de qualquer tentativa de instalação, de reparação ou de manutenção do equipamento elétrico. Leia com atenção e aplique as precauções descritas abaixo.

#### $\blacktriangle$ **DANGER**

## **RISCOS DE ELETROCUÇÃO, DE EXPLOSÃO OU DE ARCO ELÉTRICO**

- Aplicar equipamento apropriado de proteção individual (EPI) e seguir práticas seguras de trabalho eléctrico. Ver NFPA 70E ou CSAZ462.
- A instalação deste equipamento não deve ser confiada que a eletricistas qualificados que tenham lido todas as notícias pertinentes.
- Uma utilização deste aparelho não conforme às instruções do fabricante pode comprometer a sua proteção.
- NUNCA trabalhe sózinho.
- Antes de proceder às inspeções visuais, ensaios ou intervenções de manutenção no equipamento, desligue todas as fontes de corrente e de tensão. Parta do princípio que todos os circuitos estão sob tensão até que eles tenham sido colocados completamente fora de tensão, testados e etiquetados. Tenha particularmente atenção à conceção do circuito de alimentação. Tenha em conta todas as fontes de alimentação, em particular as possibilidades de retroalimentação.
- Antes de qualquer intervenção, corte todas as alimentações do controlador e do equipamento no qual ele está instalado.
- Utilizar sempre um dispositivo de deteção de tensão de valor nominal apropriado para se assegurar que a alimentação está cortada.
- Antes de fechar as tampas e as portas, inspecione a zona de trabalho para verificar que nenhum utensílio ou objeto não tenha sido deixado no interior do equipamento.
- Na colocação e retirada dos paineis, vigie que eles não tocam nos barramentos em tensão.
- O bom funcionamento deste equipamento depende da manipulação, da instalação e da utilização corretas. O não respeito das referências de base da instalação pode ocasionar ferimentos e deteriorar o equipamento elétrico ou qualquer outro bem.
- Antes de proceder a um ensaio de rigidez dielétrica ou a um ensaio de isolamento no equipamento no qual está instalado o aparelho, desligue todos os fios de entrada e de saída do aparelho. Os ensaios sob uma tensão elevada podem danificar os componentes eletrónicos do controlador.
- Este aparelho deve ser instalado num armário elétrico adaptado.

**O não respeito destas instruções resultará em morte ou ferimentos graves.**

# **Aviso AVISO FCC SEÇÃO 15**

Este aparelho foi testado e determinado em conformidade com as normas de um dispositivo numérico de classe B, segundo as disposições da parte 15 do regulamento da FCC (Agência federal americana para as comunicações). Estes limites foram estabelecidos para assegurar uma proteção razoável contra as interferências poluidoras numa instalação residencial. Este aparelho gera, utiliza e pode emitir as radiofrequências e pode, se não estiver instalado e usado segundo as diretivas, provocar as interferências poluidoras às comunicações radio. Todavia, não está garantido que não haverá nenhuma interferência numa instalação particular. Se este aparelho provoca efetivamente interferências poluidoras à receção de radio ou televisão que pode ser determinada colocando o dispositivo fora e sob tensão, é aconselhado ao utilizador tentar corrigir a interferência tomando uma ou várias das medidas seguintes:

- Trocar a orientação da antena de receção ou a deslocar.
- Aumentar a distância entre o aparelho e o recetor.
- Ligar o aparelho a uma tomada de um circuito diferente daquela que o recetor está ligado.
- Consultar o distribuidor ou um técnico radio/TV qualificado.

Este aparelho numérico de classe B está conforme a norma NMB-003 do Canada.

# **Capítulo 3 — Referências materiais**

Esta seção vem completar a ficha de instalação, fornece informações suplementares sobre as características e capacidades físicas do aparelho.

# **Modelos, funções e opções**

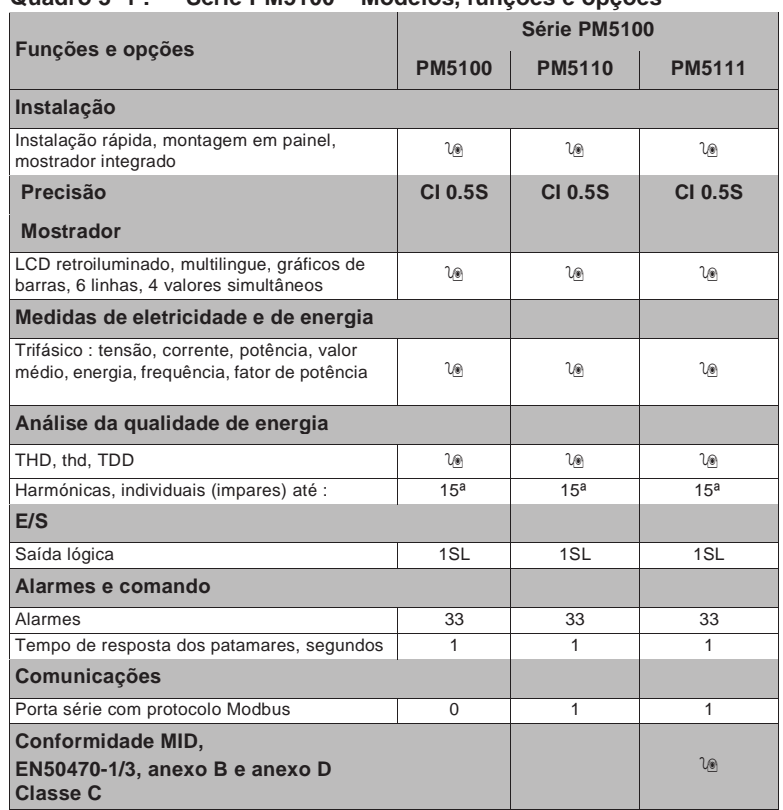

### **Quadro 3–1 : Série PM5100 – Modelos, funções e opções**

# **Funções e características**

### **Quadro 3–2 : Funções e características**

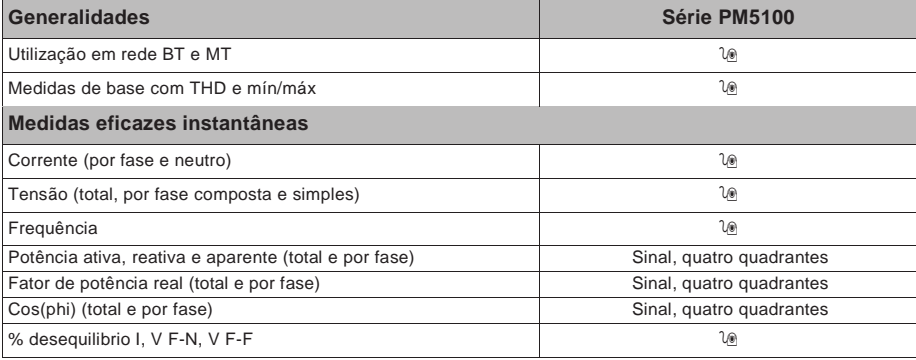

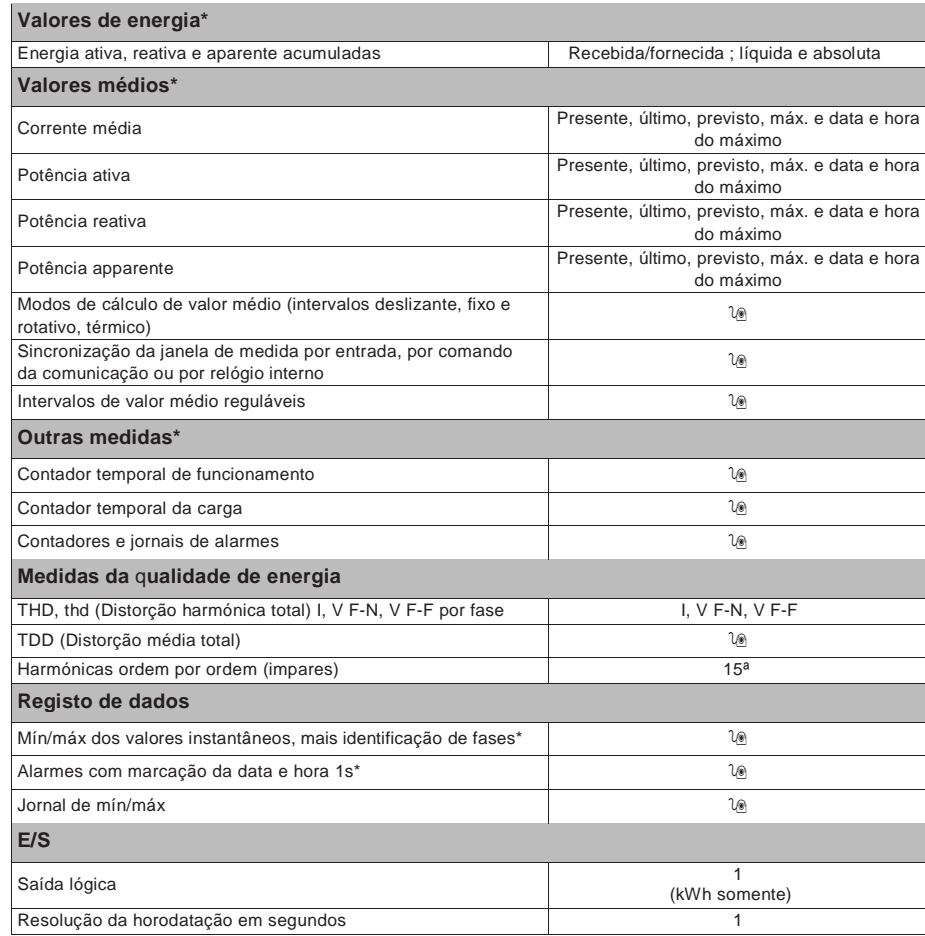

**NOTA :**\* Armazenado em memória não volátil.

# **Especificações técnicas**

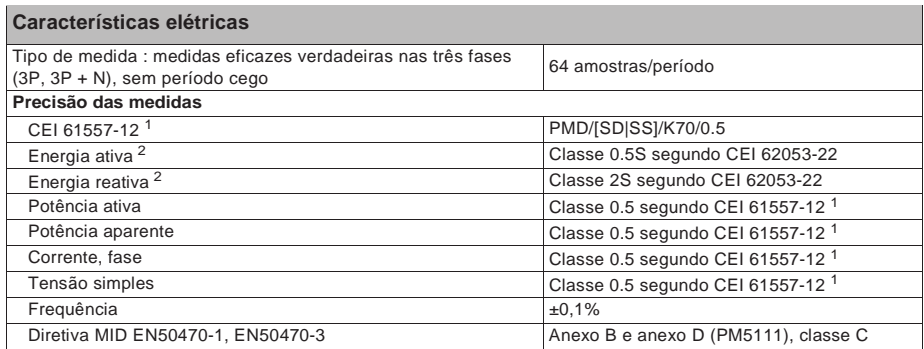

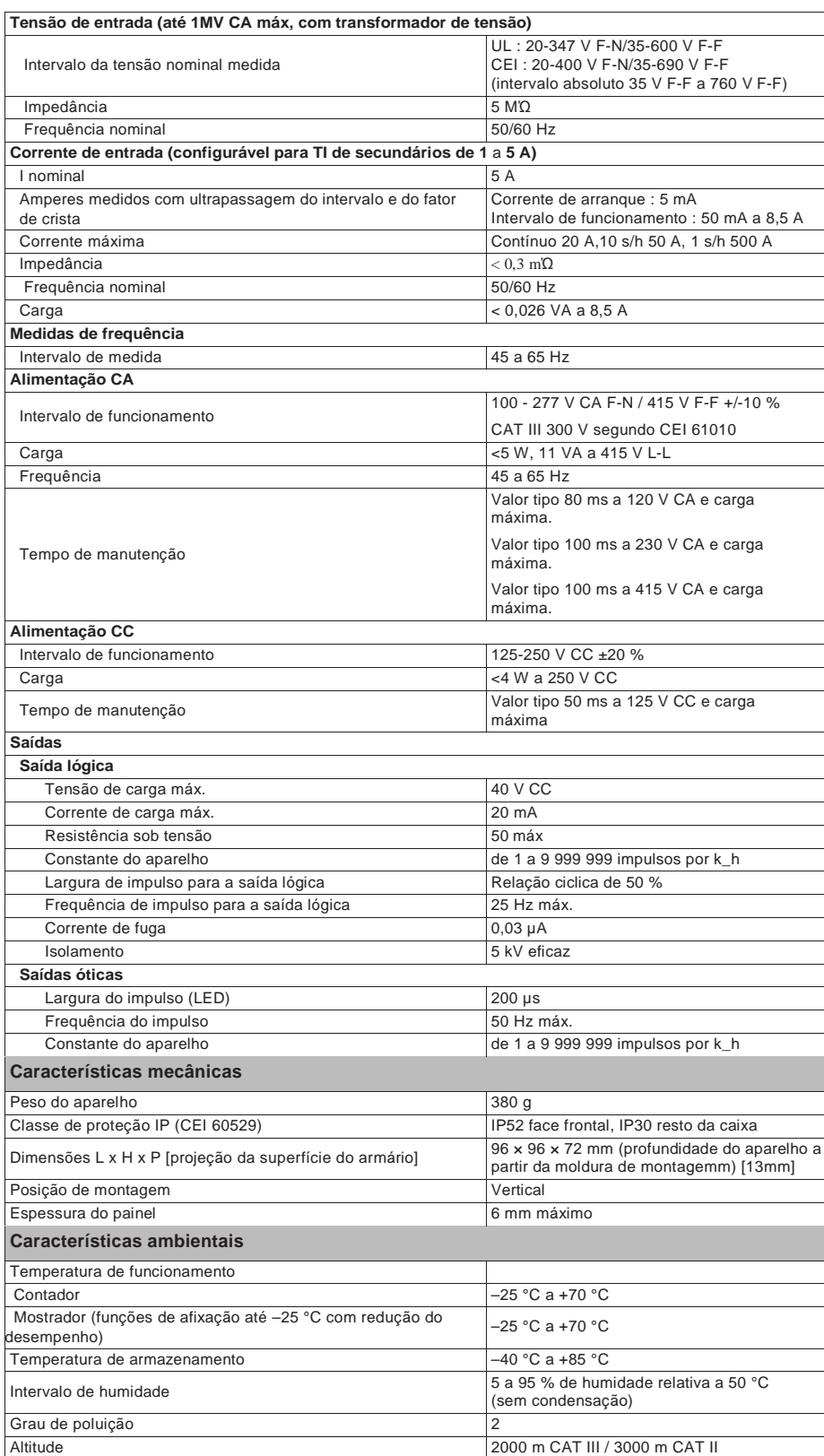

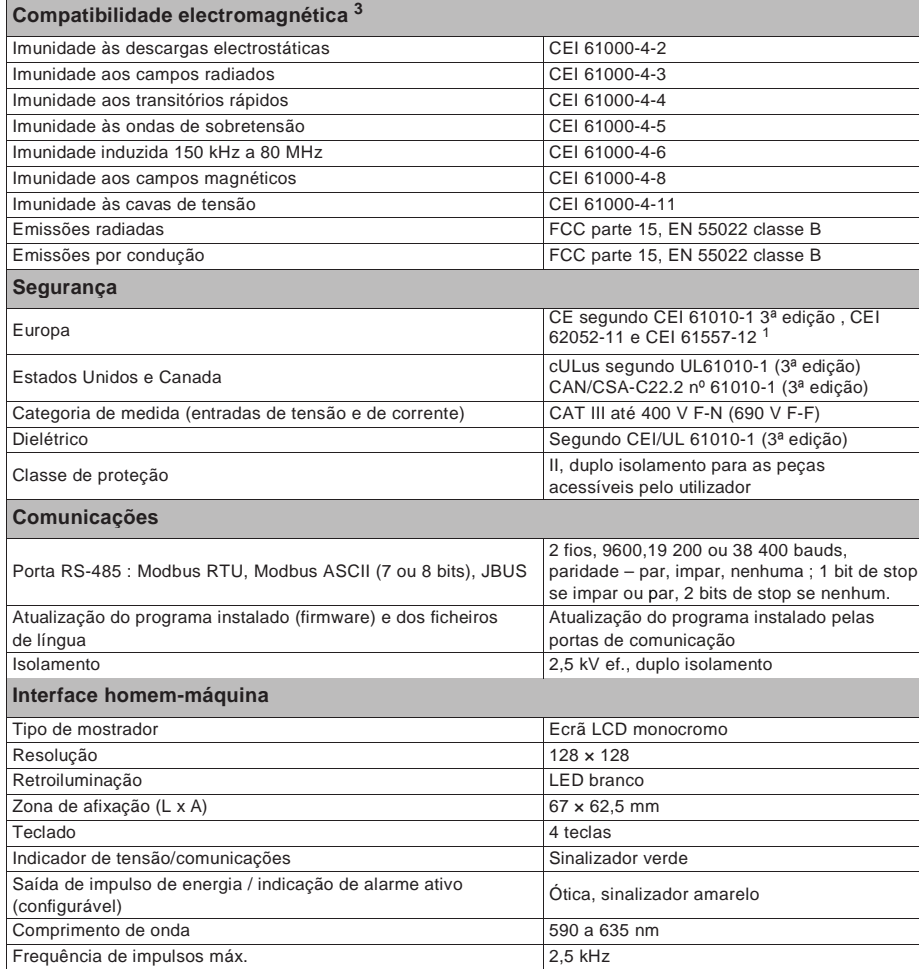

 $^1$  À espera de aprovação  $\,$ 

 $2$  Para TI de 1 A nominal logo que I > 0,15 A

<sup>3</sup> Ensaios realizados segundo a CEI 61557-12 (CEI 61326-1), 62052-11 e EN 50470

# **Antes de começar**

Antes de começar a trabalhar no aparelho, leia com atenção e aplique as precauções descritas abaixo.

# **Medidas de segurança**

A instalação, a ligação, os testes, a conservação devem ser efetuadas conforme as normas elétricas nacionais e locais.

# **PERIGO**

### **RISCO DE ELETROCUÇÃO, DE EXPLOSÃO OU DE ARCO ELÉTRICO**

- Use um equipamento de proteção individual adaptado e respeite as medidas de segurança elétrica correntes. Consulte a norma NFPA 70E nos Estados Unidos, ou as normas locais aplicáveis.
- Corte toda a alimentação antes de trabalhar no aparelho.
- Utilizar sempre um dispositivo de deteção de tensão de valor nominal apropriado para se assegurar que a alimentação está cortada.
- Não ultrapasse os valores nominais do aparelho que constituem os limites máximos.
- Utilize sempre um TI externo de colocação à terra para as entradas de corrente.

**O não respeito destas instruções resultará em morte ou** f**erimentos graves.**

- 1. Corte toda a alimentação antes de trabalhar no aparelho.
- 2. Utilizar sempre um dispositivo de deteção de tensão de valor nominal apropriado para se assegurar que a alimentação está cortada.

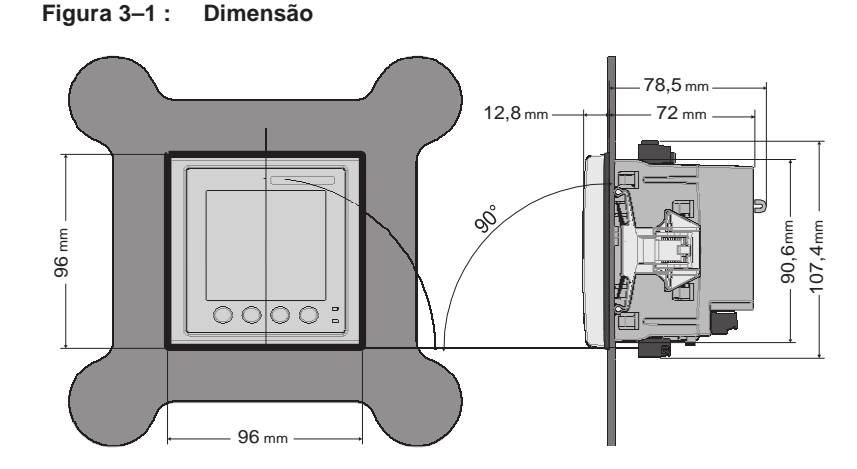

# **Dimensão**

# **Montagem do aparelho**

Esta seção descreve o procedimento de montagem do aparelho.

# **Montagem do PM5100**

O aparelho está concebido para ser montado numa abertura 1/4 DIN no painel.

1. Inspecione a junta estática (instalada à volta do mostrador na face frontal) para se assegurar que está solidamente no lugar e em bom estado.

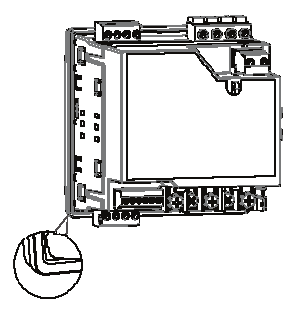

2. Inserir o aparelho pelo buraco de montagem.

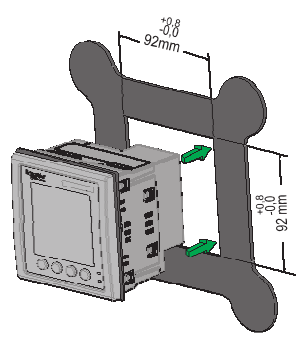

3. Alinhar as pernas dos clips de fixação com os encaixes de cada lado do aparelho. Tendo os clips ligeiramente inclinados, pressione-os para o interior para os colocar no lugar. Se o espaço entre os aparelhos é reduzido, sirva-se de uma chave de fendas longa e plana para colocar as fixações no lugar.

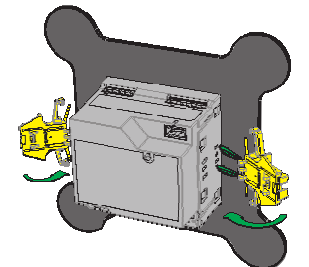

4. Pressione o centro do clip para segurar a fixação e bloquear o aparelho.

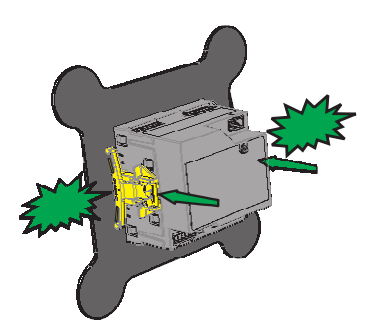

# **Cablagem do aparelho**

Para as instruções de cablagem e as precauções de segurança, reporte-se à ficha de instalação fornecida com o aparelho ou descarregue uma cópia em www.schneiderelectric.c electric.com.

- As conexões ligadas às entradas de tensão, à alimentação auxiliar, à saída lógica e às portas RS-485 são terminadas pelos ligadores encaixáveis fornecidos.
- Na cablagem das entradas de corrente do aparelho, termine os fios com ligadores de forquilha ou de olhal.

Report Reporte-se à ficha de instalação para a cablagem do aparelho parelho.

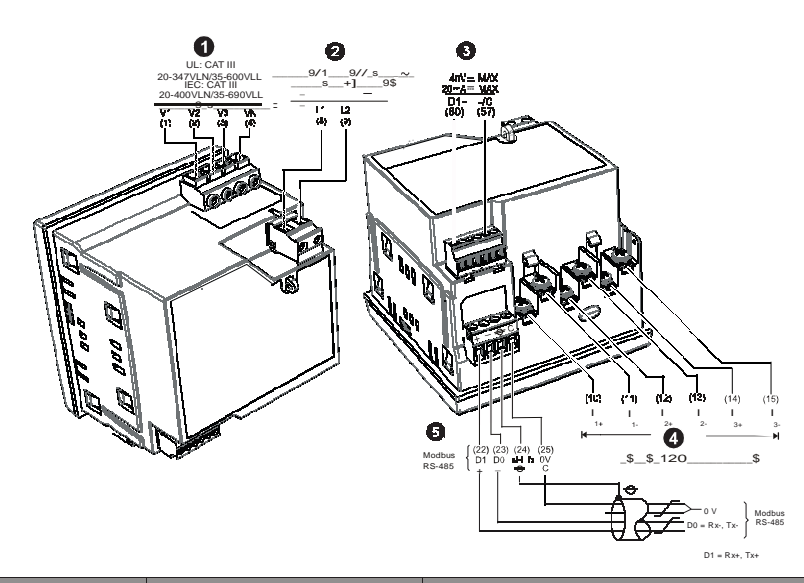

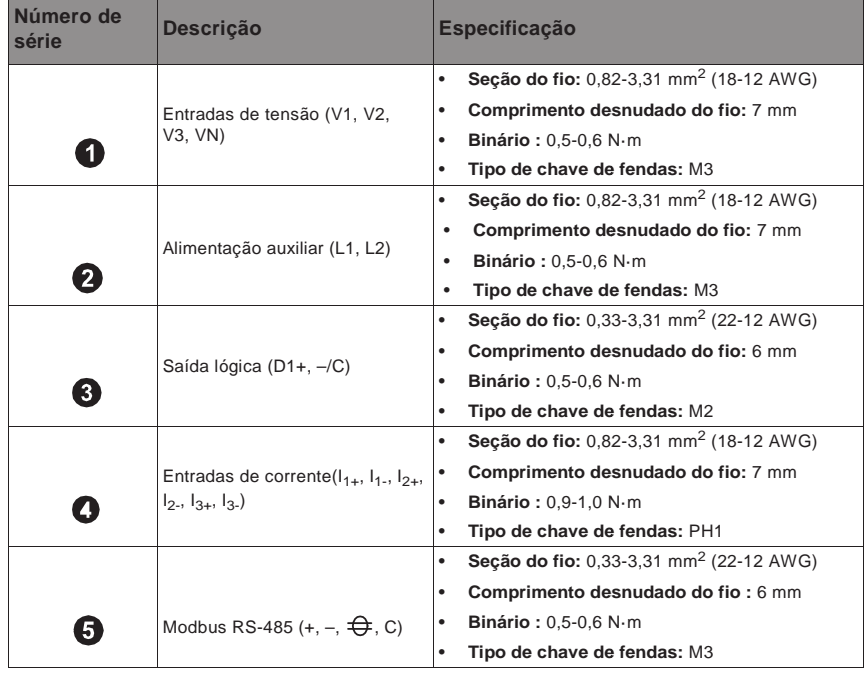

# **Cabos recomendados**

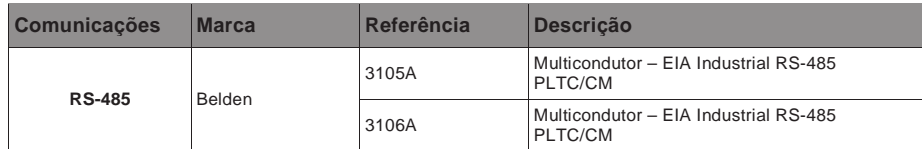

# **Esquemas de cablagem**

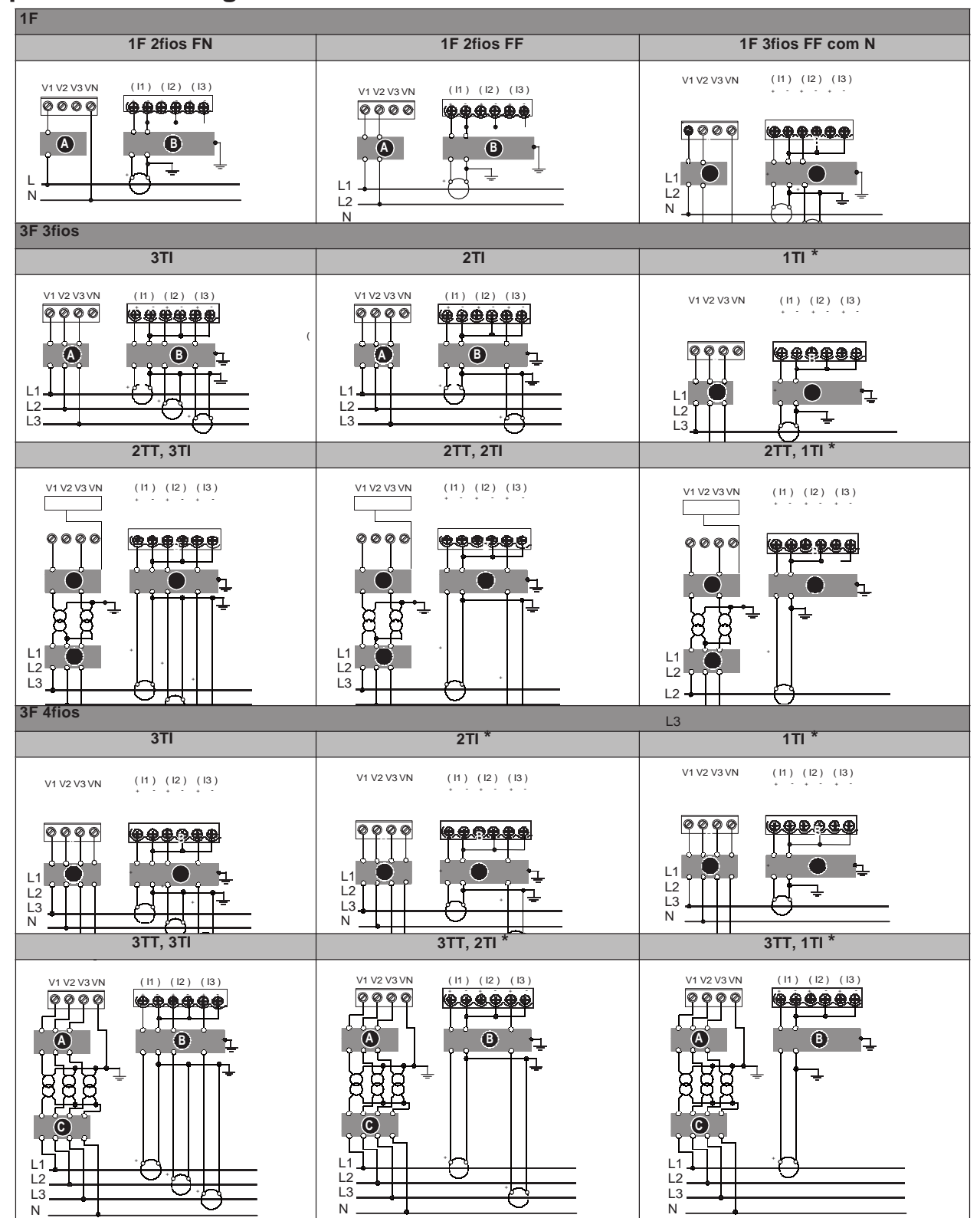

**NOTA :** Segundo o teorema de Blondel, numa rede de n fios, um mínimo de n–1 elementos de medida são necessários para obter as medidas corretas.

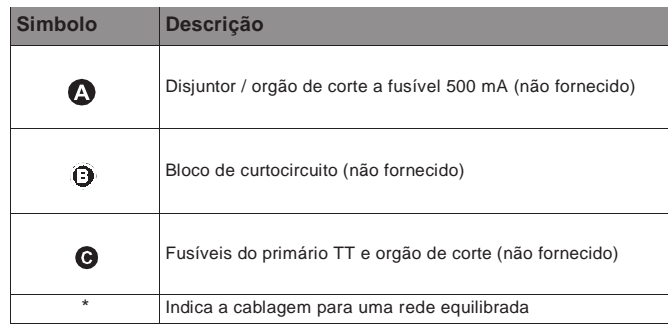

#### **NOTA :**

• Identifique claramente o mecanismo de corte do circuito do aparelho e instále-o de maneira que seja facilmente acessível pelo operador.

• Os fusíveis e disjuntores devem oferecer uma capacidade nominal correspondente à tensão da instalação e um calibre correspondente à corrente de defeito disponível.

• O borne do neutro deve ser munido de um fusível se a conexão do neutro da fonte não estiver ligada à terra.

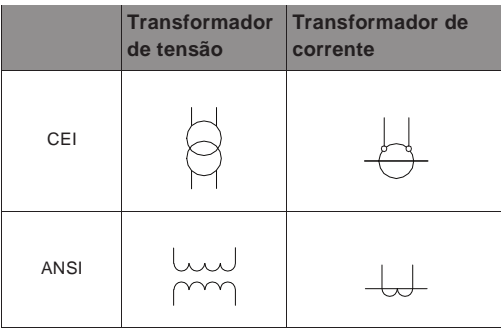

# **Rede elétrica**

Esta seção descreve o tipo de exigência para a cablagem das entradas de tensão e da corrente do aparelho à rede elétrica.

Para as instruções de cablagem e as precauções de segurança, reporte-se à ficha de instalação fornecida com o aparelho ou teledescarregue uma cópia em www.schneiderelectric.com.

# **Limites da tensão para igação direta**

Pode ligar as entradas de tensão do aparelho diretamente às linhas de tensão de fase da rede elétrica na condição que a tensão composta e a tensão simples da rede não ultrapassem os limites de tensão máximos em ligação direta do aparelho. As entradas de medida de tensão do aparelho são especificadas pelo fabricante 400 V F-N / 690 V F-F. A tensão máxima em ligação direta permitida pelos códigos e regulamentos elétricos locais pode todavia ser inferior. Nos Estados Unidos e no Canada, a tensão máxima nas entradas de medida de tensão não pode exceder 347 V F-N / 600 V F-F.

Se a sua tensão de rede é superior à tensão máxima especificada pela ligação direta, deve utilizar os TT (transformadores de tensão) para limitar as tensões.

#### **Parâmetros de configuração da rede elétrica**

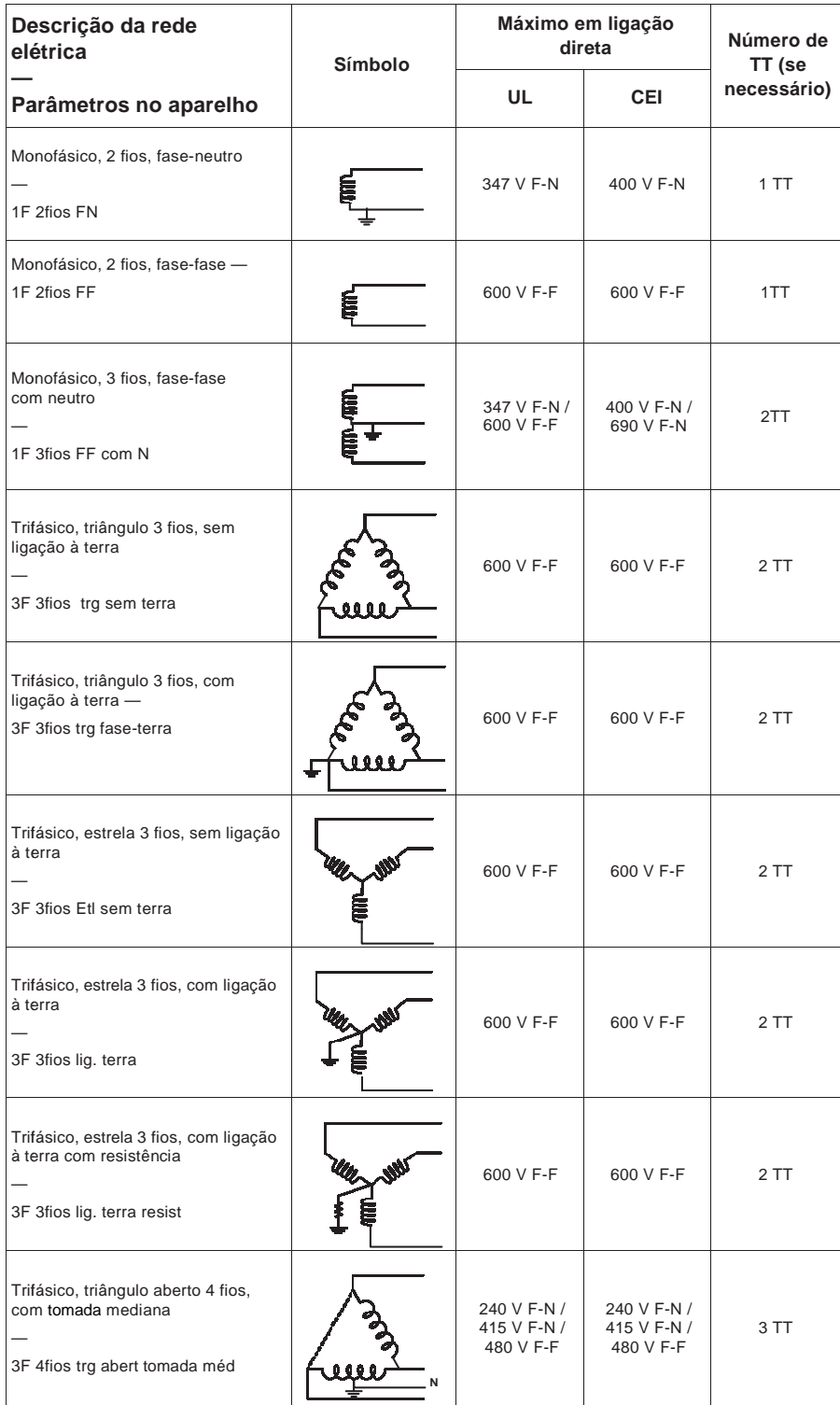

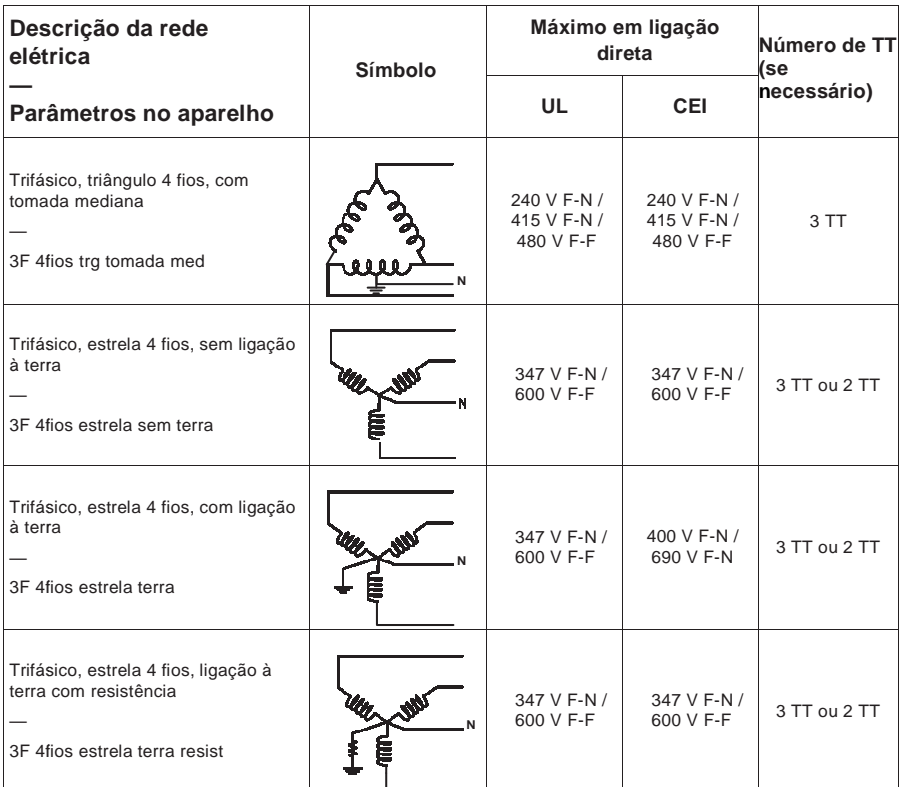

#### **Parâmetros de configuração da rede elétrica** (cont.)

## **Cablagem das entradas de tensão e de corrente**

Para as instruções de cablagem e as precauções de segurança, reporte-se à ficha de instalação instalação fornecida com o aparelho ou teledescarregue uma cópia em www.schneiderelectric.com.

### **Proteção das entradas de tensão**

As entradas de tensão do aparelho devem ser ligadas a fusíveis/disjuntores e a um orgão de corte corte. Se utilizar um transformador de tensão, os lados primário e secundário do TT devem ser ligados aos fusíveis/disjuntores e aos orgãos de corte.

- · Identifique claramente o mecanismo de corte do circuito do aparelho e instále-o de maneira que seja facilmente acessível pelo operador.
- · Os fusíveis e disjuntores devem oferecer uma capacidade nominal correspondente à tensão da instalação e um calibre correspondente à corrente de defeito disponível.
- O O borne do neutro deve ser munido de um fusível se a ligação do neutro da fonte não est estiver ligado à terra.

Report Reporte-se à ficha de instalação para os calibres do fusível.

#### **Proteção das entradas de corrente**

Para todas as entradas de corrente, utilize um bloco de curtocircuito do TI para curtocircuitar as fichas do secundário dos TI antes de retirar a ligação do aparelho.

**NOTA :** Colocar à terra as entradas de corrente inutilizadas.

### **Redes equilibradas**

Nas situações onde vigia uma carga trifásica equilibrada, pode estar indicado ligar unicamente um ou dois TI na ou nas fases a medir depois de configurar o aparelho para que ele meça a corrente nas entradas de corrente não ligadas.

**NOTA :** Para uma rede em estrela de 4 fios equilibrada, as medidas do aparelho supõem que o condutor de neutro não transmite corrente.

#### **Redes em estrela** t**rifásicas equilibradas com 2 TI**

A corrente de entrada de corrente não ligada é medida de maneira que a soma dos vetores para as correntes das três fases seja igual a zero.

#### **Redes em estrela ou em triângulo trifásicas equilibradas com 1 TI**

As correntes para as entradas de corrente não ligadas são medidas de maneira que a sua amplitude e o seu ângulo de fase sejam idênticos, uniformemente distribuídos e que a soma de vetores para as correntes das três fases seja igual a zero.

**NOTA :** Deve sempre utilizar 3 TI para as redes trifásicas em triângulo/ triângulo aberto, 4 fios com tomada mediana.

# **Cablagem de alimentação auxiliar**

Para as instruções de cablagem e as precauções de segurança, reporte-se à ficha de instalação fornecida com o aparelho ou teledescarregue uma cópia desde www.schneider-electric.com.

O aparelho pode ser alimentado por uma fonte de CA ou CC.

- L1 e L2 são não polarizadas. Se utiliza uma fonte de alimentação CA com neutro, ligue o neutro ao borne L2 do aparelho.
- Utilize sempre um fusível com L1. Utilize um fusível com L2 para ligar um neutro não ligado à terra à alimentação auxiliar.
- Se utiliza um transformador de alimentação auxiliar, utilize um fusível do lado primário e do lado secundário do transformador.
- Os fusíveis e disjuntores devem oferecer uma capacidade nominal correspondente à tensão da instalação e um calibre correspondente à corrente de defeito disponível.

# **Comunicação**

Esta seção fornece as informações suplementares para as portas de comunicação e as topologias tomadas para cada aparelho. Deve ligar e configurar a porta RS-485 para comunicar com o aparelho.

## **Comunicação série**

O aparelho suporta a comunicação série pela porta RS-485. Pode ligar até 32 aparelhos num mesmo bus RS-485.

Numa rede RS-485 há um aparelho mestre, geralmente uma interface Ethernet para RS-485. Este mestre permite a comunicação RS-485 com numerosos aparelhos escravos (por exemplo, os aparelhos). Para as aplicações nas quais um único computador comunica com os aparelhos escravos, um conversor RS-232 para RS-485 deve ser utilizado como aparelho mestre.

### **Cablagem RS-485**

Ligue os aparelhos no bus RS-485 em configuração ponto a ponto, os bornes (+) e (–) de um aparelho ligado aos bornes (+) e (–) correspondentes do aparelho seguinte.

#### **Cablagem RS-485**

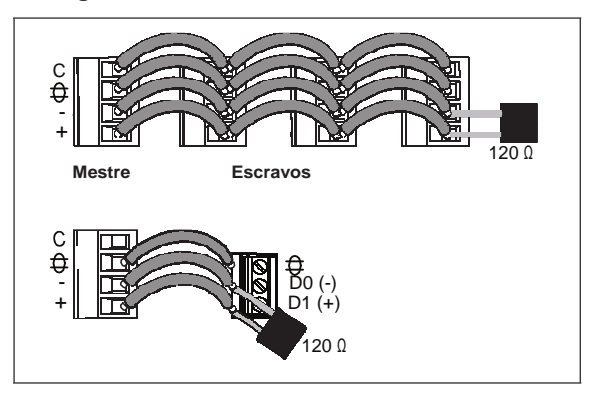

### **Cabo RS-485**

Utilize um cabo RS-485 blindado de 1,5 ou 2 pares torsados para ligar os aparelhos. Utilize um par torsado para ligar os bornes (+) e (–) e utilize o outro fio isolado para religar os bornes C.

### **Bornes RS-485**

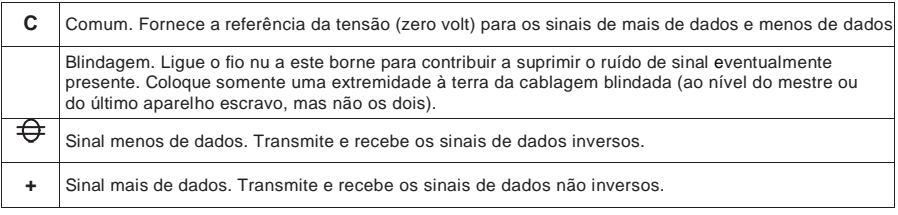

### **Comprimento máximo do cabo RS-485**

A distância total entre aparelhos ligados num bus RS-485 não deve ultrapassar 1200 m.

### **Topologia RS-485 recomendada**

Utilize uma topologia em linha direta ou em anel para ligar os seus aparelhos num bus RS-485.

#### **Topologia em linha direta**

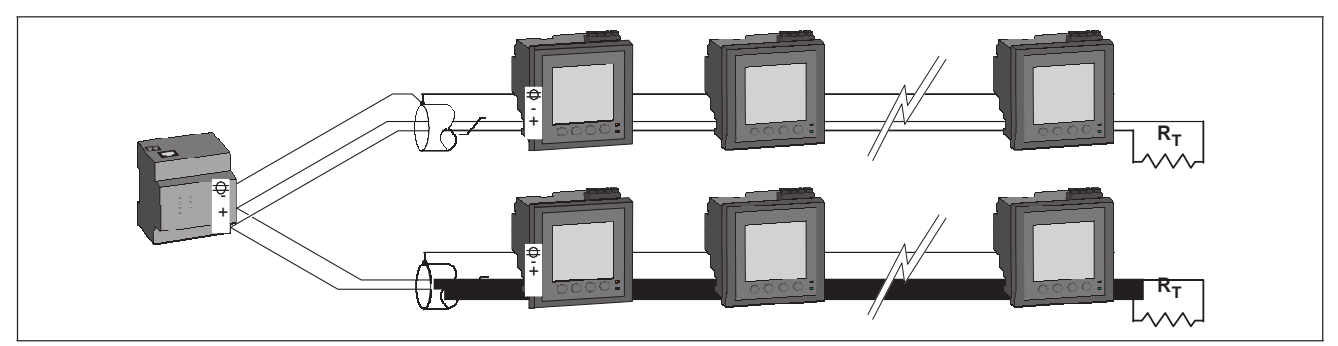

Afim de reduzir a reflexão dos sinais na rede RS-485 numa configuração em linha direta, ligue uma resistência de terminação $(\mathsf{R}_\mathsf{T})$  entre os bornes (+) e (–) do último aparelho do bus. A resistência de terminação deve corresponder à impedância do cabo RS-485, geralmente 120Ὠ.

#### **Topologia em anel**

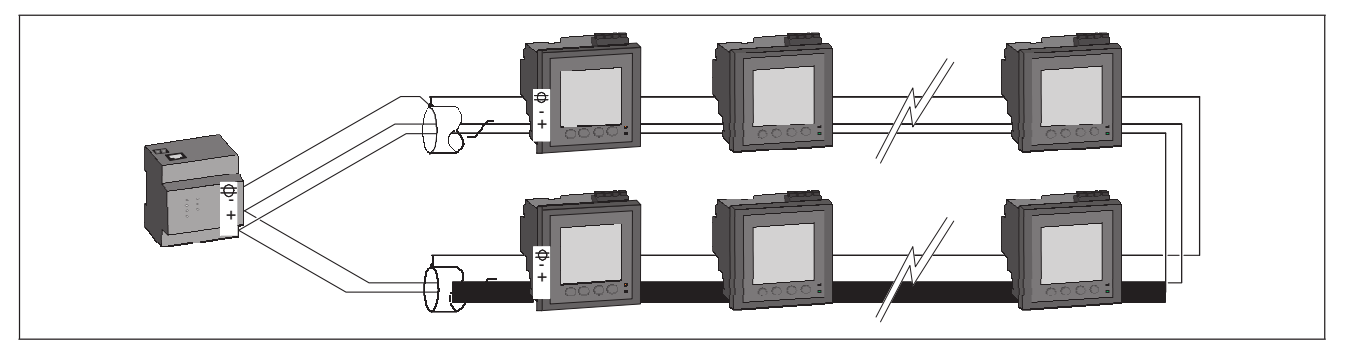

A topologia em anel oferece algumas vantagens:

- Um simples circuito aberto em algum ponto do anel não é suficiente para interromper a comunicação para todos os outros aparelhos ligados num bus RS-485.
- Não é necessário colocar resistências de terminação no bus RS-485.

## **Topologias RS-485 a evitar**

Não utilize a topologia em estrela ou em T, nem nenhum outro modo de ligação suscetível de criar um ramo no bus RS-485 principal. Tais configurações provocam reflexões de sinais suscetíveis de causar interferências.

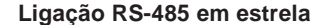

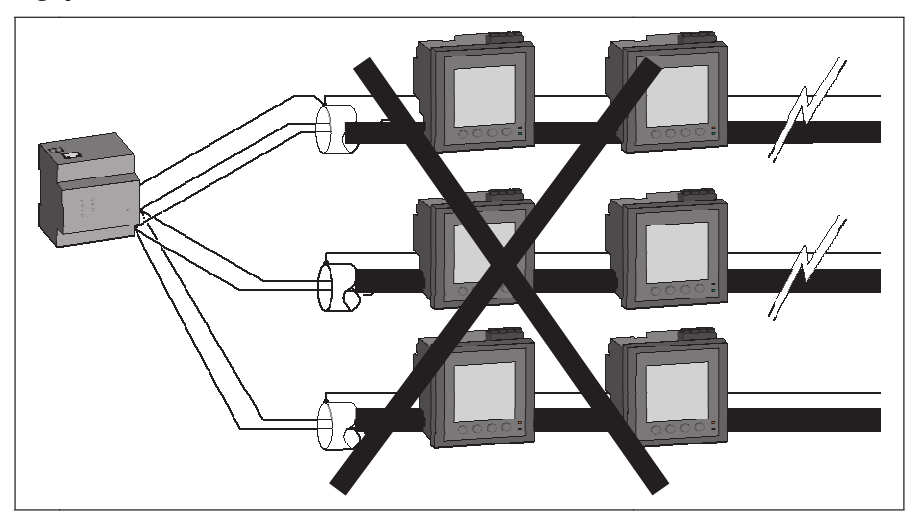

**Ligação RS-485 em T**

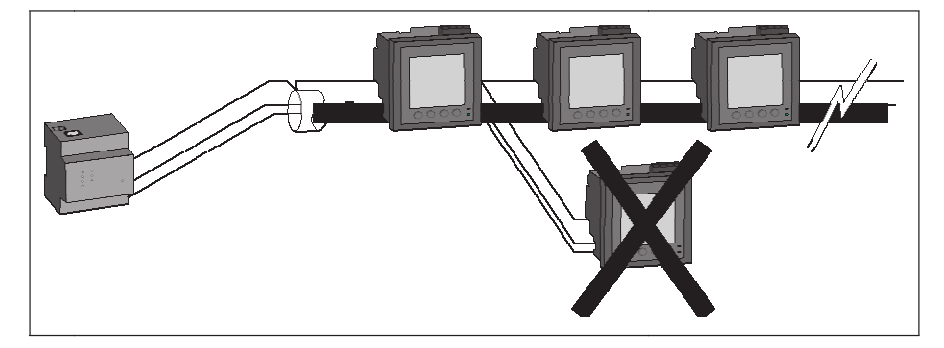

#### **Sér Série EGX**

A interface interface Ethernet PowerLogic™ série EGX permite ligar vários aparelhos via RS-485. Reporte-se à documentação EGX aplicável para mais informações sobre a junção de aparelho aparelhos à interface.

#### **Configuração rede RS-485**

Após ter configurado a porta RS-485 e colocado o aparelho sob tensão, deve configurar a porta a série para permitir a comunicação com o aparelho.

Cada aparelho do bus RS-485 deve ter um endereço único e todos os aparelhos ligados devem estar regulados no mesmo protocolo, a mesma velocidade de transmissão e a mesma esma paridade (formato de dados).

**NOTA :** Para comunicar com o aparelho pelo software ION Setup, deve regular a paridade para « Nenhum » para todos os aparelhos da rede RS-485.

Para a os aparelhos sem mostrador, deve primeiro ligar e configurar cada aparelho separ paradamente antes de os ligar ao bus RS-485.

## **Temas ligados**

• Para configurar a comunicação RS-485, ver «Configuração da comunicação série», pág.28.

# **Saídas lógicas**

O aparelho está equipado de uma porta de saída lógica (L1). Pode configurar a saída lógica para as aplicações seguintes :

• Aplicações de impulsos de energia, nos quais um aparelho recetor calcula o consumo de energia contando os impulsos k\_h provenientes da porta de saída lógica do aparelho.

A saída lógica pode suportar tensões inferiores a 40 V CC. Para as aplicações de tensão mais elevada, utilize um relé externo no circuito de comutação. **Ligação das saídas lógicas**

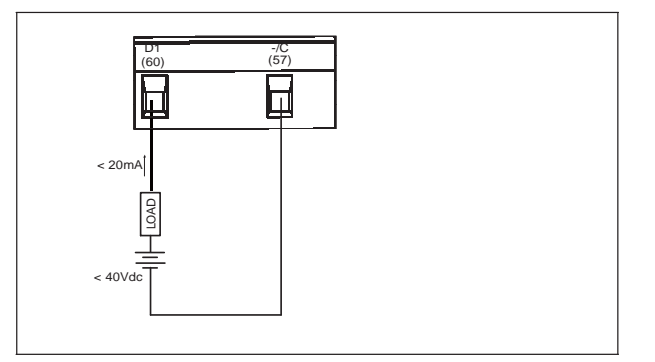

## **Temas ligados**

• Ver «Configuração das saídas lógicas», pág.42 para mais informações sobre a utilização e a configuração das saídas lógicas.

# **Capítulo 4—Mostrador de painel e configuração do aparelho**

O mostrador de painel permite executar diferentes tarefas tais como configurar o aparelho, afixar ecrãs de dados, aceitar alarmes ou efetuar as reinicializações.

**Componentes do mostrador**

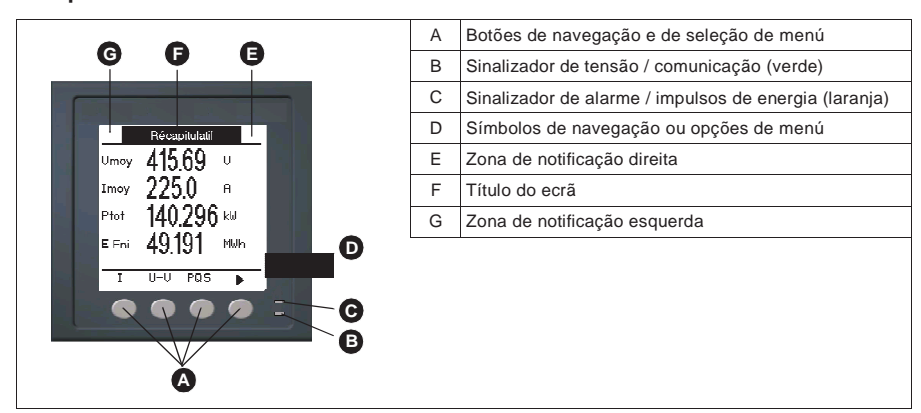

# **Sinalizadores LED**

O aparelho apresenta dois sinalizadores LED no painel frontal.

#### **Sinalizadores LED do painel frontal**

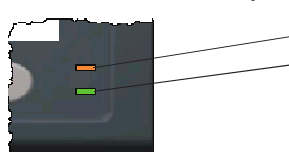

Sinalizador de alarme / impulsos de energia (laranja) Sinalizador de tensão / comunicação (verde)

### **Sinalizador de tensão / comunicação**

O sinalizador de tensão/comunicação pisca lentamente e regularmente para indicar que o aparelho está em estado de marcha. O sinalizador pisca rapidamente e irregularmente logo que o aparelho comunica pela porta série Modbus.

Não pode configurar este sinalizador para outras funções.

**NOTA:** Um sinalizador de tensão que fica aceso sem piscar indica um problema material. Neste caso, corte a alimentação e coloque sob tensão. Se o sinalizador não pisca sempre, contacte o suporte técnico.

### **Modos do sinalizador de alarme / impulsos de energia**

O sinalizador de alarme/impulsos de energia (laranja) pode ser configurado para a notificação de alarmes ou impulsos de energia.

- Se está configurado para a notificação de alarmes, este sinalizador pisca logo que um alarme de prioridade elevada, média ou fraca esteja ativo. Trata-se então de uma indicação visual de uma condição de alarme ativo ou de um alarme de prioridade elevada inativo mas não aceite.
- Logo que esteja configurado para impulsos de energia, o sinalizador pisca a uma frequência proporcional à energia consumida. Este modo serve geralmente para verificar a precisão do aparelho.

### **Temas ligados**

- Ver «Configuração do sinalizador de alarme/impulsos de energia», pág.34 para selecionar o modo de alarme ou impulsos de energia a partir do painel frontal.
- Ver «Configuração do sinalizador de alarme/impulsos de energia», pág.42 para selecionar o modo de alarme ou impulsos de energia a partir do software ION Setup.
- Ver «Prioridades de alarme», pág.48 para uma descrição detalhada do comportamento do sinalizador logo que ele está configurado em modo de alarme.

# **Ícones de notificação**

Ícones de notificação afixam-se no canto superior direito ou esquerdo do ecrã para indicar o estado do aparelho ou os acontecimentos ativos.

#### **Ícones de notificação**

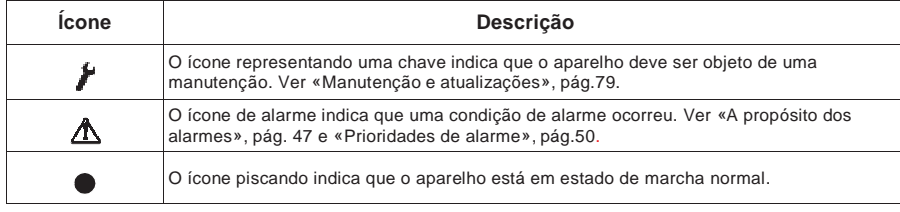

# **Menús do ecrã**

Os ecrãs do aparelho estão reagrupados logicamente segundo a sua função. Para aceder ao ecrã de sua escolha, selecione primeiro o ecrã de nível 1 (nível superior) que o contém.

#### **Menús de nível 1 – Modo de afixação IEEE**

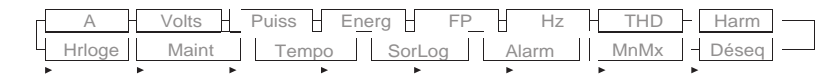

#### **Menús de nível 1 – Modo de afixação CEI**

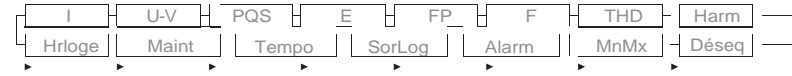

Apoie sobre os botões para navegar entre os diferents ecrãs. Os símbolos de navegação e as funções correspondentes são explicadas abaixo :

#### **Símbolos de navegação**

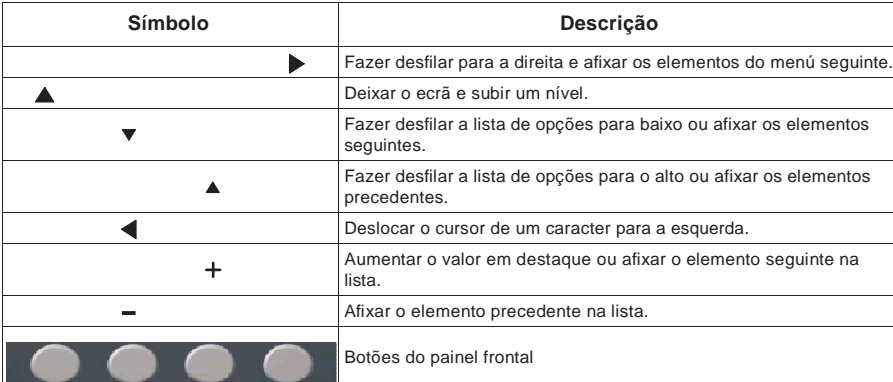

Assim que atinge o último ecrã, apoiar em  $\bullet$  de novo para percorrer os menús.

# **Árvore de menú**

Esta árvore afixa o conjunto dos ecrãs (os menús representados estão em modo IEEE, os menús CEI estando indicados entre parêntesis – ver «Regulação dos parâmetros regionais», pág.29).

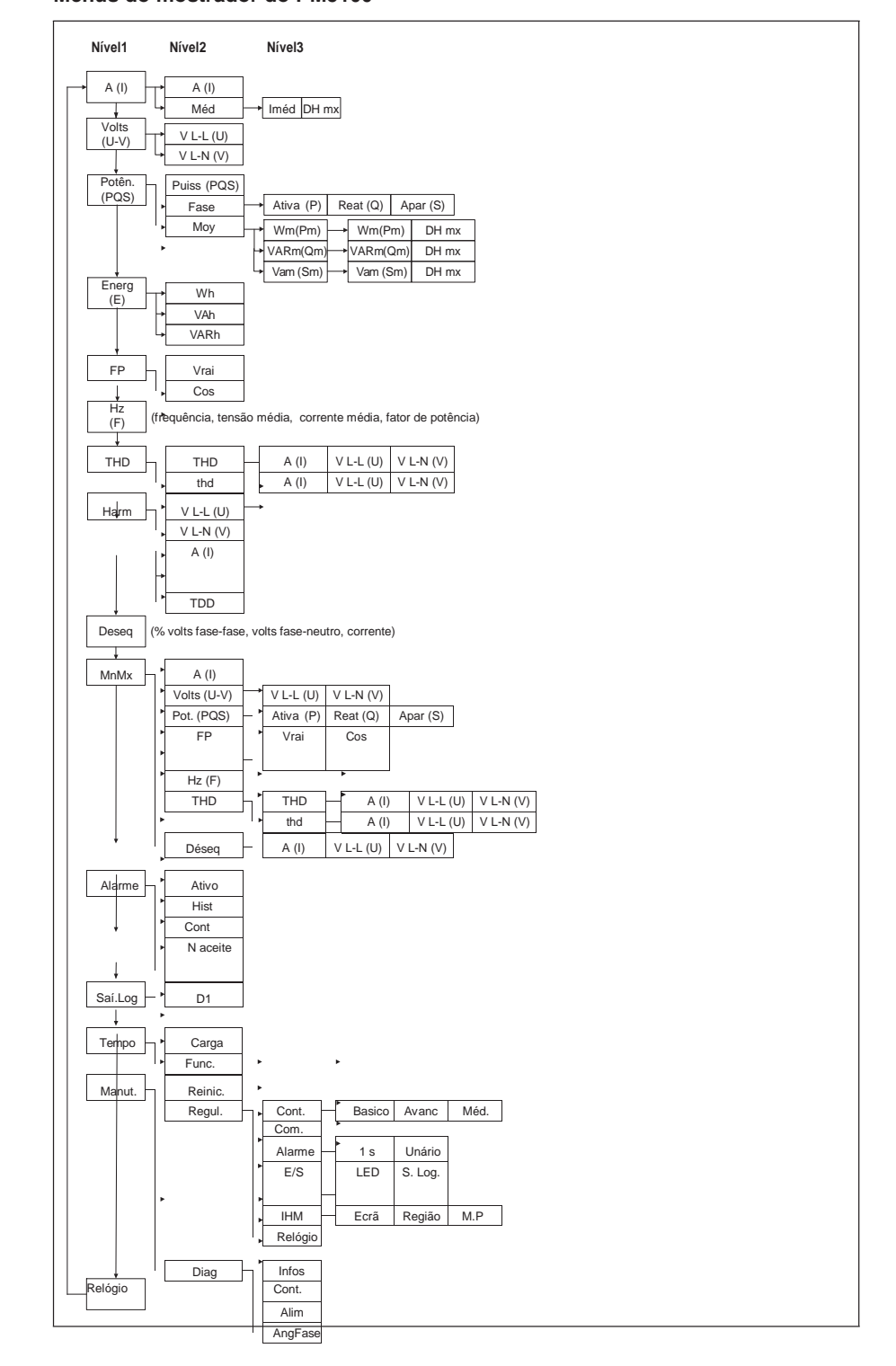

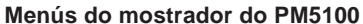

### **Navegação nos ecrãs de configuração**

Os botões e o mostrador do painel frontal permitem percorrer e regular os parâmetros de configuração do aparelho. A ilustração abaixo mostra um dos ecrãs de configuração do aparelho.

#### **Ecrã de configuração de base**

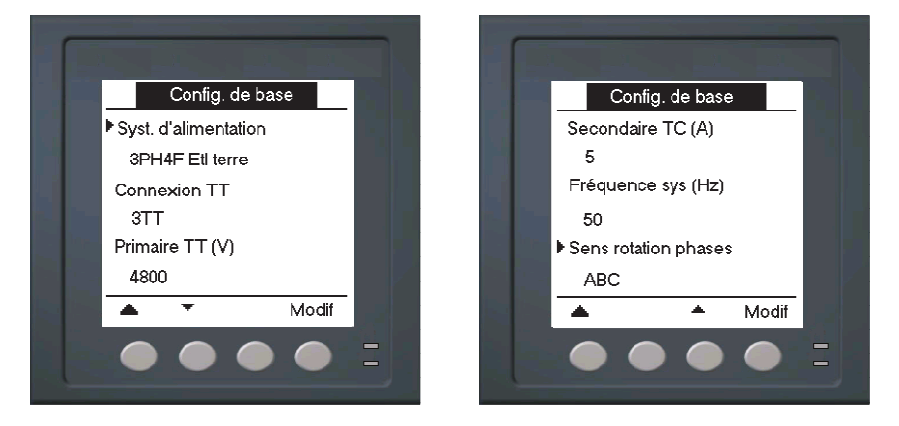

Neste exemplo, a seta apontando para baixo  $(\bullet)$  indica que outros parâmetros seguem a opção selecionada( $\blacktriangleright$ ). Apoiar sobre a seta "Baixo" para afixar os parâmetros seguintes. A seta "Baixo" desaparece logo que seleciona o último elemento da lista e que não haja mais nenhum parâmetro para afixar.

# **Configuração do aparelho desde o painel frontal**

O aparelho pode ser configurado diretamente através dos botões do painel frontal ou à distância à custa de software. Encontrará nesta seção as instruções para configurar o aparelho através do painel frontal.

### **Títulos ligados**

• Para a configuração à distância, ver «Configuração à distância do aparelho», pág.36.

#### **Regulações dos parâmetros de base**

Para assegurar a precisão das medidas e dos cálculos, é essencial configurar corretamente os parâmetros de base do aparelho. Utilize o ecrã «Config. de base» para definir a rede elétrica vigiada à custa do aparelho.

**NOTA**

# **RISCO DE FUNCIONAMENTO INESPERADO**

Após qualquer modificação de um parâmetro de base:

- Verifique que todos os parâmetros de alarme normais estão corretos e feitas as correções necessárias.
- Reative todos os alarmes configurados.

#### **O não respeito destas instruções pode ocasionar um funcionamento incorreto dos alarmes.**

Se, após ter configurado os alarmes standard (1 segundo), modificar a configuração de base do aparelho, todos os alarmes serão automaticamente desativados afim de evitar qualquer funcionamento inesperado dos alarmes. Após ter registado as modificações, verifique a validade de todos os parâmetros de alarme standard, reconfigure-os se necessário, depois reative os alarmes.

#### **Árvore do menú de configuração de base**

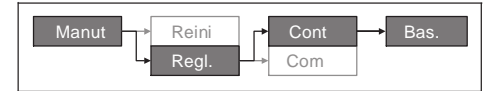

- 1. Selecione **Mant > Regl.**
- 2. Entre a palavra de passe de configuração («0000» por defeito), depois apoie sobre **OK**.
- 3. Selecione **Cont > Bas.**
- 4. Desloque o cursor de maneira a apontar sobre o parâmetro a modificar, depois apoie sobre **Modif**.
- 5. Modifique o parâmetro segundo a necessidade, depois apoie sobre **OK**.
- 6. Desloque o cursor de maneira a apontar sobre o próximo parâmetro a modificar, apoie sobre **Modif**, faça as suas modificações, depois apoie sobre **OK**.

#### **Parâmetro de base**

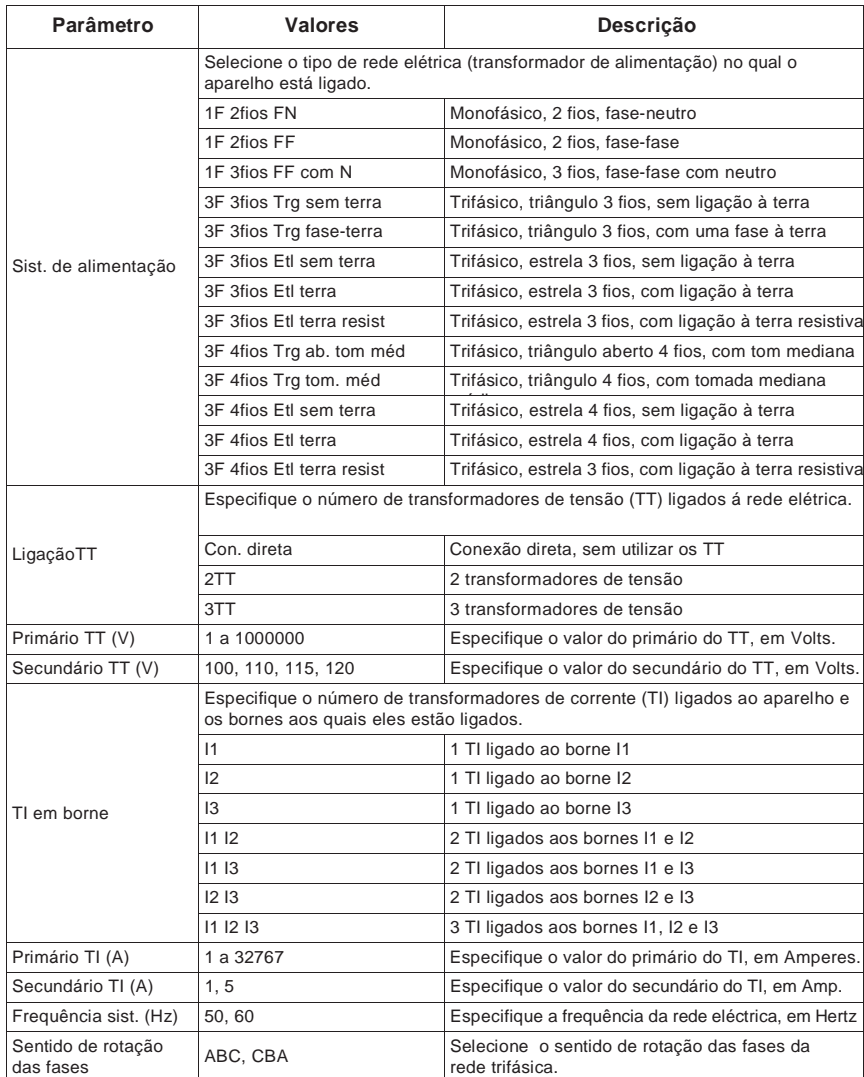

7. Apoie em **A** para sair. Apoie em «**Sim**» para registar as modificações.

## **Títulos ligados**

• Ver as instruções da seção «Regulações dos parâmetros de base», pág.26 para configurar os parâmetros de base.

# **Configuração da comunicação**

Após ter ligado a porta série do aparelho, pode configurar estas portas para se ligar à distância e utilizar um software como o ION Setup para configurar o aparelho.

Segundo o modelo de referência, o aparelho será equipado de portas de comunicação seguintes:

#### **Portas de comunicação**

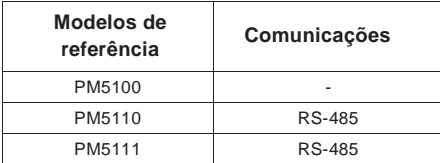

## **Configuração da comunicação série**

O ecrã de configuração «Porta série» permite configurar a porta RS-485 do aparelho para utilizar um software para aceder aos dados do aparelho ou para o configurar à distância.

#### **Árvore de configuração das comunicações série**

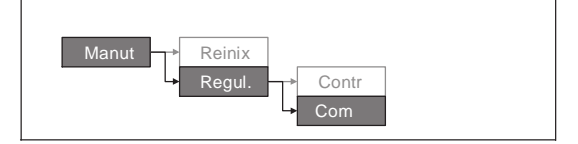

- 1. Selecione **Mant > Regul.**
- 2. Entre a palavra de passe de configuração («0000» por defeito), depois apoie em **OK**.
- 3. Apoie em **Com**.
- 4. Desloque o cursor de maneira a apontar sobre o parâmetro a modificar, depois apoie em **Modif**.
- 5. Modifique o parâmetro segundo a necessidade, depois apoie em **OK**.
- 6. Desloque o cursor de maneira a apontar sobre o próximo parâmetro a modificar, apoie em **Modif**, faça as suas modificações, depois apoie em **OK**.

#### **Parâmetros de configuração da comunicação**

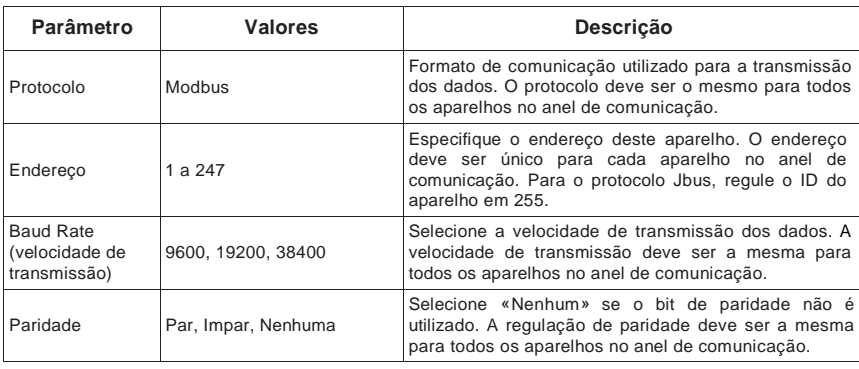

7. Apoie em **A** para sair. Apoie em «**SIM**» para registar as modificações.

# **Parâmetros da IHM**

Os ecrãs de configuração da IHM (interface homem-máquina) permitem :

- controlar aparência geral e o comportamento dos ecrãs do mostrador ;
- modificar os parâmetros regionais ;
- modificar as palavras de passe do aparelho.

### **Configuração do mostrador**

Pode modificar o contraste, a retroiluminação e a temporização do mostrador.

#### **Árvore do menú de configuração do mostrador**

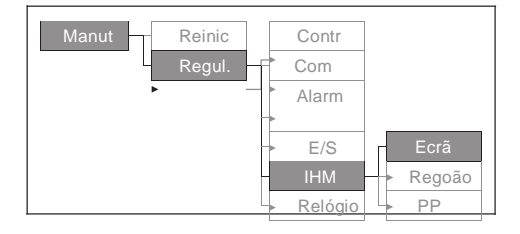

- 1. Selecione **Manut > Regul.**
- 2. Entre a palavra de passe de configuração («0000» por defeito), depois apoie em **OK**.
- 3. Selecione **IHM > Ecrã**.
- 4. Desloque o cursor de maneira a apontar sobre o parâmetro a modificar, depois apoie em **Modif**.
- 5. Modifique o parâmetro segundo a necessidade, depois apoie em **OK**.
- 6. Desloque o cursor de maneira a apontar sobre o próximo parâmetro a modificar, apoie em **Modif**, faça as suas modificações, depois apoie em **OK**.

**Parâmetros de configuração do mostrador**

| Parâmetro              | <b>Valores</b> | Descrição                                                                                                    |
|------------------------|----------------|----------------------------------------------------------------------------------------------------|
| Contraste              | $1 - 9$        | Afixar ou reduzir o valor para aumentar ou<br>diminuir o contraste do mostrador.                                                                                                    |
| Tempo retroilum. (min) | $0 - 60$       | Especificar o atraso de inatividade (em minutos) no<br>fim do qual a retroiluminação se apaga. Regule<br>este parâmetro para o valor 0 para desativar a<br>temporização (mostrador retroiluminado<br>em<br>permanência). |
| Tempo. ecrã (min)      | $0 - 60$       | Especificar o atraso de inatividade (em minutos)<br>no fim do qual o mostrador se apaga. Regule este<br>parâmetro para o valor 0 para desativar a<br>temporização (mostrador aceso em permanência).                      |

7. Apoie em **A** para sair. Apoie em «**Sim**» para registar as modificações.

## **Regulação dos parâmetros regionais**

Pode modificar os parâmetros regionais para afixar os ecrãs, os dados na língua da sua escolha, segundo as normas e convenções em vigor.

**NOTA:** Para utilizar uma outra língua que as línguas afixadas no parâmetro de configuração "**Língua"**, deve teledescarregar no aparelho o ficheiro de língua correspondente, pelo programa de atualização de definições, por exemplo DLF3000. Ver «Telecarregamento do software instalado (firmware)», pág.75.

#### **Árvore do menú dos parâmetros regionais**

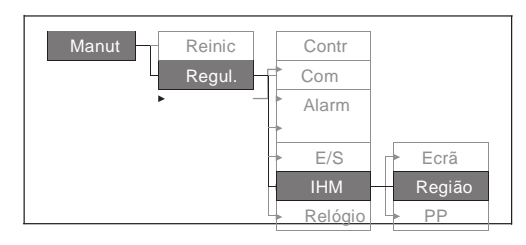

- 1. Selecione **Manut > Regl.**
- 2. Entre a palavra de passe de configuração («0000» por defeito), depois apoie em **OK**.
- 3. Selecione **IHM > Região**.
- 4. Desloque o cursor de maneira a apontar sobre o parâmetro a modificar, depois apoie em **Modif**.
- 5. Modifique o parâmetro segundo a necessidade, depois apoie em **OK**.
- 6. Desloque o cursor de maneira a apontar sobre o próximo parâmetro a modificar, apoie em **Modif**, faça as suas modificações, depois apoie em **OK**.

**Configuração dos parâmetros regionais**

| Parâmetro       | <b>Valores</b>                                                                 | Descrição                                                                                                   |
|-----------------|--------------------------------------------------------------------------------|----------------------------------------------------------------------------------------------------|
| Língua          | Inglês US, Francês, Espanhol,<br>Alemão, Italiano, Português, Chinês,<br>Russo | Seleciona a língua de afixação da sua<br>escolha.                                                           |
| Formato da data | MM/DD/AA, AA/MM/DD, DD/MM/AA                                                   | Seleciona o formato de afixação das datas,<br>por exemplo mês/dia/ano.                                      |
| Formato da hora | 24 h. AM/PM                                                                    | Seleciona o formato de afixação da<br>hora, por exemplo «17:00:00» ou<br>$\frac{65:00:00 \text{ PM}}{2}$ .  |
| Modo IHM        | CEI. IEEE                                                                      | Seleciona a convenção normalizada a<br>utilizar para a afixação dos nomes de menú<br>e dos dados de medida. |

7. Apoie em **A** para sair. Apoie em «**Sim**» para registar as modificações.

# **Configuração das palavras de passe do mostrador**

Esta operação pode unicamente ser efetuada pelo painel frontal. O valor por defeito para todas as palavras de passe é «0000». A troca da palavra de passe por defeito para os ecrãs protegidos por palavra de passe permite impedir o pessoal não autorizado de aceder a certos ecrãs como os ecrãs de diagnóstico e de reinicialização.

# **NOTA**

#### **PERDA DE DADOS**

Note e conserve em lugar seguro as palavras de passe dos diferentes ecrãs.

**O não respeito destas instruções pode ocasionar uma perda de dados.**

Se perder a sua palavra de passe, deverá enviar o aparelho à fábrica para que ele seja reconfigurado; esta reinicialização restabelecerá todas as regulações por defeito e apagará todos os dados registados.

#### **Árvore dou menú de configuração das palavras de passe**

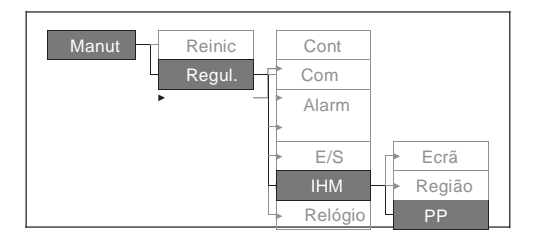

- 1. Selecione **Manut > Regul.**
- 2. Entre a palavra de passe de configuração («0000» por defeito), depois apoie em **OK**.
- 3. Selecione **IHM > PP**.
- 4. Desloque o cursor de maneira a apontar sobre o parâmetro a modificar, depols apoie em **Modif**.
- 5. Modifique o parâmetro segundo a necessidade, depois apoie em **OK**.
- 6. Desloque o cursor de maneira a apontar sobre o próximo parâmetro a modificar, apoie em **Modif**, faça as suas modificações, depois apoie em **OK**.

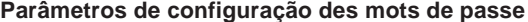

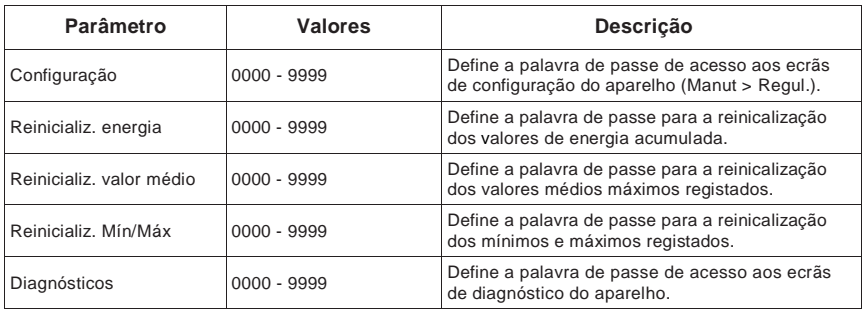

7. Apoie em **A** para sair. Apoie em «**Sim**» para registar as modificações.

### **Perda da palavra de passe**

Se perder a sua palavra de passe, contate o suporte técnico que indicará como enviar o aparelho para reconfiguração em fábrica.

- Global-PMC-Tech-support@schneider-electric.com
- $(00) + 1 (250) 544 3010$

**NOTA :** Queira especificar o número de série do seu aparelho na sua mensagem ou ter à mão logo que se dirije ao suporte técnico.

# **Regulação do relógio**

Os ecrãs de regulação do relógio permitem regular a data e hora do aparelho.

#### **Árvore do menú de configuração do relógio**

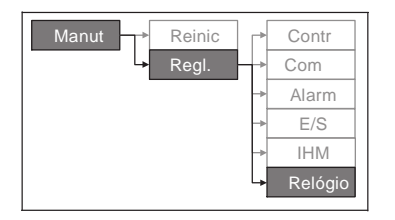

- 1. Selecione **Manut > Regul.**
- 2. Entre a palavra de passe de configuração («0000» por defeito), depois apoie em **OK**.
- 3. Selecione **Relógio**.
- 4. Desloque o cursor de maneira a apontar sobre o parâmetro a modificar, depois apoie em **Modif**.
- 5. Modifique o parâmetro segundo a necessidade, depois apoie em **OK**.
- 6. Desloque o cursor de maneira a apontar sobre o próximo parâmetro a modificar, apoie em **Modif**, faça as suas modificações, depois apoie em **OK**.

**Parâmetros de configuração do relógio**

| Parâmetro      | Formato                         | Descrição                                                                                                    |
|----------------|---------------------------------|----------------------------------------------------------------------------------------------------|
| Data           | MM/DD/AA                        | Regula a data corrente segundo o formato<br>indicado no ecrã, onde MM = mês, DD = dia e<br>$AA = ano$ .              |
| Hora           | HH:MM:SS (formato<br>24 horas), | Regula a hora corrente (GMT ou local)<br>segundo o formato 24 horas, em horas (HH),<br>minutos (MM) e segundos (SS). |
| Hora contador  | GMT. Local                      | Seleciona «GMT» se regula a hora segundo o<br>fuso horário GMT. Senão, selecione « Local ».                          |
| Desvio GMT (h) | ۰                               | Regula o desvio GMT entre $\pm$ 00.0 e $\pm$ 12.0 h.                                                                 |

7. Apoie em **▲** para sair. Apoie em «Sim» para registar as modificações.

#### **Títulos ligados**

• Ver as instruções da seção «Regulação dos parâmetros regionais», pág.29 para trocar o formato da data e da hora afixadas.

# **Configuração avançada**

Os ecrãs de configuração avançada permitem trocar o nome do aparelho, configurar uma temporização para a vigilância da corrente de carga e de especificar o valor médio mínimo de corrente para os cálculos de distorção média total.

- Patamar tempo carga: especifica a corrente mínima da carga antes do ínicio da temporização.
- Mx val méd I TDD: especifica o valor médio mínimo da corrente a considerar para os cálculos de distorção média total.

### **Árvore do menú de configuração avançada**

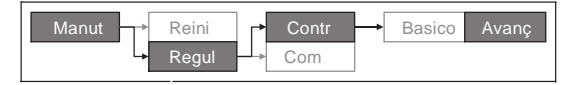

- 1. Selecione **Maint > Régl**
- 2. Entre a palavra de passe de configuração («0000» por defeito), depois apoie em **OK**.
- 3. Selecione **Contr > Avanç**.
- 4. Desloque o cursor de maneira a apontar sobre o parâmetro a modificar, depois apoie em **Modif**.
- 5. Modifique o parâmetro segundo a necessidade, depois apoie em **OK**.
- 6. Desloque o cursor de maneira a apontar sobre o próximo parâmetro a modificar, apoie em **Modif**, faça as suas modificações, depois apoie em **OK**.

#### **Parâmetros de configuração avançada**

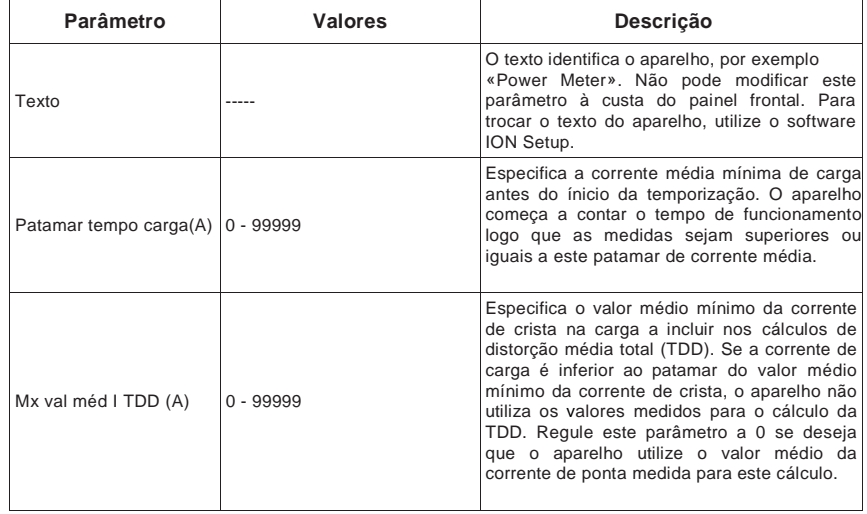

7. Apoie em «**Sim»** para registar as modificações.

## **Títulos ligados**

• Ver «Distorção harmónica total e distorção média total», pág.60 para mais informações sobre o modo de cálculo de TDD.

# **Configuração do sinalizador de alarme / impulsos de energia**

O ecrã de configuração do sinalizador permite configurar o sinalizador de alarme / impulsos de energia para as funções de alarme ou de impulsos de energia.

#### **Árvore do menú de configuração do sinalizador de alarme / impulsos de energia**

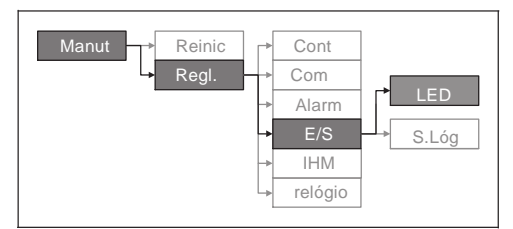

- 1. Selecione **Manut > Regul.**
- 2. Entre a palavra de passe de configuração («0000» por defeito), depois apoie em **OK**.
- 3. Selecione **E/S > LED**.
- 4. Apoie em **Modif**.
- 5. Apoie em + ou em para modificar o parâmetro segundo a necessidade, depois apoie em **OK**.

**Parâmetro de configuração do sinalizador**

| Parâmetro | Valores                 | Descrição                                                                                                    |
|-----------|-------------------------|----------------------------------------------------------------------------------------------------|
| Modo      | Paragem, Alarmes, Energ | O valor «Paragem» desativa o sinalizador.<br>O valor «Alarmes» configura o sinalizador para a<br>notificação dos alarmes.<br>O valor «Energ» configura o sinalizador para os<br>impulsos de energia. |

6. Apoie em para sair. Apoie em «**Sim»** para registar as modificações.

### **Títulos ligados**

• Ver «Configuração do sinalizador de alarme/impulsos de energia», pág.34 para mais informações sobre a configuração do sinalizador para os alarmes.

# **Configuração das saídas**

As portas de entradas/saídas (E/S) permitem expandir as capacidades do aparelho. As portas de E/S podem ser configuradas à custa do painel frontal ou do software ION Setup.

#### **Títulos ligados**

- Ver «Entrada/saída», pág.41 para uma descrição completa e das instruções de configuração pelo painel frontal.
- Ver «Especificações técnicas», pág.7 para as características e limites elétricos das portas de E/S do aparelho.

# **Configuração dos valores médios**

O valor médio é uma medida do consumo médio num intervalo de tempo fixo.

Utilize os ecrãs de configuração dos valores médios para definir os valores médios de potência, de corrente e das entradas de medida.
#### **Árvore do menú de configuração dos valores médios**

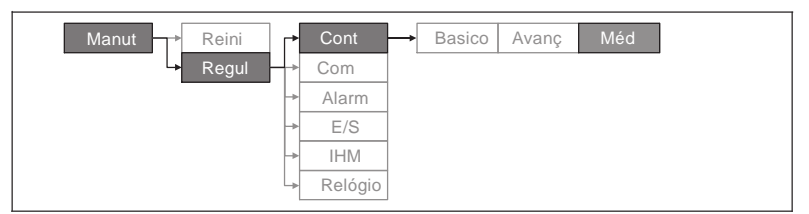

- 1. Selecione **Manut > Regul.**
- 2. Entre a palavra de passe de configuração («0000» por defeito), depois apoie em **OK**.
- 3. Selecione **Cont > Méd**
- 4. Desloque o cursor para selecionar **Potência média** ou **Corrente média**.
- 5. Desloque o cursor de maneira a apontar sobre o parâmetro a modificar, depois apoie em **Modif**.
- 6. Modifique o parâmetro segundo a necessidade, depois apoie em **OK**.
- 7. Desloque o cursor de maneira a apontar sobre o próximo parâmetro a modificar, apoie sur **Modif**, faça as suas modificações, depois apoie em **OK**.

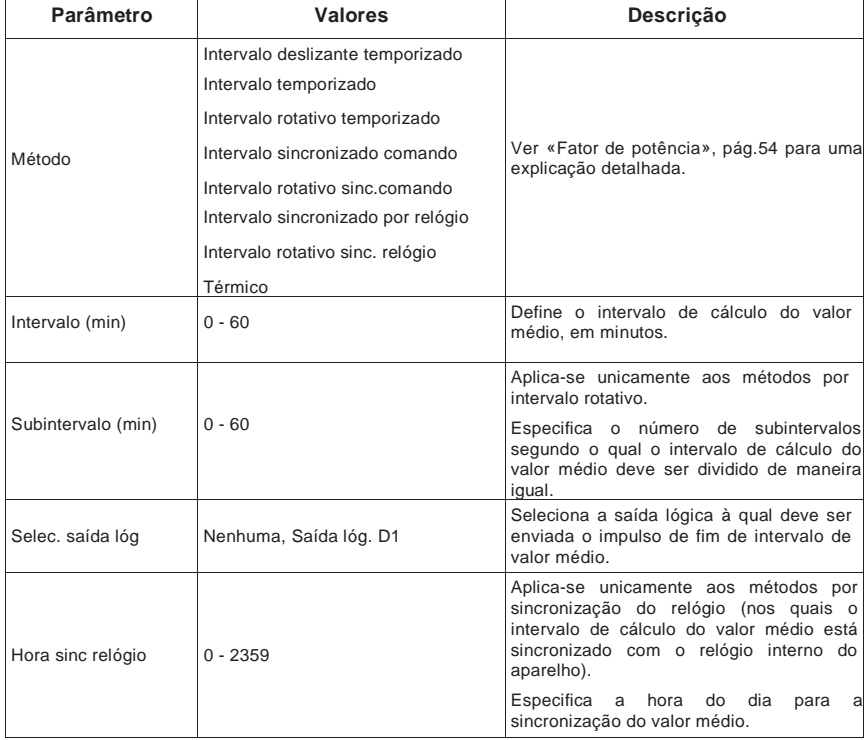

**Parâmetros de configuração dos valores médios de potência ou de corrente**

8. Apoie em «**Sim»** para registar as modificações.

# **Configuração dos alarmes**

Os alarmes permitem ao aparelho assinalar as anomalias detetadas, por exemplo, um erro ou um evento ocorrido fora das condições normais de funcionamento.

## **Títulos ligados**

• Ver «Alarmes», pág.45 para uma descrição completa e as instruções de configuração detalhadas.

# **Configuração à distância do aparelho**

Pode utilizar o software ION Setup para aceder à distância ao aparelho.

Para mais informações sobre a configuração com o software ION Setup, reporte-se ao documento "Guia de configuração do dispositivo do ION Setup 3.0 "(Guia de configuração material com ION Setup 3.0).

# **Capítulo 5—Afixação dos dados do aparelho**

Pode consultar os dados do aparelho à custa do mostrador no painel frontal, de um navegador Web ou de softwares.

# **Afixação dos dados no painel frontal**

O ecrã «Recapitulativo» afixa os valores em tempo real de tensão, de corrente, de médias (Vméd, Iméd.), de potência total (Ptot) e do consumo de energia (E Fni).

#### **Ecrã recapitulativo**

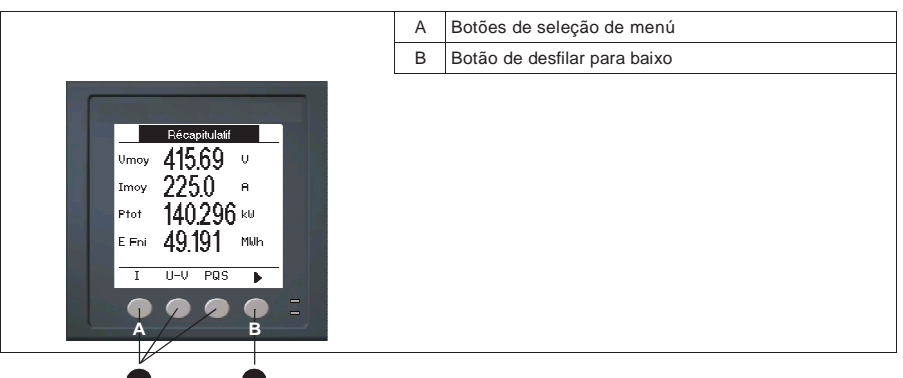

# **Afixação dos ecrãs de dados**

Para afixar os ecrãs de dados, apoie no botão abaixo do menú de sua escolha. Para afixar o resto dos elementos de menú, apoie no botão de navegação.  $\blacktriangleright$ 

## **Títulos ligados**

• Ver «Mostrador do painel frontal e configuração do aparelho», pág.23 para mais informações sobre a navegação nos menús do painel frontal.

# **Ecrãs de dados do mostrador**

Os elementos de menú são reportados abaixo. Os títulos são indicados primeiro para o modo IEEE da IHM, seguidos dos títulos CEI entre parêntesis.

## **Títulos ligados**

• Ver «Regulação dos parâmetros regionais», pág.29 para modificar os parâmetros IHM.

#### **A [I]**

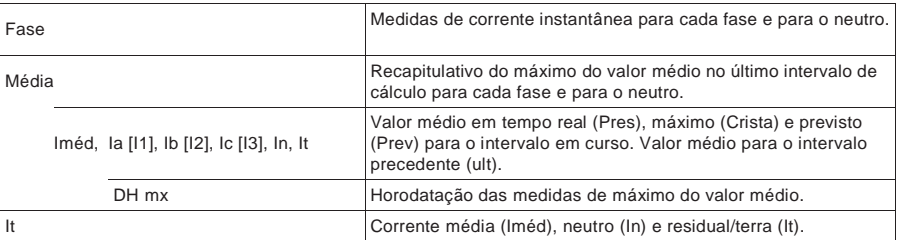

# **Títulos ligados**

• Ver «Corrente média», pág.59.

## **Volts [U-V]**

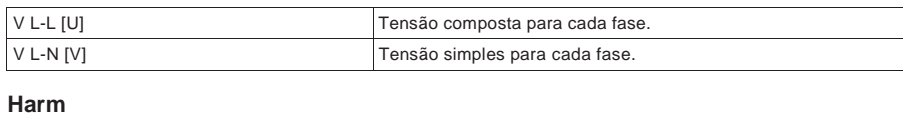

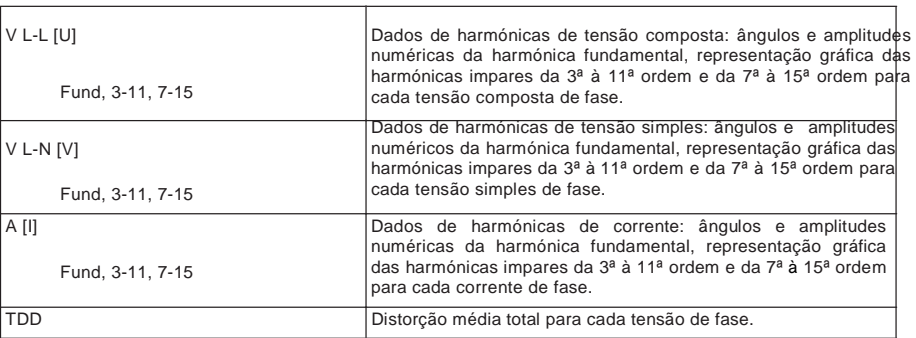

## **Títulos ligados**

• Ver «Qualidade de energia», pág.60.

## **Potência [PQS]**

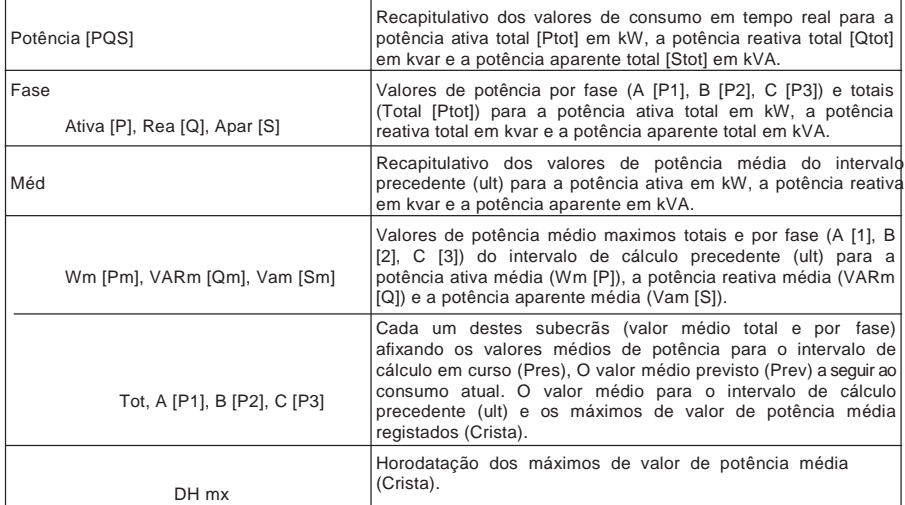

# **Títulos ligados**

• Ver «Média», pág.56.

#### **Energ [E]**

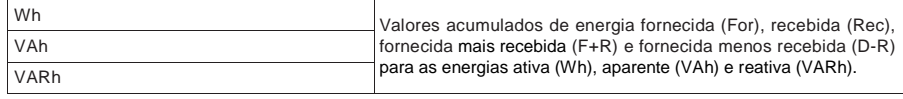

## **FP**

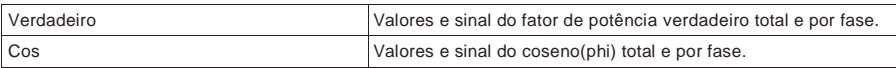

## **Hz [F]**

Valor de frequência (Freq), de tensão e de corrente médias (Vmed, Imed) e do fator de potência (FP).

#### **THD**

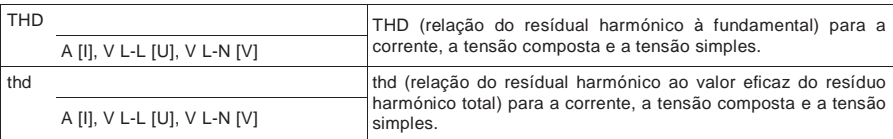

# **Títulos ligados**

• Ver «Qualidade de energia», pág.60.

## **Deseq**

Percentagem de desequilíbrio para a tensão composta (V F-F [U]), a tensão simples (V F-N [V]) e corrente(A [I]).

#### **MnMx**

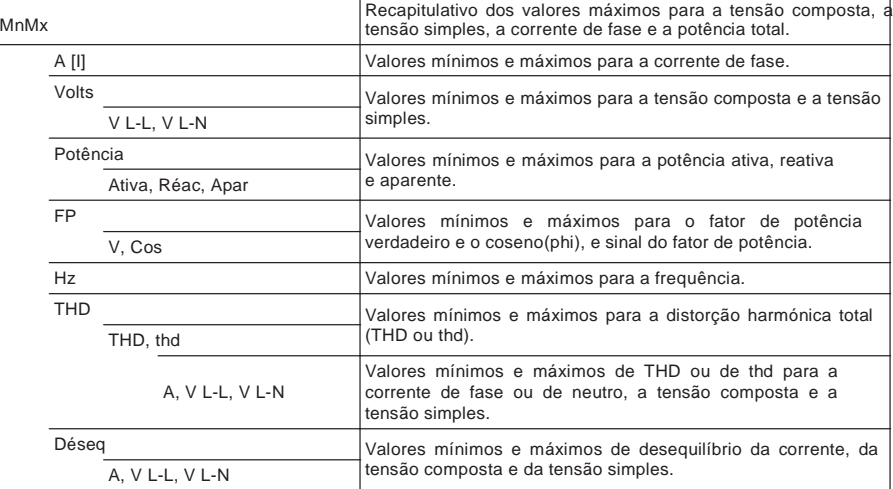

#### **Alarme**

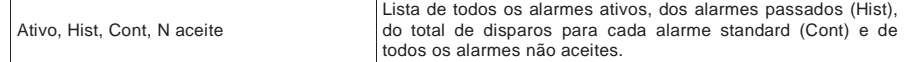

# **Títulos ligados**

• Ver «Alarmes», pág.45.

#### **S.Lóg**

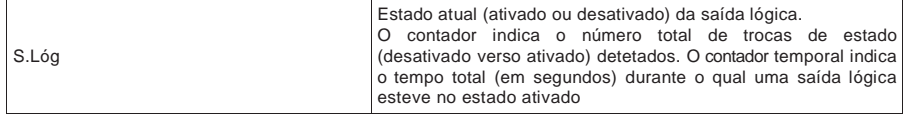

## **Títulos ligados**

• Ver «Entrada/saída», pág.41.

#### **Tempo**

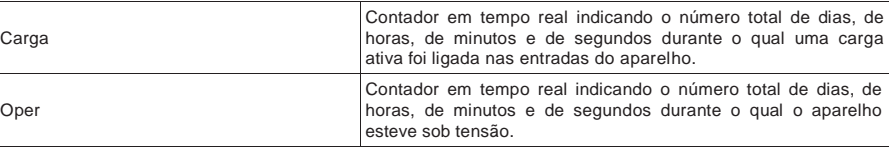

### **Manut**

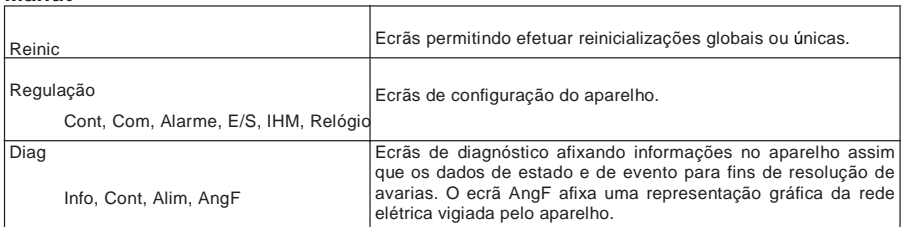

#### **Títulos ligados**

- Ver «Reinicializações do aparelho», pág.71.
- Ver «Mostrador do painel frontal e configuração do aparelho», pág.23.
- Ver «Manutenção e atualizações», pág.74.

### **Relógio**

Data e hora do aparelho (locais ou GMT).

# **Afixação ou modificação dos dados de configuração com ION Setup**

Pode utilizar o software ION Setup para consultar ou modificar os parâmetros de configuração do aparelho.

Para mais informações sobre a configuração, reporte-se ao documento "Guia de configuração do dispositivo do ION Setup 3.0" (Guia de configuração material com ION Setup 3.0).

# **Afixação dos dados de medida nos softwares**

Pode afixar os dados de medida nos softwares de gestão de energia tais como Struxureware Power Monitoring Expert ou Struxureware Power SCADA. Reporte-se à documentação do software para mais informações.

# **Capítulo 6—Entrada/Saída**

Esta seção descreve as funções de E/S (entradas/saídas) do aparelho.

Segundo o modelo de referência, o aparelho será equipado das seguintes portas de entrada de estado, de saída lógica e de saída de relés:

#### **Portas de saída lógica**

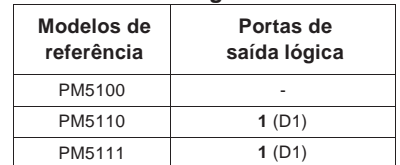

Após ter ligado as portas de saída do aparelho, pode configurar estas portas para utilizar as funções de E/S do aparelho.

# **Aplicações das saídas lógicas**

A saída lógica pode ser utilizada nas aplicações de impulsos de energia, nas quais um aparelho recetor calcula o consumo de energia, contando os impulsos kWh provenientes da porta de saída lógica do aparelho.

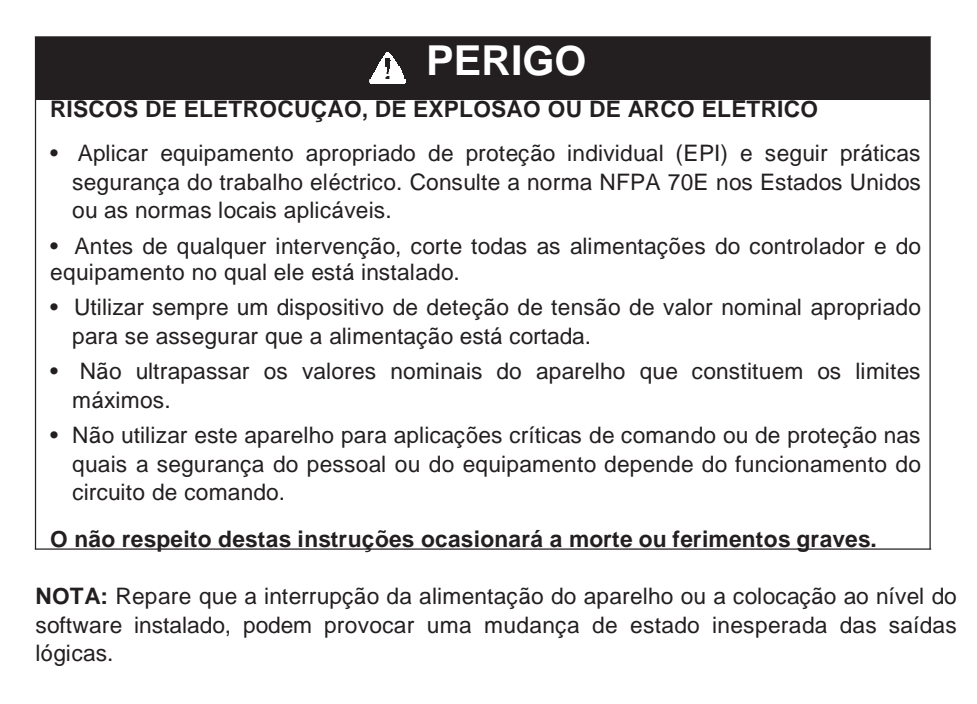

#### **Títulos ligados**

• Ver «Especificações técnicas», pág.7 para as características e limites elétricos das saídas lógicas.

# **Configuração das saídas lógicas**

A porta de saída lógica (D1) pode ser configurada à custa do painel frontal ou do software ION Setup.

### **Configuração das saídas lógicas pelo painel frontal**

Pode utilizar o painel frontal para configurar as saídas lógicas.

#### **Árvore do menú de configuração das saídas lógicas**

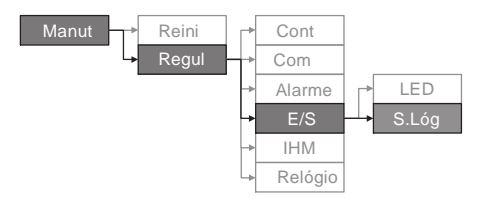

- 1. Selecione **Manut > Regul.**
- 2. Entre a palavra de passe de configuração («0000» por defeito), depois apoie em **OK**.
- 3. Selecione **E/S > S.Lóg**.
- 4. Apoie em **Modif**.
- 5. Apoie em **+** e **–** para percorrer os modos "Nenhum" ou "Energia".

**NOTA:** Se **Modif** não aparecer, é porque o parâmetro está em leitura e só pode unicamente ser modificado por software.

- 6. Apoie em **OK**.
- 7. Apoie em **Modif** e modifique o parâmetro como requerido, depois apoie em **OK**.
- 8. Desloque o cursor de maneira a apontar sobre o próximo parâmetro a modificar, apoie em **Modif**, faça as suas modificações, depois apoie em **OK**.
- 9. Apoie em **A** para sair. Apoie em «**Sim**» para registar as modificações.

**NOTA:** Repare que a interrupção da alimentação do aparelho ou a atualização do software instalado podem provocar uma mudança de estado inesperada das saídas de relés.

# **Configuração do sinalizador de alarme/impulsos de energia**

Pode configurar o sinalizador do aparelho para indicação de alarme ou de impulsos de energia.

Logo que o sinalizador está configurado em modo alarme, o sinalizador pisca para assinalar uma condição de alarme. Ver «Prioridades de alarme», pág.48 para uma descrição do comportamento do sinalizador segundo os diferentes alarmes.

Logo que o sinalizador está configurado em modo de impulsos de energia, o aparelho envia um impulso ou um sinal lisível segundo a energia medida. Este impulso pode servir para verificar a precisão ou como entrada para um sistema de gestão de energia. O aparelho utiliza o parâmetro da constante de impulso (em impulsos por k\_h) para determinar a frequência e o número de impulsos enviados ao sinalizador.

O ecrã de configuração do sinalizador permite configurar o sinalizador de alarme/impulsos de energia para as funções de alarme ou de impulsos de energia.

## **Configuração do sinalizador ou de uma saída lógica para os impulsos de energia com ION Setup**

Pode utilizar o software ION Setup para configurar o sinalizador ou a saída lógica do aparelho para os impulsos de energia.

- 1. Lance ION Setup.
- 2. Ligue o aparelho.
- 3. Selecione **Configuração E/S** > **Impulsos d**e **Energia**.
- 4. Selecione o sinalizador ou a saída lógica a configurar e clique em **Editar**. O ecrã de configuração aparece.
- 5. No campo **Título**, dê um nome significativo a esta saída lógica.
- 6. Configure os outros parâmetros segundo a necessidade.
- 7. Clique em **Enviar** para registar as suas modificações.

**Parâmetros de configuração do sinalizador de alarme/impulsos de energia disponíveis no ION Setup**

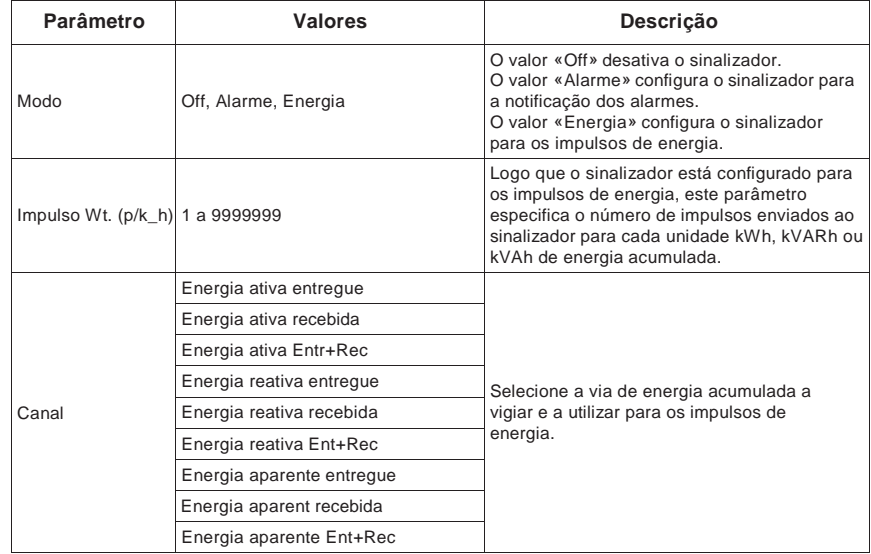

### **Títulos ligados**

• Ver «Prioridades de alarme», pág.48 para uma descrição detalhada do comportamento do sinalizador logo que ele esteja configurado em modo de alarme.

## **Configuração do sinalizador de alarme/impulsos de energia pelo painel frontal**

Pode utilizar o mostrador do painel frontal para configurar o sinalizador em modo de alarme ou de impulsos de energia.

#### **Árvore do menú de configuração do sinalizador de alarme/impulsos de energia**

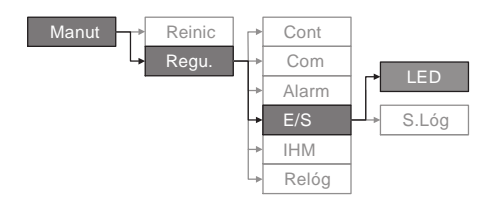

- 1. Selecione **Manut > Regul.**
- 2. Entre a palavra de passe de configuração («0000» por defeito), depois apoie em **OK**.
- 3. Selecione **E/S > LED**.
- 4. Desloque o cursor de maneira a apontar sobre o parâmetro a modificar, depois apoie em **Modif**.

**Parâmetros de configuração do sinalizador de alarme/impulsos de energia disponíveis pelo painel frontal**

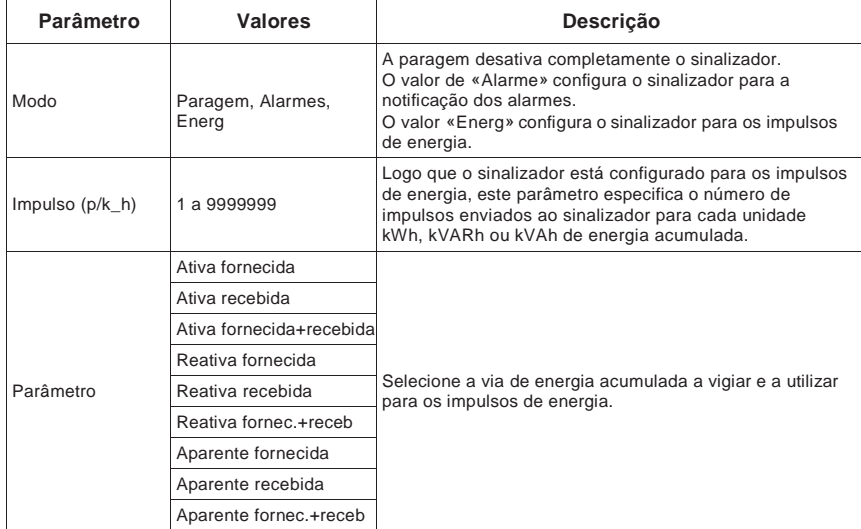

- 5. Apoie em  $+$  ou em  $-$  para modificar o parâmetro segundo a necessidade, depois apoie em **OK**.
- 6. Apoie em para sair. Apoie em **«Sim»** para registar as modificações.

# **Capítulo 7—Alarmes**

Esta seção descreve as funções de alarme dos aparelhos de medida de eletricidade e de energia PM5100.

# **A propósito dos alarmes**

O ícone $\triangle$  aparece no canto superior direito do mostrador logo que um alarme esteja ativo.

Se for configurado para alarmes, o sinalizador de energia/alarme pisca logo que um alarme está ativo. Ver «Configuração do sinalizador de alarme/impulsos de energia», pág.42 para mais informações.

O Power Meter permite também manter a contagem de cada alarme afim de efetuar o seguimento do número total de ocorrências (ver Figura 7–1).

**Figura 7–1 : Contadores de alarmes**

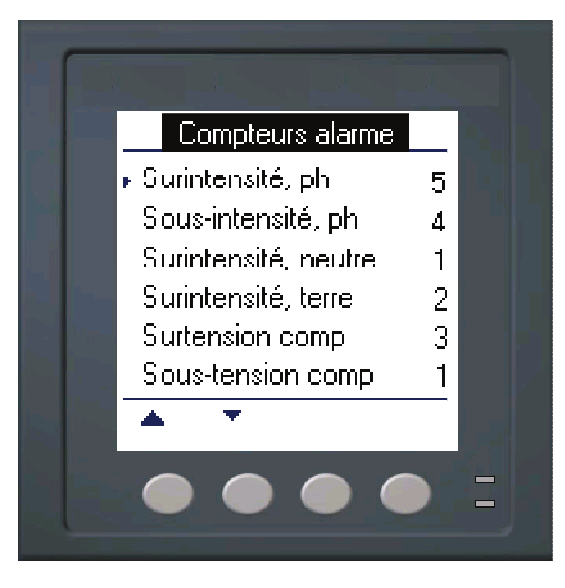

Logo que modifica a configuração de base do Power Meter, todos os alarmes são automaticamente desativados para evitar qualquer disparo acidental. Verifique a configuração dos alarmes e ative aqueles que necessite.

**NOTA:** Não ativar que os alarmes aplicáveis à configuração de rede elétrica selecionada.

Os alarmes disponíveis para este Power Meter são descritos nas seções seguintes.

# **Alarmes de 1 segundo**

O Power Meter oferece 29 alarmes de patamar de 1 segundo standard. Ver "Quadro 7–1" para lista completa.

Pelo mostrador, configure os alarmes de 1 segundo com os valores seguintes :

- Ativação desativado (por defeito) ou ativado
- Patamar de ativação (amplitude)
- Atraso de ativação (em segundos)
- Patamar desativação (amplitude)
- Atraso de desativação (em segundos)

## **Quadro 7–1 : Lista dos alarmes a patamar de 1 segundo standard**

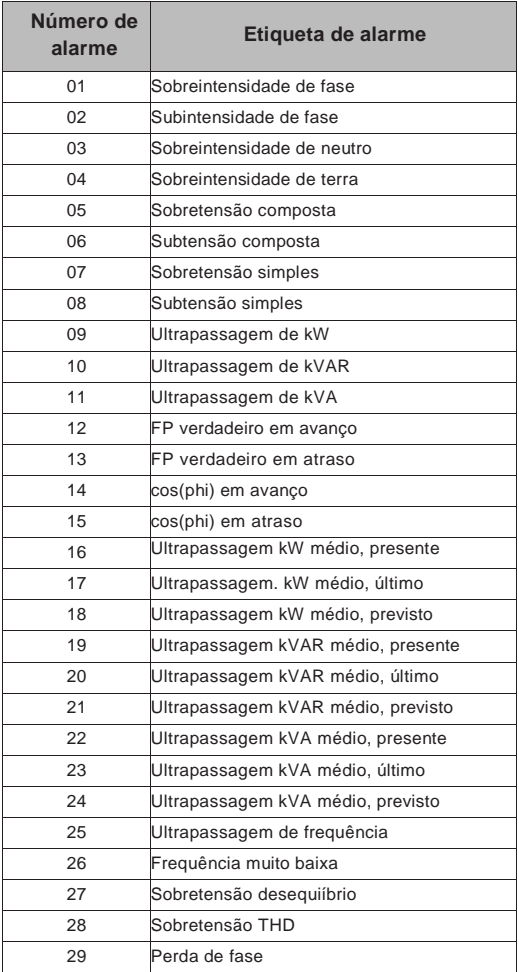

Númerosos alarmes de 1 segundo são alarmes trifásicos. Os patamares de alarme são avaliados separadamente para cada uma das três fases mas o resultado dá um único alarme. O patamar de ativação do alarme é atingido desde que uma fase ultrapasse a amplitude de ativação durante a duração especifica para o atraso de ativação. O alarme fica ativo tanto quanto a condição esteja válida pelo menos para uma fase. O patamar de desativação de alarme é atingido logo que a última ultrapassagem caia abaixo da amplitude de desativação durante a duração especifica para o atraso de desativação. Ver "Figura 7–2" abaixo.

Máx2 Máx1 Patamar de ativação Patamar de desativação ∆T Atraso de ativação  $FV'$ Período de alarme ∆T **Atraso** de desativação  $EVI2$ 

**Figura 7–2 : Tratamento dos alarmes em patamares pelo Power Meter**

**EV1** – o Power Meter regista a data e a hora da passagem acima do patamar de ativação, tendo em conta o atraso de ativação (∆ T). Esta data e hora definem o íncio do período de alarme. O Power Meter regista igualmente o valor máximo (Máx1) atingido durante este período de espera. O Power Meter efetua igualmente as tarefas associadas ao evento, por exemplo, o acionamento de uma saída lógica.

**EV2** – o Power Meter regista a data e a hora da passagem abaixo do patamar de desativação, tendo em conta o atraso de desativação (∆ T). Esta data e hora definem o fim do período de alarme. O Power Meter regista igualmente o valor máximo (Máx2) atingido durante o período de alarme.

## **Alarmes unários**

O Power Meter oferece quatro alarmes unários. Estes alarmes previnem logo que o aparelho é recolocado sob tensão após um corte de alimentação dedicado, logo que ele é reinicializado, logo que a função de autodiagnóstico do aparelho deteta um problema ou logo que o aparelho detete uma rotação de fase imprevista.

## **Prioridades de alarme**

Cada alarme está dotado de um nível de prioridade. Graças às prioridades, pode distinguir os eventos que exigem uma acção imediata daqueles que não exigem nenhuma. Ver «Configuração do sinalizador de alarme/impulsos de energia», pág.34 para mais informações sobre a configuração do sinalizador de energia/alarme em modo alarme.

- **Alta prioridade** se um alarme de alta prioridade se produz, o mostrador informa de duas maneiras: o sinalizador de alarme do mostrador pisca até à aceitação do alarme e o ícone de alarme pisca enquanto o alarme esteja ativo. Uma mensagem de alarme se afixa logo que o alarme esteja ativo. Ver «Afixação dos alarmes não aceites e do jornal histórico dos alarmes», pág.53 para mais informações sobre a aceitação dos alarmes.
- **Média prioridade** se um alarme de média prioridade se produz, o sinalizador de alarme pisca unicamente logo que o alarme esteja ativo. Uma mensagem de alarme se afixa logo que o alarme esteja ativo.
- **Baixa prioridade** se um alarme de baixa prioridade se produz, o sinalizador de alarme pisca unicamente logo que o alarme esteja ativo. Nenhuma mensagem de alarme se afixa.
- **Nenhuma prioridade** se um alarme está configurado sem prioridade, nenhuma representação visível aparece no mostrador. Os alarmes sem prioridade não são registados no jornal dos alarmes.

Se vários alarmes de prioridades diferentes estão ativos simultâneamente, o mostrador afixa os alarmes na sua ordem de disparo.

Logo que um evento de ativação ocorra, a lista dos alarmes ativos afixa-se. Apoie em «Detalhe» para afixar mais informações sobre o evento. Ver «Configuração dos alarmes», pág.50 para mais informações.

# **Configuração dos alarmes**

A avaliação de todos os alarmes é momentâneamente suspensa logo que o ecrã de configuração dos alarmes seja afixado. Ela é retomada desde que deixe os ecrãs de configuração respeitantes.

Para configurar os alarmes standard :

- 1. Navegue até **Manut > Regul.**
- 2. Entre a palavra de passe de configuração («0000» por defeito), depois apoie em **OK**.
- 3. Apoie em **Alarm**.

Siga as instruções das secções seguintes para configurar os alarmes.

# **Configuração dos alarmes de 1 segundo**

Para configurar um alarme standard :

- 1. Apoie em **1 s**. O ecrã de seleção de alarme de 1 segundo se afixa.
- 2. Apoie em  $\angle$  e  $Y$  para percorrer a lista dos alarmes de 1 segundo standard.
- 3. Apoie em **Modif** para selecionar um alarme a configurar.
- 4. Apoie em **Modif** para selecionar «Patamar de ativação».
- 5. Apoie em **+** para incrementar o digito ativo dentro de 0-9.
- $\frac{a}{b}$ . Apoie em  $\frac{a}{c}$  para validar. O valor selecionado par o digito ativo e passar ao digito seguinte à esquerda.
- 7. Continue até que todos os valores tenham sido selecionados, depois apoie em **OK** para entrar o número selecionado para o patamar de ativação.
- 8. Para os alarmes do fator de potência ( FP verdadeiro em avanço, FP verdadeiro em atraso, cos[phi] em avanço e cos[phi] em atraso, cospnij ei<br>atraso), apoie em<br>Ź para selecion **Z** para selecionar « Avan/at atraso ativ », depois apoie em **Modif**. Para os outros alarmes, passe diretamente à etapa 11.
- 9. Apoie em **+** et em **–** para selecionar «Avanço» ou «Atraso ».
- 10. Apoie em **OK** para regular o atraso ou o avanço do patamar de ativação.
- 11. Apoie em  $\angle$  e siga as etapas 4 à 7 para «Atraso da ativação» e em «Patamar desativação».
- 12. Para os alarmes de fator de<br>potência, apoie em potência, apoie em para selecionar «Atraso desact av/at» e siga as etapas 10 e 11. Para as outros alarmes, passe à etapa 14.
- 13. Apoie em  $\angle$  e siga as etapas 4 à 7 para «Atraso desativação».

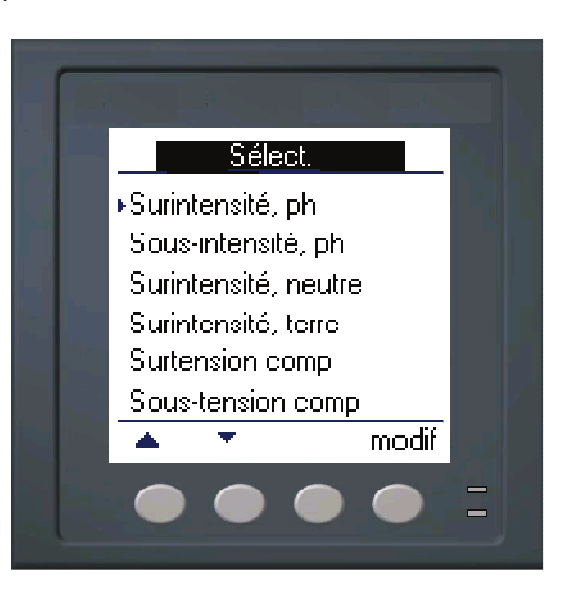

# **Configuração dos alarmes de 1 segundo (cont.)**

- 14. Apoie em  $\leq$  para selecionar «Ativar», depois apoie em **Modif**.
- 15. Apoie em **+** et em **–** para selecionar «Sim» ou «Não».
- 16. Apoie em **OK** para ativar ou desativar o alarme.
- 17. Apoie em  $\boldsymbol{\dot{z}}$  para selecionar «Prioridade», depois apoie em **Modif**.
- 18. Apoie em **+** ou em **–** para percorer as opções Nenhuma, Alta, Média ou Baixa.

**NOTA:** Ver «Prioridades de alarme», pág.48 para mais informações.

- 19. Apoie em **OK** para regular a prioridade.
- 20. Apoie em  $Y$  para registar todas as seleções de alarme e voltar ao ecrã precedente.
- 21. Apoie em  $\tilde{\mathbf{Y}}$  para registar todas as seleções de alarme de 1 segundo.

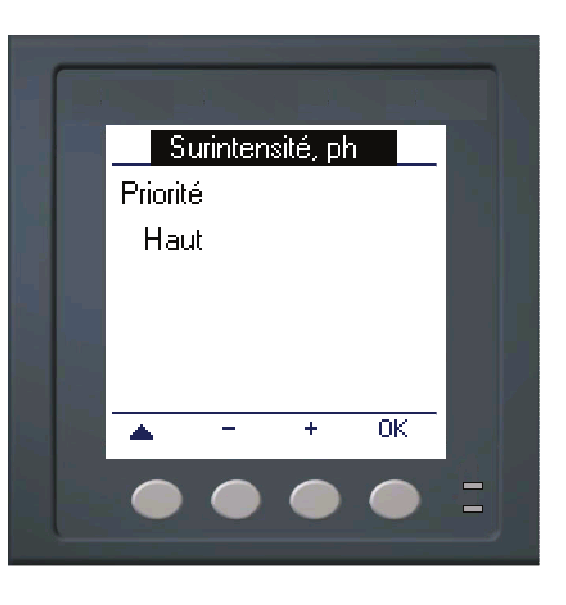

**NOTA:** Os alarmes de valor médio excessivo são aplicáveis nas redes nas quais a energia é unicamente fornecida ao cliente.

## **Configuração dos alarmes unários**

Para configurar os alarmes unários :

- 1. Apoie em **Unário**. O ecrã de seleção de alarme unário aparece.
- 2. Apoie em  $\angle$  e  $Y$  para percorrer a lista dos alarmes unários standard.
- 3. Apoie em **Modif** para selecionar um alarme a configurar.
	- 4. Apoie em **Modif** para selecionar ativar.
- 5. Apoie em **+** e em **–** para selecionar «Sim» ou «Não».
- 6. Apoie em **OK** para ativar ou desativar o alarme.
- 7. Apoie em  $\angle$  para selecionar prioridade.
- 8. Apoie em **+** ou em **–** para percorrer as opções Baixa, Nenhuma, Alta ou Média.

**NOTA:** Ver «Prioridades de alarme», pág.48 para mais informações.

- 9. Apoie em **OK** para regular a prioridade.
- 10. Apoie em  $Y$  para registar todas as seleções de alarme e voltar ao ecrã precedente.
- 11. Apoie em  $\mathsf{Y}$  para registar todas as seleções de alarme unário.

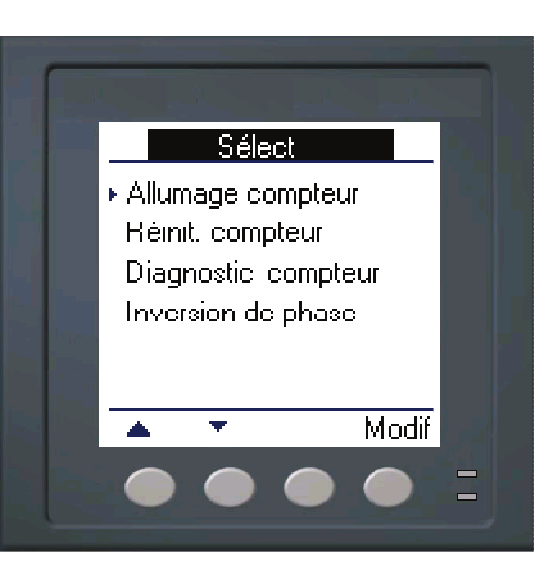

# **Afixação da atividade e do histórico dos alarmes**

Existem dois tipos de entrada de alarme: primária e secundária. A entrada primária identifica o alarme. A entrada secundária contem as informações de ativação e de desativação.

A lista dos alarmes ativos contém até 40 entradas. Logo que este máximo de 40 é atingido, a lista funciona como um tampão circular, as novas entradas vêm substituir as antigas entradas na fila de eventos. As informações da fila de eventos se reinicializam logo que o Power Meter é reinicializado.

O jornal histórico dos alarmes contém 40 entradas. Este jornal funciona ele mesmo como um tampão circular, as novas entradas vêm substituir as antigas. Estas informações são não voláteis.

# **Afixação dos alarmes ativos e dos contadores de alarme**

Para afixar os alarmes ativos ou os contadores de alarmes:

- 1. Fazer desfilar as opções do menú embaixo do ecrã até que **Alarme** se afixe.
- 2. Apoie em **Alarm**.
- 3. Apoie no botão abaixo de **Ativo** ou de **Cont**.
- 4. Apoie em  $\angle z$  e em  $\angle Y$ para percorrer a lista dos alarmes.
- 5. Apoie em  $\ddot{Y}$  para voltar ao ecrã precedente.

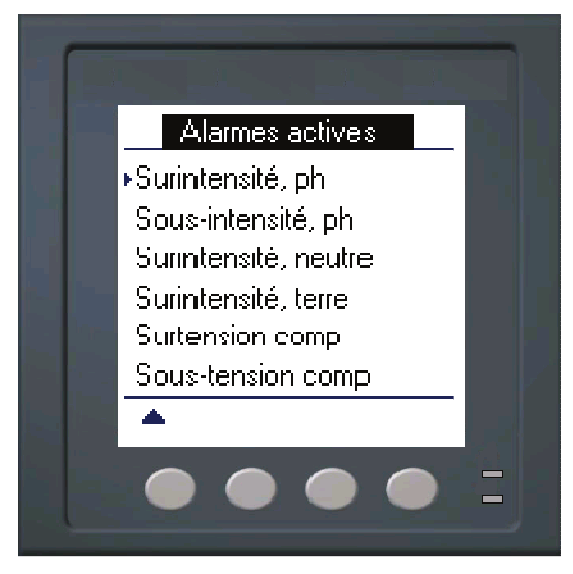

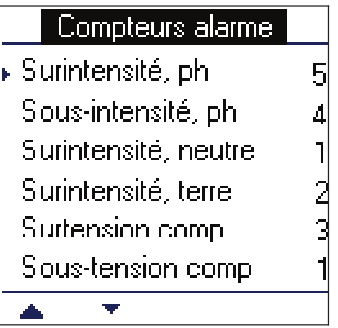

## **Afixação dos alarmes não aceites e do jornal histórico dos alarmes**

Para afixar os alarmes não aceites ou o jornal histórico dos alarmes:

- 1. Fazer desfilar as opções do menú abaixo do ecrã até **Alarme** se afixe.
- 2. Apoie em **Alarme**.
- 3. Apoie no botão abaixo de **N aceite** ou de **Hist**.
- 4. Apoie em  $\angle$  e em  $Y$  para percorrer a lista dos eventos de alarme primários.
- 5. Apoie em **Detalhe** para afixar o detalhe dos eventos de ativação e de desativação.
- 6. Apoie em  $\angle$  e em  $Y$  para percorrer o detalhe dos eventos de ativação e de desativação.
- 7. Para os alarmes não aceites, apoie em **Aceit** para aceitar o alarme.
- 8. Apoie em $\mathbf Y$  para voltar à lista dos alarmes no ecrã precedente.
- 9. Para os alarmes não aceites, siga as etapas 4 à 7 até que todos os alarmes tenham sido aceites.

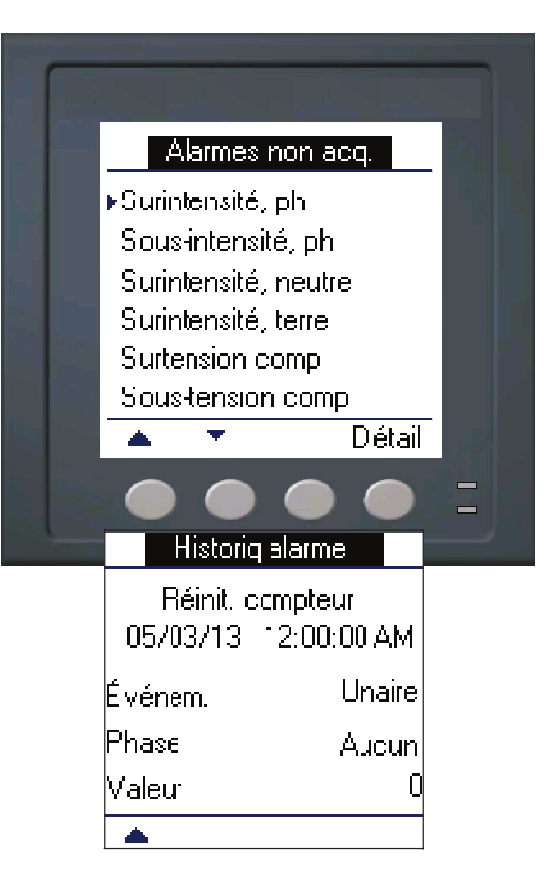

# **Capítulo 8—Medidas e cálculos**

Esta seção descreve o tratamento dos dados medidos e calculados pelo aparelho.

## **Medidas em tempo real**

O aparelho mede as correntes e as tensões e apresenta, em tempo real, os valores eficazes das três fases e do neutro. As entradas de tensão e de corrente são vigiadas em contínuo a uma frequência de amostragem de 64 pontos por ciclo. Uma tal resolução permite ao aparelho fornecer as medidas fiáveis e valores elétricos calculados para diferentes aplicações terciárias, industriais e GTC/GTE.

#### **Títulos ligados**

• Para aprender a navegar nos ecrãs de dados pelo painel frontal, ver «Afixação dos dados do aparelho», pág.37.

# **Energia**

O aparelho calcula e armazena os valores de energia acumulada para a energia ativa, reativa e aparente.

Pode afixar a energia acumulada no mostrador. As unidades do valor de energia mudam automaticamente segundo a quantidade de energia acumulada (por exemplo de **kWh** a **MWh**, de **MWh** a **GWh**, depois de **GWh** a **TWh, de TWh a PWh**).

## **Títulos ligados**

• Para afixar as medidas de energia no mostrador do painel frontal, ver «Afixação dos dados do aparelho», pág.37.

# **Valores min/max**

As medidas em tempo real do aparelho são atualizadas todos os 50 ciclos para os sistemas de 50 Hz ou todos os 60 ciclos para os sistemas de 60 Hz. Logo que os valores medidos atingem o seu valor mais baixo ou o mais alto, o aparelho atualiza-se e regista estas grandezas mín/max (mínima e máxima) em memória não volátil.

# **Fator de potência**

O fator de potência (FP) é a relação entre a potência ativa (P) e a potência aparente (S). É representado por um número compreendido entre 0 e 1. Num circuito puramente resistivo, o FP é igual a 1. As cargas indutivas ou capacitivas aumentam a componente da potência reativa (Q) num circuito, de maneira que o FP se torna inferior a 1.

O fator de potência pode ter um sinal positivo ou negativo, segundo o tipo de carga ou o sentido do fluxo de potência. Ver «Convenções de sinal dos fatores de potência», pág.55.

# **Convenção para os valores mín/máx do fator de potência**

O aparelho utiliza a seguinte convenção para os valores mín/max do fator de potência :

- Para as medidas de FP negativas, o FP mínimo é a medida a mais próxima de –0 para os valores de FP compreendidos entre –0 e –1. Para as medidas do FP positivas, o FP mínimo é a medida a mais próxima de +1 para os valores de FP compreendidos entre +1 e +0.
- Para as medidas de FP negativas, o FP máximo é a medida a mais próxima de –1 para os valores de FP compreendidos entre –0 e –1. Para as medidas de FP positivas, o FP máximo é a medida a mais próxima de +0 para os valores de FP compreendidos entre +1 e +0.

**Mínimo e máximo do fator de potência**

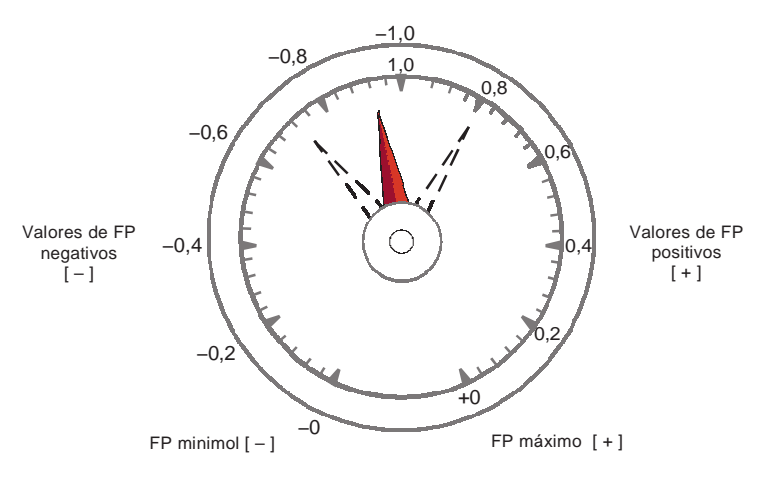

## **Convenções de sinal do fator de potência**

Pode regular a convenção do sinal do fator de potência (sinal de FP) mudando o modo IHM entre CEI e IEEE.

## **Convenções do sinal do fator de potência**

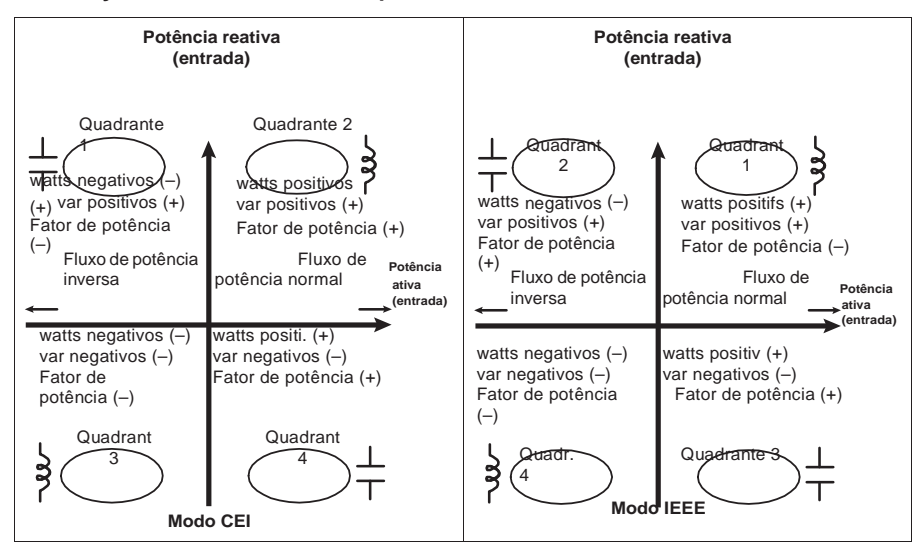

#### **Modo CEI**

Em modo CEI, o sinal do FP segue o sentido do fluxo de potência. O sinal do FP é positivo (+) para um fluxo de potência positivo (normal). O sinal do FP é negativo (–) para um fluxo de potência negativo (inverso).

### **Modo IEEE**

Em modo IEEE, o sinal do FP é determinado pelo tipo de carga (indutiva ou capacitiva) contribuindo a componente potência reativa da potência aparente. O sinal do FP é positivo (+) para as cargas capacitivas (avanço). O sinal do FP é negativo (–) para as cargas indutivas (atraso).

## **Títulos ligados**

- Para mudar o modo IHM, ver «Regulação dos parâmetros regionais», pág.29.
- Para uma explicação do cálculo do fator de potência pelo aparelho, ver «Fator de potência», pág.54.

## **Média**

O valor médio é uma medida do consumo médio (em geral potência ou corrente) num intervalo de tempo fixo programado.

O aparelho mede o consumo instantâneo e pode calcular o valor médio segundo diferentes métodos.

#### **Títulos ligados**

• Para configurar o valor médio pelo painel frontal, ver as instruções da seção «Configuração dos valores médios», pág.34.

## **Métodos da potência média**

A potência média corresponde à energia acumulada durante um período especifico dividido pelo comprimento deste período. O modo de cálculo desta grandeza pelo aparelho depende dos parâmetros de método e do período selecionados (por exemplo, «Interv. rotativo tempo.» com um intervalo de 15 minutos).

Afim de se tornar compatível com o sistema de faturação dos serviços elétricos, o Power Meter oferece os tipos seguintes de cálculo da potência média :

- Valor médio num intervalo de tempo
- Valor médio sincronizado
- Valor médio térmico

Pode configurar o método de cálculo do valor médio pelo painel frontal ou à custa do software ION Setup.

#### **Valor médio no intervalo de tempo**

Com o método de cálculo do valor médio num intervalo de tempo, selecione o intervalo de tempo no qual o aparelho calculará o valor médio. Selecione ou configure a maneira como o aparelho trata este intervalo por entre os métodos seguintes :

• **Intervalo deslizante temporizado**: Selecione um intervalo entre 1 e 60 minutos (por incrementos de um minuto). Se o intervalo se situa entre 1 e 15 minutos, o cálculo da média será atualizado todos os 15 segundos. Se o intervalo se situa entre 16 e 60 minutos, o cálculo da média será atualizado todos os 60 segundos. O Power Meter afixa o valor médio para o último intervalo volvido.

- **Intervalo temporizado**: Selecione um intervalo entre 1 e 60 minutos (por incrementos de um minuto). O Power Meter calcula e atualiza a média no final de cada intervalo.
- **Intervalo rotativo temporizado**: Selecione um intervalo e um subintervalo. O subintervalo deve dividir exatamente o intervalo (por exemplo, três subintervalos de 5 minutos para um intervalo de 15 minutos). O valor médio é atualizado no fim de cada subintervalo. O Power Meter afixa o valor médio para o último intervalo volvido.

A ilustração seguinte mostra as diferentes maneiras de calcular a potência média pelo método de intervalo de tempo. Neste exemplo, o intervalo é de 15 minutos.

#### **Exemplo de valor médio num intervalo de tempo**

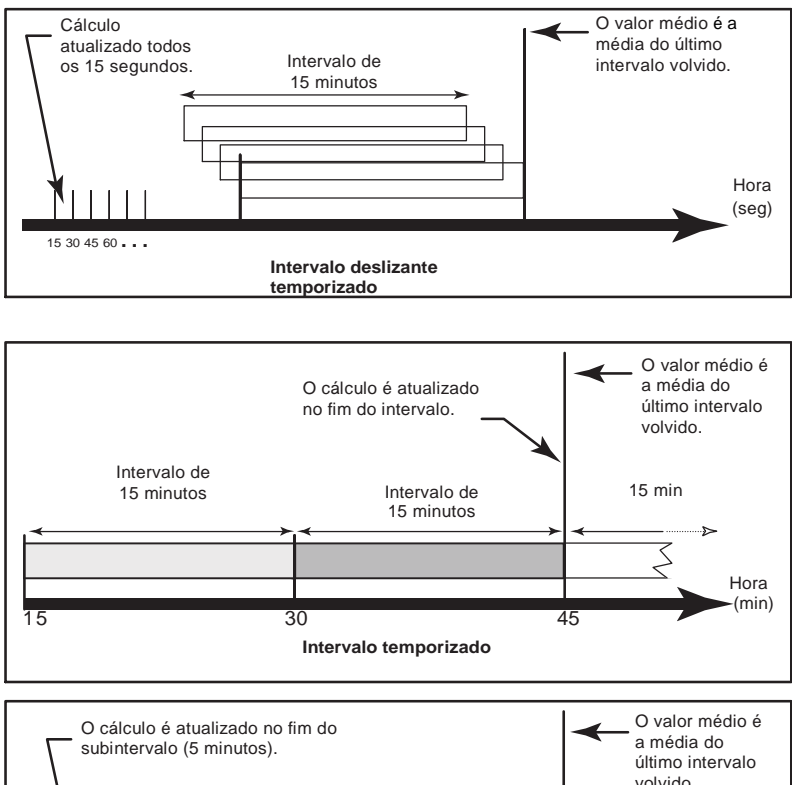

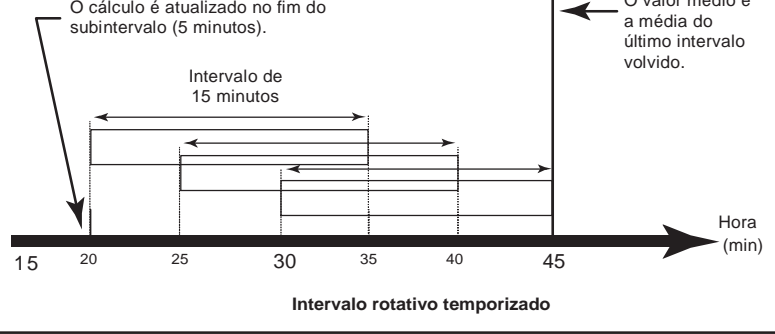

#### **Valor médio sincronizado**

Pode configurar os cálculos do valor médio para que eles sejam sincronizados, seja com um impulso externo na entrada, seja com um comando enviado por uma ligação de comunicação ou com relógio interno em tempo real do aparelho.

- **Valor médio sincronizado por comando**: Este método permite sincronizar os intervalos de médias de vários aparelhos numa rede de comunicações. Por exemplo, se uma entrada do autómato programável vigia um impulso no fim de um intervalo de cálculo da média num contador de faturação de um serviço elétrico, pode-se programar o autómato programável para que ele emita um comando para vários contadores logo que o contador do distribuidor de energia inicie um novo intervalo do cálculo da média. A cada emissão do comando, as medidas da média de cada contador são calculadas durante o mesmo intervalo. Logo que configura este tipo de valor médio, pode-se escolher entre **intervalo sinc cmd** (valor médio por intervalo sincronizado por comando) e **Int rotativo sinc cmd** (valor médio por intervalo rotativo sincronizado por comando). Se seleciona **Int rotativo sinc cmd**, deve especificar um subintervalo.
- **Valor médio sincronizado por relógio**: Este método permite sincronizar o intervalo de cálculo do valor médio com o relógio interno em tempo real do aparelho. Este permite sincronizar a média num momento determinado, geralmente numa hora plena (por exemplo à meia-noite). Se seleciona uma outra hora do dia com a qual os intervalos de cálculo da média devem ser sincronizados, a hora deve ser especificada em minutos desde a meia-noite. Por exemplo, para sincronizar às 8 horas da manhã, selecione 0800 (em formato hhmm). Logo que configura este tipo de valor médio, pode escolher entre **Interval sinc relógio** (valor médio por intervalo sincronizado por relógio) ou **Int rotativo sinc relóg** (valor médio por intervalo rotativo sincronizado por relógio). Se seleciona **Int rotativo sinc relog**, deve especificar um subintervalo.

### **Valor médio térmico**

Com o método térmico da média, a média é calculada após uma resposta térmica; o aparelho emula então o funcionamento dos contadores térmicos de média. Este cálculo é atualizado no fim de cada intervalo. Selecione o intervalo de cálculo da média entre 1 e 60 minutos (por incrementos de um minuto).

A ilustração seguinte representa o cálculo do valor médio térmico. Neste exemplo, o intervalo é de 15 minutos.

#### **Exemplo de valor médio térmico**

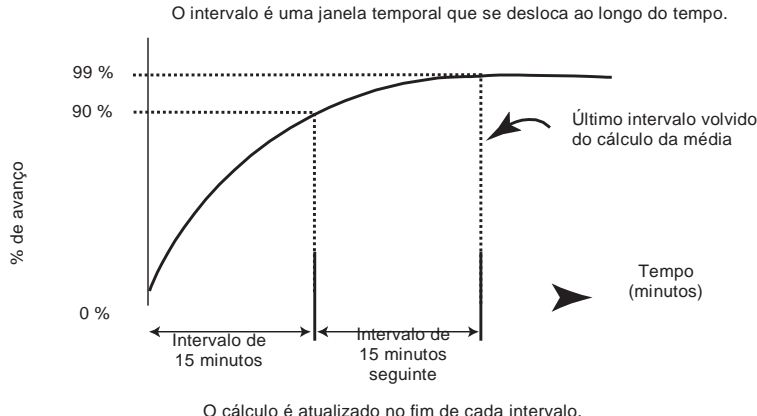

## **Corrente média**

O aparelho calcula a corrente média segundo um dos métodos descritos na seção «Métodos de cálculo da potência média», pág.56. Selecione o intervalo de cálculo da média entre 1 e 60 minutos, por incrementos de um minuto (por exemplo, 15 minutos).

## **Média prevista**

O Power Meter calcula os valores médios previstos para o fim do intervalo atual para os valores médios em kW, kvar, kVA e Amperes. Esta previsão toma em conta o consumo de energia no interior do intervalo atual (parcial) assim que a taxa consumo atual.

A média prevista é atualizada todos os segundos.

A figura seguinte ilustra como uma modificação da carga pode afetar o valor médio previsto durante o intervalo. Neste exemplo, o intervalo é de 15 minutos.

#### **Exemplo de valor médio previsto**

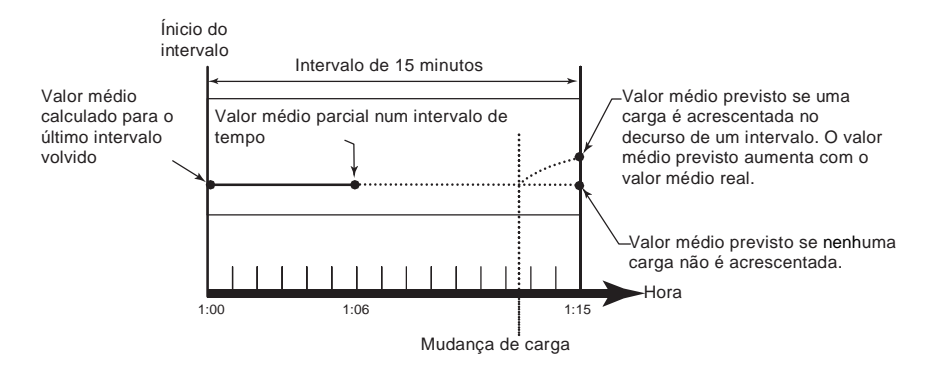

# **Máximo do valor médio**

Os valores máximos em kWD, kVARD, kVAD e em Amperes (ou «máximo do valor médio») são registados na memória não volátil do aparelho. O valor máximo corresponde à média mais elevada desde a última reinicialização. O Power Meter memoriza também a data e a hora do aparecimento do máximo do valor médio. Além do máximo do valor médio, o Power Meter memoriza o fator de potência trifásico médio sincronizado. O fator de potência trifásico médio é definido como a relação «média kW / média kVA» para o intervalo de cálculo da média máxima.

#### **Títulos ligados**

• Para reinicializar os valores médios máximos a partir do mostrador, ver «Reinicializações únicas», pág.72.

# **Capítulo 9—Qualidade de energia**

Esta seção descreve as funções de qualidade de energia do aparelho e explica como aceder aos dados de qualidade de energia.

O aparelho mede as harmónicas de tensão e de corrente até à 15ª harmónica e calcula a distorção harmónica total (THD) e a distorção média total (TDD e tdd).

## **Apresentação das harmónicas**

As harmónicas são múltiplos inteiros da frequência fundamental da rede elétrica. Os dados de harmónicas são preciosos para a análise da qualidade de energia, para a escolha da capacidade nominal dos transformadores assim como para a manutenção e a resolução de avarias.

As medidas de harmónicas incluem as amplitudes e ângulos por fase para a fundamental e as harmónicas mais elevadas em relação à frequência da fundamental. O parâmetro «Sist. de alimentação» do aparelho define as fases presentes e determina o modo de cálculo das harmónicas da corrente e da tensão fase-fase e fase-neutro.

Os dados de harmónicas fornecem informações permitindo avaliar o efeito das cargas não lineares na rede elétrica. Por exemplo, as harmónicas da rede elétrica podem provocar um fluxo de corrente no condutor de neutro, uma elevação da temperatura dos motores elétricos e desgastes nos equipamentos ligados. É possível utilizar condicionadores da alimentação ou filtros de harmónicas para minimizar as harmónicas indesejáveis.

## **Distorção harmónica total e distorção média total**

A distorção harmónica total (THD) mede a distorção harmónica total da corrente ou da tensão por fase no seio da rede elétrica. Ela fornece uma indicação geral da qualidade da forma de onda. A THD é calculada para cada fase da tensão e da corrente.

A distorção média total (TDD) é a distorção harmónica de corrente por fase relacionada com o valor médio em plena carga da rede elétrica. A TDD exprime o impacto da distorção harmónica na rede. Por exemplo, se obtiver um THD elevado mas um TDD fraco, o impacto da distorção harmónica na sua rede pode ser negligenciável. Pelo contrário, se a THD em plena carga para as harmónicas de corrente é igual ao TDD, o impacto no sistema pode ser prejudicial.

O aparelho calcula a THD e a TDD pelas equações seguintes.

### **Cálculos da residual harmónica**

1. Cálculo da residual harmónica (RH)

$$
RH = \sqrt{H2_{-}^{2} + H3_{-}^{2} + H4_{-}^{2}}
$$

A residual harmónica (RH) é igual ao valor eficaz de todas as componentes harmónicas não fundamentais numa das fases da rede elétrica.

2. Cálculo da residual harmónica para a corrente (RHI)

RHI = 
$$
\sqrt{H I 2_{-}^{2} + H I 3_{-}^{2} + H I 4_{-}^{2}}
$$

A residual harmónica para a corrente (RHI) é igual ao valor eficaz de todas as componentes harmónicas de corrente não fundamentais (HI2…HIn) numa das fases da rede elétrica.

#### **Cálculos de THD e de thd**

O aparelho pode calcular a distorção harmónica total segundo dois métodos : THD e thd.

O **THD**, que permite medir rapidamente a distorção total presente numa forma de onda, equivale à relação entre a residual harmónica e a fundamental. O aparelho calcula o THD de acordo com a equação seguinte:

$$
\text{THD} = \frac{\text{RH}}{\text{H1}} \,\upsilon \,\, 100
$$

Onde H1 é igual à harmónica fundamental.

O **thd** é um outro método de cálculo da distorção harmónica total. Utiliza o valor eficaz para a residual harmónica total mais que a residual fundamental. O aparelho calcula o thd de acordo com a equação seguinte:

$$
thd = \frac{RH}{\sqrt{H1_{-}^{2} + RH_{-}^{2}}} \upsilon 100
$$

## **Cálculo do TDD**

A distorção média total (**TDD**) é utilizada para avaliar as correntes harmónicas entre um utilizador final e uma fonte de alimentação. Os valores de harmónicas baseiam-se num ponto de ligação comum (PCC): trata-se do ponto comum onde cada utilizador recebe a alimentação da fonte . O aparelho calcula o TDD de acordo com a equação seguinte:

$$
TDD = \sqrt{kHIA_{2}^{2} + RHIB_{2}^{2} + RHIC_{2}^{2}}
$$
 (Cargal<sub>2</sub> 100

Onde CargaI é igual à carga de valor médio máximo exercida pela rede.

# **Afixação de dados de harmónicas**

O aparelho afixa o ângulo e a amplitude numérica da harmónica fundamental (primeira ordem).

## **Afixação das harmónicas pelo painel frontal**

Pode afixar as harmónicas pelo painel frontal.

1. Selecione **Harm**. O ecrã «Harmónicas %» afixa-se com as opções de menú seguintes: **Ecrãs « Harmónicas % »**

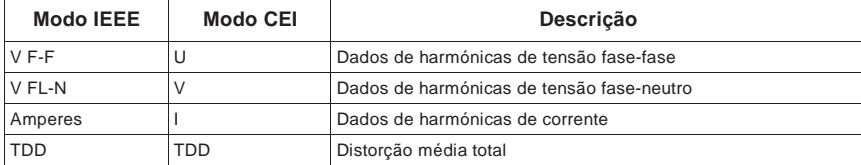

- 2. Apoie nas harmónicas de tensão ou de corrente que deseja afixar. Os ângulos e as amplitudes numéricas da harmónica fundamental (1ª ordem) para todas as fases são afixadas.
- 3. Apoie em **3-11** ou **7-15** para afixar os gráficos das harmónicas da 3ª à 11ª ordem, ou da 7ª à 15ª ordem, respetivamente. Por exemplo, para afixar o ecrã da 7ª à 15ª ordem de harmónicas, apoie em **7-15**.

#### **Exemplo : harmónicas da 7ª à 15ª ordem para a tensão fase-neutro**

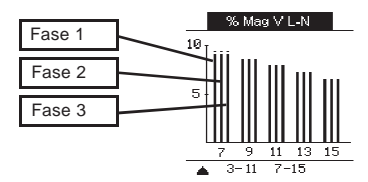

O eixo vertical do gráfico das harmónicas indica a amplitude da harmónica sob a forma de percentagem da harmónica fundamental; a escala é determinada de acordo com a maior amplitude de harmónica afixada. Acima de cada barra vertical, um marcador indica o valor máximo da harmónica. Se a harmónica é superior à harmónica fundamental, este marcador toma uma forma triangular para significar que o valor está fora dos parâmetros.

# **Afixação de TDD**

1. Selecione **Harm > TDD**. As informações de distorção média total se afixam.

## **Ecrã de qualidade de energia**

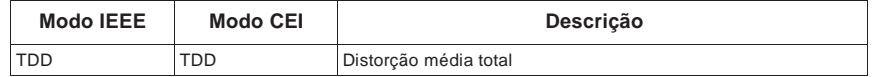

**NOTA:** O mapeamento Modbus do aparelho compreende os registos de dados de harmónicas para a integração com o seu sistema de gestão de energia ou de electricidade .

2. Apoie em  $\triangle$  para voltar aos ecrãs principais.

## **Títulos ligados**

- Ver «Mostrador do painel frontal e configuração do aparelho», pág.23 para mais informações sobre a navegação nos menús do painel frontal.
- Para descarregar o mapeamento Modbus, procure a lista dos registos Modbus da PM5100 no site www.schneider-electric.com.

## **Afixação dos dados THD/thd pelo painel frontal**

Pode afixar os dados THD/thd pelo painel frontal.

1. Selecione **THD**. No ecrã «Selec. THD/thd», Apoie em**THD** para afixar os valores calculados segundo o método baseado na harmónica fundamental, ou apoie em **thd** para afixar os valores calculados segundo o método baseado no valor eficaz de todas as harmónicas desta fase (compreendida a fundamental).

## **Ecrãs THD (ou thd)**

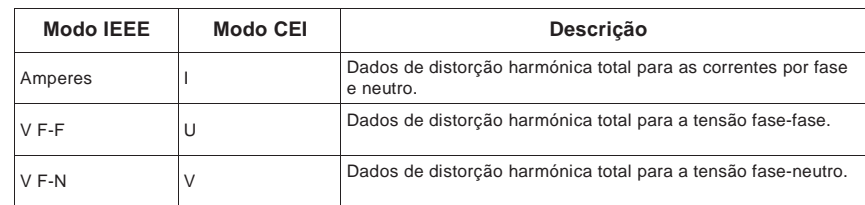

- 2. Apoie nos valores THD ou thd de corrente ou de tensão que deseje afixar. As percentagens de distorção harmónica total se afixam.
- 3. Apoie em  $\triangle$  para voltar aos ecrãs principais.

**NOTA:** O mapeamento Modbus do aparelho compreende os registos de dados de distorção harmónica total para a integração com o seu sistema de gestão de energia ou de electricidade .

## **Títulos ligados**

- Ver «Mostrador do painel frontal e configuração do aparelho», pág.23 para mais informações sobre a navegação nos menús do painel frontal.
- Para teledescarregar o mapeamento Modbus, procure a lista dos registos Modbus da PM5100 no site www.schneider-electric.com.

# **Capítulo 10—Verificação da precisão**

Todos os aparelhos são testados e verificados em fábrica conforme as normas da CEI (Comissão eletrotécnica internacional) e de ANSI (American National Standards Institute – Instituto americano de normalização).

O seu aparelho de medida numérico não exige nenhuma recalibração. No entanto, em certas instalações, uma verificação final da precisão dos aparelhos é requerida, em particular para os que se destinam a fins de faturação.

# **Apresentação da verificação**

O método mais correntemente utilizado para testar a precisão dos contadores consiste em aplicar tensões e correntes de teste a partir de uma fonte de alimentação estável, depois comparar as medidas do aparelho àquelas do contador de referência ou de um aparelho de verificação.

## **Exigências para os testes de precisão**

### **Fonte do sinal e da alimentação**

O contador conservará a sua precisão mesmo com variações da fonte dos sinais de tensão e de corrente. Pelo contrário, um sinal de teste estável é indispensável para testar com precisão os impulsos de energia. O mecanismo do impulso de energia do aparelho necessita à volta de 10 segundos para se estabilizar após cada ajuste da fonte .

Para testar a precisão de um contador, deve-o ligar à alimentação auxiliar. Reporte-se à documentação da instalação do seu aparelho para as especificações da alimentação elétrica.

# **A PERIGO**

**RISCO DE ELETROCUÇÃO, DE EXPLOSÃO OU DE ARCO ELÉTRICO**

Verifique que a fonte de alimentação do aparelho está conforme as especificações da alimentação do seu aparelho.

**O não respeito destas instruções ocasionará a morte ou ferimentos graves.** 

### **Equipamento de controlo**

Um equipamento de controlo é requerido para a contagem e a sincronização das saídas a impulsos a partir do impulsionador de alarme/energia a LED ou das saídas lógicas.

• A maioria dos bancos de teste são equipados de um braço com captores de luz encarnada para detetar os impulsos LED.

**NOTA:** Os captores óticos do banco de teste são facilmente perturbados pelas fortes fontes de luz ambientais (flashs do aparelho, fotos, néons, reflexões solares, projetores, etc.), que podem ocasionar erros. Se necessário, utilize uma coberta para bloquear a luz ambiente.

#### **Condições ambientais**

O contador deve ser testado à mesma temperatura que o equipamento de teste. A temperatura ideal é à volta de 23 °C. Antes de efetuar o teste, vigie sempre que coloca o contador à mesma temperatura.

Um período de colocação em temperatura em 30 minutos é recomendado antes dos testes de precisão energética. Em fábrica, os contadores são préaquecidos à sua temperatura de funcionamento tipo antes da calibração o que permite garantir uma precisão máxima dos contadores à temperatura de funcionamento.

A maioria das aparelhagens eletrónicas exigem um certo tempo de colocação em temperatura antes de alcançarem o nível de desempenho previsto. As normas aplicáveis aos aparelhos de medida permitem aos fabricantes especificar uma desclassificação da precisão em função das variações da temperatura ambiente e do calor emitido pelo aparelho.

O seu aparelho respeita as exigências destas normas de medida de energia.

Para uma lista das normas de precisão às quais o aparelho está conforme, contacte o seu representante local da Schneider Electric ou teledescarregue o catálogo do contador em www.schneider-electric.com.

#### **Contador de referência ou aparelho de verificação**

Para obter uma ótima precisão no teste de verificação de um contador, é recomendado utilizar um contador de referência ou um aparelho de verificação com uma precisão especificada de pelo menos 6 a 10 vezes aquela do aparelho testado. Antes de começar o teste, préaqueça o contador de referência ou o aparelho de verificação conforme as recomendações do fabricante.

**NOTA:** Verifique a precisão e a exatidão de qualquer aparelho de teste utilizado nos testes de precisão do contador (por exemplo, os voltímetros, amperímetros, fasímetros).

### **Impulsos de energia**

Pode configurar o sinalizador de energia/alarme ou uma das saídas lógicas para emitir os impulsos de energia.

• O aparelho é equipado de um sinalizador de energia/alarme. Logo que ele é configurado neste modo, o sinalizador emite impulsos permitindo determinar a precisão das medidas de energia.

**PM5100** 0000: Configuração do sinalizador de alarme / energia

**Colocação dos sinalizadores de impulsos de energia**

• O aparelho está equipado de uma saída lógica. Logo que configure a saída lógica para os impulsos de energia, o aparelho envia, à porta de saída lógica, impulsos de energia permitindo determinar a precisão das medidas de energia.

# **Verificação do teste de precisão**

Encontrará abaixo o procedimento tipo recomendado para testar um contador. As oficinas de manutenção dos contadores podem igualmente utilizar métodos de teste específicos.

#### **PERIGO**  $\mathbf{\Lambda}$

### **RISCO DE ELETROCUÇÃO, DE EXPLOSÃO OU DE ARCO ELÉTRICO**

- Utilize um equipamento de proteção individual (EPI) adaptado e respeite as referências de segurança elétrica correntes. Consulte a norma NFPA 70E nos Estados Unidos ou as normas locais aplicáveis.
- Corte toda a alimentação antes de trabalhar neste aparelho.
- Utilize sempre um dispositivo de deteção de tensão de valor nominal apropriado para se assegurar que a alimentação esá cortada.
- Não ultrapasse os valores nominais do aparelho que são os limites máximos.
- Verifique que a fonte de alimentação do aparelho está conforme às especificações da alimentação do seu aparelho.

#### **O não respeito destas instruções ocasionará a morte ou ferimentos graves.**

- 1. Coloque fora de tensão todos os equipamentos de teste. Utilize um dispositivo de deteção de tensão nominal adequado para verificar que a alimentação está fora de serviço.
- 2. Ligue a tensão de teste e a fonte de corrente ao contador de referência ou ao aparelho de verificação. Todas as entradas de tensão do aparelho testado devem ser ligadas em paralelo e todas as entradas de corrente em série.

**Ligue o aparelho ao contador de referência ou ao aparelho de verificação.**

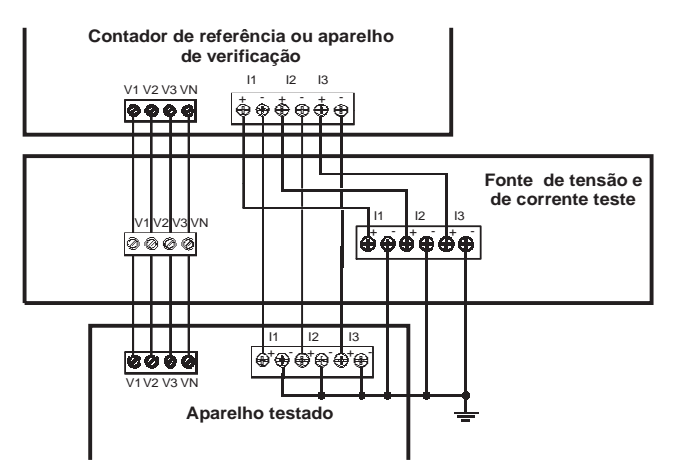

3. Ligue o equipamento de controlo utilizado para a contagem dos impulsos de saída standard por um dos métodos seguintes :

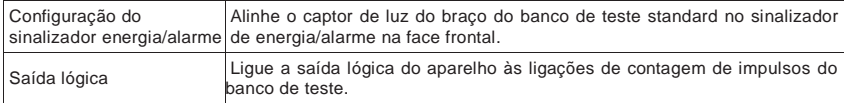

**NOTA:** Para selecionar o método a utilizar, tenha em conta do facto que o sinalizador de energia/alarme e as saídas lógicas impõem limites de frequência de impulsos diferentes. Ver «Precisão nos impulsos de energia», pág.68 para uma explicação detalhada.

- 4. Antes de efetuar o teste de verificação, alimente o contador desde do equipamento de teste; aplique a tensão durante pelo menos 30 segundos. Isto permite a estabilização dos circuitos internos do contador.
- 5. Regule a opção «Sist. de alimentação» do aparelho em «3F 4fios Etl terra» (trifásico, estrela, 4 fios, com ligação à terra).
- 6. Segundo o método selecionado para a contagem dos impulsos de energia, configure o sinalizador de energia/alarme ou uma das saídas lógicas para a emissão de impulsos de energia. Regule a constante de impulso de energia do aparelho de maneira o sincronizar com o equipamento de referência.
- 7. Efetue a verificação de precisão nos pontos de teste. Fique pelo menos 30 segundos em cada ponto de teste afim de permitir ao banco de teste ler um número suficiente de impulsos. Preveja um tempo de repouso de 10 segundos entre cada ponto de teste.

#### **Calcule o número de impulsos requerido.**

Nos equipamentos de teste, é geralmente necessário especificar o número de impulsos para uma duração de teste de « t » segundos.

Utilize a fórmula seguinte para calcular o número de impulsos requerido :

Número de impulsos = Ptot v K v 
$$
\frac{t}{3600}
$$

Onde :

- Ptot = potência instantânea total em kilowatts (kW)
- K = parâmetro da constante de impulso de energia do aparelho, em impulsos por kWh
- t = duração do teste, em segundos (geralmente mais de 30 segundos)

#### **Cálculo da potência total**

A tensão de teste e a fonte de corrente fornecem os mesmos sinais de teste ao aparelho de referência/verificação e ao aparelho testado. A potência total é calculada como se segue:

Para um sistema em estrela trifásico :

$$
P\text{tot} = 3 \text{ v} \text{ VLN} \text{ v I} \text{ v FP} \text{ v } \frac{1 \text{ kW}}{1000 \text{ W}}
$$

**NOTA:** Um sistema trifásico equilibrado supõe que os valores de tensão, de corrente e do fator de potência são os mesmos para todas as fases.

Para uma rede monofásica :

$$
P\text{tot} = \text{VLN} \text{ v I} \text{ v FP} \text{ v } \frac{1 \text{ kW}}{1000 \text{ W}}
$$

Onde :

- Ptot = potência instantânea total em kilowatts (kW)
- VLN = tensão simples do ponto de test em Volts [V]
- I = corrente do ponto de test em Ampères [A]
- FP = Fator de potência

O número de impulsos obtido por este cálculo deve ser arredondado ao valor inteiro mais próximo.

## **Cálculo da percentagem de erro**

Para cada ponto de teste:

$$
Error Energy = \frac{EM - ES}{ES} \times 100\%
$$

Onde :

- EM = Energia medida pelo contador testado
- ES = Energia medida pelo contador de referência ou aparelho de verificação

**NOTA:** Se a verificação revela um defeito de precisão do seu aparelho, trata-se talvez de fontes correntes de erro de teste. Se nenhuma fonte de erro de teste está presente, contacte o seu representante local da Schneider Electric.

## **Precisão nos impulsos de energia**

O sinalizador de energia/alarme e as saídas lógicas do aparelho podem emitir impulsos de energia nos limites seguintes :

#### **Limites de impulsos de energia**

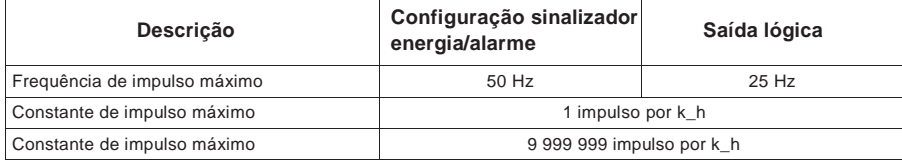

A frequência de impulso depende da tensão, da corrente e do FP na fonte do sinal de entrada, do número de fases e des relações TT e TI.

Se Ptot é a potência instantânea (em kW) e K l constante de impulso (em impulsos por k\_h), então o período de impulso é :

Período de impulso (e, segundos) = 
$$
\frac{3600}{K x \text{ Ptot}}
$$
 =  $\frac{1}{\text{Frequencyência de impulso (Hz)}}$ 

## **Transformadores de tensão e transformadores de corrente**

Os pontos de teste são sempre tomados do lado do secundário tanto que se trate de TT ou de TI. Ptot é derivada dos valores das entradas de tensão e da corrente do lado do secundário e tem em conta as relações de TT e de TI.

Se utiliza os TT e os TI, deve incluir na equação os seus valores nominais para o primário e secundário. Por exemplo, numa rede em estrela trifásica equilibrada com TT e TI :

$$
Ptot = 3 \text{ v} \text{ VLN} \text{ v} \frac{primaírio TT}{secundário TT} \text{ x } \text{ s} \frac{primaírio TI}{secundário TI} \text{ x } \text{ FP} \text{ x } \frac{1 \text{ kW}}{1000 \text{ W}}
$$

#### **Limite de potência total para o sinalizador de** e**nergia/alarme**

A constante de impulso máxima (Kmax) sendo de 9 999 999 impulsos por kWh e a frequência de impulso máxima para o sinalizador de energia/alarme sendo de 83 Hz, a potência total máxima (Ptot max) suportada pelo circuito do sinalizador de energia/alarme é de 29,88 W :

$$
Plot máxima = \frac{3600 \times (Frequência de impulsio máximo)}{Kmax} = \frac{3600 \times 83}{9999999} = 0,02988 \text{ kW}
$$

## **Limite de potência total para a saída lógica**

A constante de impulso máxima (Kmax) sendo de 9 999 999 impulsos por kWh e a frequência de impulso máxima para a saída lógica sendo de 25 Hz, a potência total máxima (Ptot max) suportada pelo circuito da entrada lógica é de 9 W :

$$
P\text{tot máxima} = \frac{3600 \times (\text{Frequência de impulso máxima})}{\text{Kmax}} = \frac{3600 \times 25}{9.999.999} = 0,009 \text{ kW}
$$

## **Pontos de teste**

Deve testar o contador a plena carga e à carga reduzida, com um fator de potência em atraso (indutivo) afim de testar toda a gama das medidas. A corrente de ensaio e a tensão de entrada nominal são indicadas numa etiqueta colocada no aparelho. Reportese à ficha da instalação ou à ficha técnica do seu aparelho para conhecer as especificações nominais de corrente, de tensão e de frequência.

#### **Pontos de teste watt-hora – exemplo**

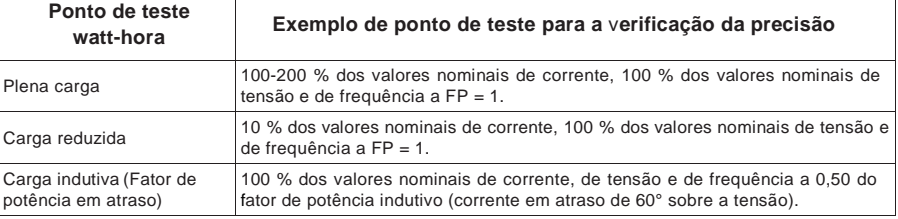

#### **Pontos de teste var-hora – exemplo**

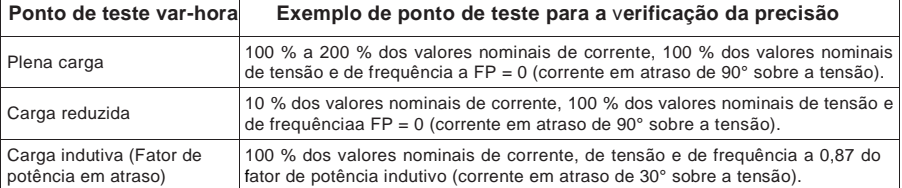

#### **Causas frequentes de erro nos testes**

Se constata erros excessivos nos testes de precisão, examine a sua configuração de teste e o seu procedimento para eliminar as fontes de erro mais frequentes :

- Ligações com folga dos circuitos de tensão ou de corrente, frequentemente devidos ao desgaste dos contactos ou dos bornes. Inspecione os bornes do equipamento de teste, dos cabos, do feixe de teste e do contador testado.
- Temperatura ambiente nitidamente diferente de 23 °C.
- Presença de um borne de tensão neutro «flutuante» (não ligado à terra) numa configuração de teste com tensões de fase desequilibradas.
- Alimentação auxiliar do aparelho insuficiente o que provoca uma reinicialização do contador durante o procedimento.
- Interferências da luz ambiente ou problemas de sensibilidade do captor ótico.
- Fonte de alimentação instável provocando uma flutuação dos impulsos de energia.
- Configuração de teste incorreta: as fases não estão todas ligadas ao contador de referência ou ao aparelho de verificação. Todas as fases ligadas ao contador testado devem igualmente estar ligadas ao contador de referência ou ao aparelho de verificação.
- Presença de humidade (condensação), de resíduos ou sujeira no contador testado.
# **Capítulo 11—Reinicializações do aparelho**

Os comandos de reinicialização apagam os jornais de dados internos do aparelho e os registos associados. Efetua-se geralmente as reinicializações do aparelho após ter modificado os parâmetros de configuração de base (tais como o tipo de rede, a frequência ou as regulações TT/TI), para apagar os dados não válidos ou obsoletos antes de colocar o aparelho em serviço.

Os comandos de reinicialização do aparelho são reagrupados em duas categorias : reinicializações globais e reinicializações únicas.

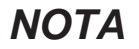

#### **PERDA DE DADOS**

Referencie todos os dados importantes antes de reinicializar o aparelho.

**O não respeito destas instruções pode oacasionar uma perda de dados.**

## **Ecrãs de reinicialização do aparelho pelo painel frontal**

Para aceder aos ecrãs de reinicialização do aparelho, selecione **Manut > Reinic**.

#### **Árvore do menú de reinicialização**

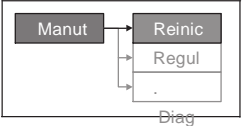

## **Reinicializações globais**

As reinicializações globais permitem apagar todos os dados de um certo tipo, por exemplo, os valores de energia ou os valores mínimos/máximas.

**Init. contador** é um comando especial que apaga os dados registados, tais como os dos contadores e dos temporizadores do aparelho. É recomendado inicializar o aparelho após ter terminado a configuração, antes de acrescentar a um sistema de gestão de energia.

- 1. Selecione **Manut > Reinic.**
- 2. Desloque o cursor em **Reinic. globais**, depois apoie em **Selec.**
- 3. Desloque o cursor de maneira a apontar sobre o parâmetro a reinicializar, depois apoie em **Reinic.**

#### **Opções de reinicialização global**

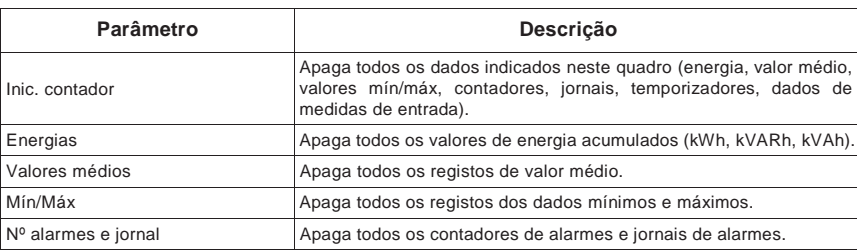

- 4. Entre a palavra de passe de reinicialização («0000» por defeito), depois apoie em **OK**.
- 5. Apoie em "**Sim"** para confirmar a reinicialização ou em "**Não"** para anular e voltar ao ecrã precedente.

## **Reinicializações** ú**nicas**

As reinicializações únicas permitem apagar os dados unicamente num registo ou num tipo de registo específico.

- 1. Selecione **Manut > Reinic.**
- 2. Desloque o cursor em **Reinic. únicas**, depois apoie em **Selec.**
- 3. Desloque o cursor de maneira apontar sobre o parâmetro a reinicializar, depois apoie em **Reinic.** Se houver outras opções para o parâmetro, apoie em **Selec.**, Desloque o cursor sobre a opção desejada, depois apoie em **Reinic.**

#### **Opções de reinicialização única**

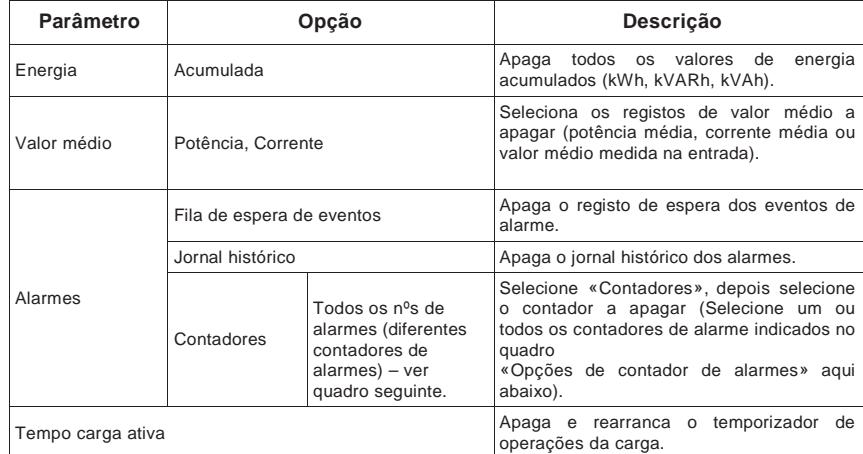

- 4. Se necessário, entre a palavra de passe de reinicialização («0000» por defeito), depois apoie em **OK**.
- 5. Apoie em "**Sim"** para confirmar a reinicialização ou em "**Não"** para anular e voltar ao ecrã precedente.

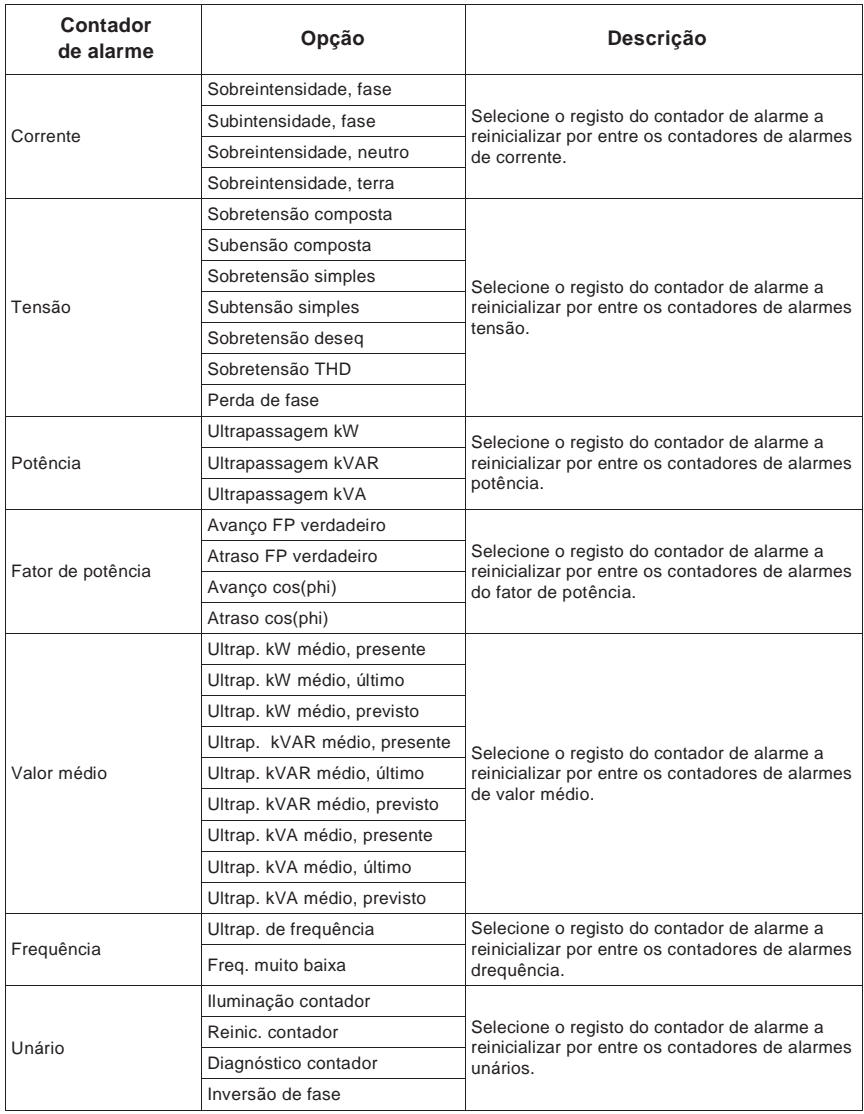

### **Opções de contador de alarmes**

# **Capítulo 12—Manutenção e atualizações**

## **Recuperação da palavra de passe**

Se perder a sua palavra de passe, contacte o suporte técnico :

- Global-PMC-Tech-support@schneider-electric.com
- $(00) + 1$  (250) 544-3010

**NOTA:** Tenha o cuidado de especificar o número de série do seu Power Meter na mensagem ou ter à mão assim que contacta o suporte técnico.

## **Memória do Power Meter**

O Power Meter conserva na sua memória não volátil todos os dados e valores de configuração das medidas. Num intervalo de temperaturas de funcionamento especificadas para o aparelho, a duração de vida desta memória não volátil é de pelo menos 45 anos.

**NOTA:** A duração de vida prevista varia em função das condições de funcionamento; isto não constitui então em nenhum caso uma garantia contratual.

# **Identificação da versão do software instalado, do modelo e do numéro de série**

- 1. Fazer desfilar a lista dos menús até [Maint].
- 2. Apoie em [Maint].
- 3. Apoie em [Diag].
- 4. Apoie em [Infos].
- 5. Apoie em  $\angle$  e em  $Y$  para afixar o modelo, a versão do software instalado (firmware ou sistema de exploração), o numéro de série e outras informações do aparelho.
- 6. Apoie em  $\mathbf Y$  para voltar ao ecrã precedente.

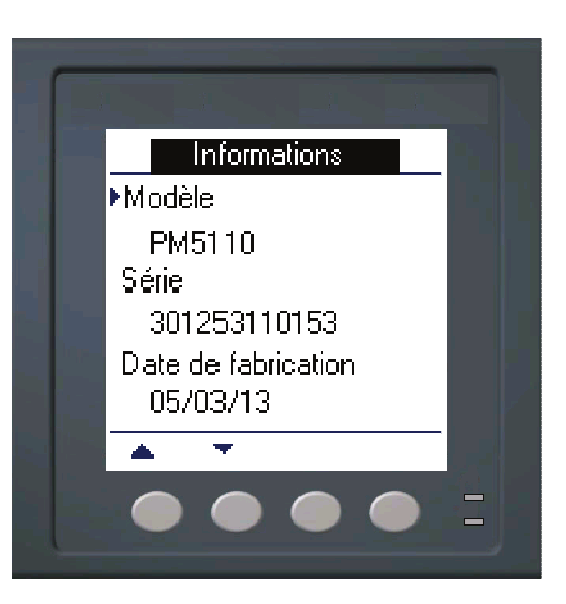

## **Informações suplementare es sobre o estado do aparelho**

#### **Contador**

- 1. Fazer desfilar a lista dos menús menús até [Maint].
- 2. Apoie em [Maint].
- 3. Apoie em [Diag].
- 4. Apoie em [Contador].
- 5. Con Consulte o estado do aparelho aparelho.
- $\ddot{\text{6}}$ . Apoie em $\ddot{\text{Y}}$  para voltar ao ecrã precedente.

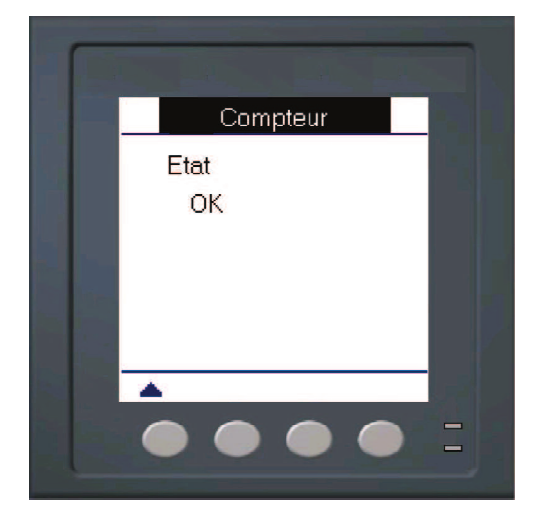

#### **Alimentação**

- 1. Fazer desfilar a lista dos menús menús até [Maint].
- 2. Apoie em Maint].
- 3. Apoie em [Diag].
- 4. Apoie em [Alim].
- 5. Co Consulte as informações s sobre a alimentação auxiliar auxiliar.
- 6. Apoie em $\ddot{\mathbf{Y}}$  para voltar ao ecrã precedente.

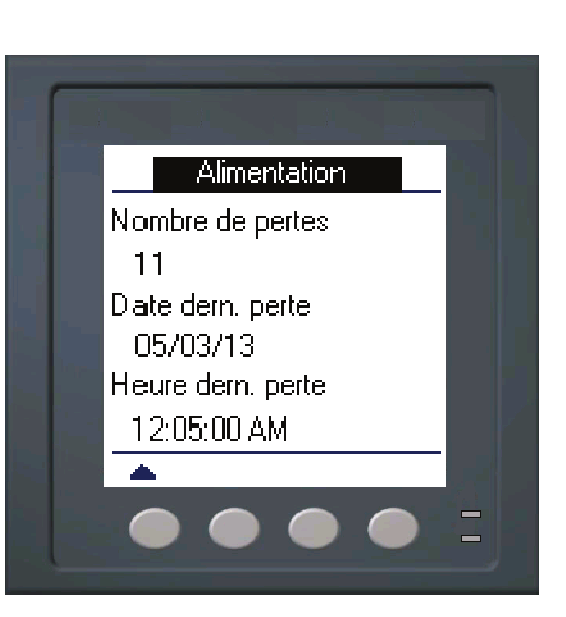

## **Telecarregamento do software instalado (firmware)**

As novas versões do software instalado (firmware) e os ficheir ficheiros de língua podem ser teledescarregados no aparelho pela porta de comunicação. É necessário instalar o software DLF3000, disponível em www.schneider-electric.com. DLF3000 é acompanhado de um ficheiro de ajuda completo explicando o funcionamento funcionamento do software. As versões mais recentes do software instalado e os ficheiros de língua estão igualmente disponíveis no site site Web.

## **Resolução de avarias**

O quadro 12–2, pág. 77 descreve os eventuais problemas e as suas causas prováveis. Indica igualmente as verificações que podem ser efetuadas e as soluções possíveis em cada caso. Se não consegue resolver um problema após consulta, queira contactar o representante comercial regional da Schneider Electric para obter ajuda.

## **DANGER**

**RISCOS DE ELETROCUÇÃO, DE EXPLOSÃO OU DE ARCO ELÉTRICO**

- Aplicar equipamento apropriado de proteção individual (EPI) e seguir práticas de segurança do trabalho eléctrico. Consulte a norma NFPA 70E nos Estados Unidos ou as normas locais aplicáveis.
- Este equipamento deve ser instalado e conservado unicamente por pessoal qualificado.
- Antes de qualquer intervenção, corte todas as alimentações do controlador e do equipamento no qual ele está instalado.
- Utilize sempre um dispositivo de deteção de tensão de valor nominal apropriado para se assegurar que a alimentação está cortada.
- Inspecione cuidadosamente a zona de trabalho para verificar que nenhum utensílio ou objeto foi deixado no interior do equipamento.
- Seja prudente na retirada e colocação dos painés. Vigie tudo particularmente que não toquem nos barramentos em tensão afim de minimizar os riscos de ferimentos, evite manipular os painéis.

**O não respeito destas instruções ocasionará a morte ou ferimentos graves.**

#### **Sinalizador de tensão/comunicação**

O sinalizador de tensão/comunicação facilita a resolução de avarias do aparelho. O sinalizador de tensão/comunicação funciona como se segue:

- **Funcionamento normal** O sinalizador pisca a uma frequência fixa.
- **Comunicação** A frequência de intermitência do sinalizador muda logo que a porta envia e recebe os dados. Se a frequência de intermitência não muda durante a receção do computador é porque o Power Meter não recebe os pedidos do computador.
- **Material** Se o sinalizador de tensão fica aceso e não pisca, existe um problema material. Reinicialize o aparelho (apague-o e depois acenda-o). Se o sinalizador de tensão fica aceso, contacte o representante comercial da sua região.
- **Alimentação e mostrador** Se o sinalizador de tensão pisca e o mostrador fica vazio, o mostrador não funciona corretamente ou se apaga automaticamente (ver «Configuração do mostrador», pág.29). Se o mostrador está vazio e o sinalizador não está aceso, verifique se alimentação está ligada ao aparelho.

#### **Quadro 12–2: Resolução de avarias**

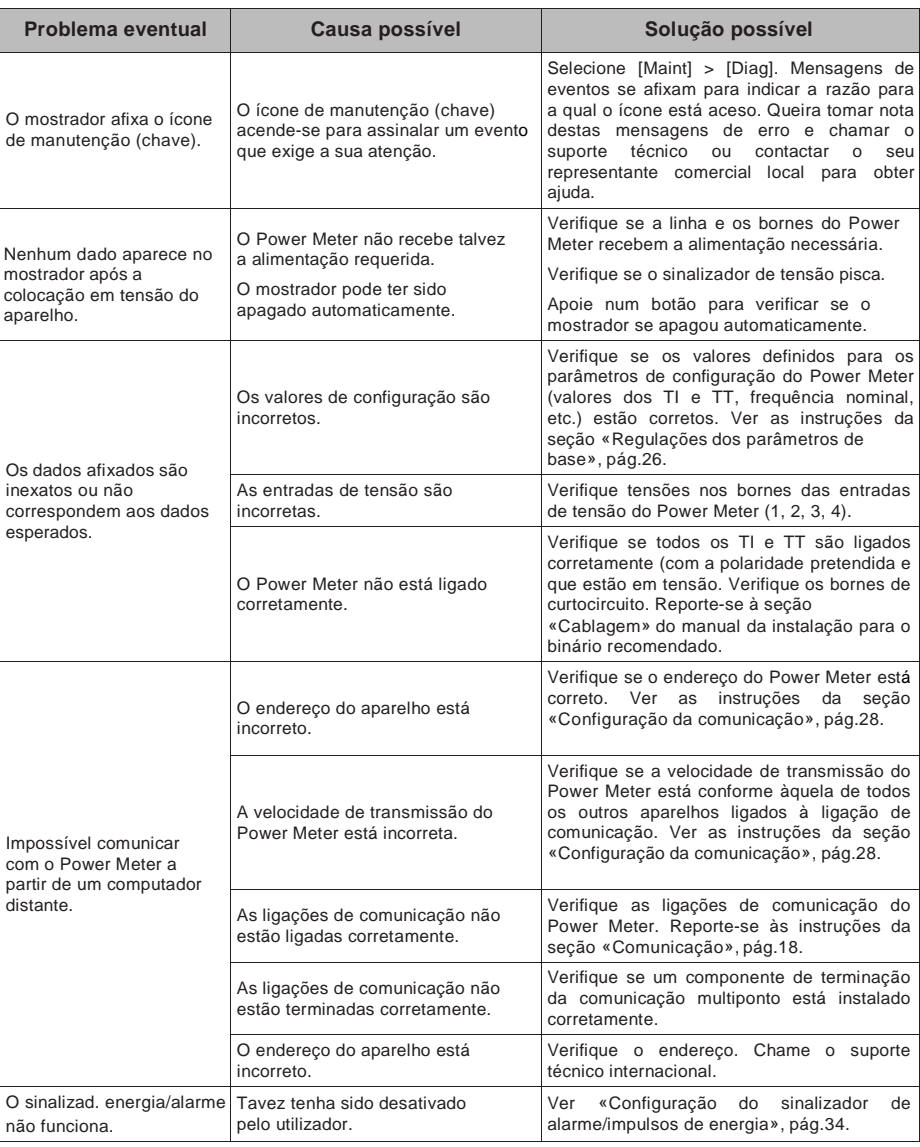

O Power Meter não possui nenhuma peça susceptível de ser reparada pelo utilizador. Se uma reparação do Power Meter é necessária, queira contactar o representante comercial da sua região. Não abra o Power Meter. Se abrir o Power Meter, a garantia é anulada.

# **Suporte técnico**

Encontrará no cartão da embalagem do Power Meter as coordendas do suporte técnico, com os números de telefone do suporte técnico por país. Pode igualmente verificar as coordenadas no site www.schneider-electric.com, na rubrica « Suporte ».

# **Lista dos registos**

Para teledescarregar a última versão da lista dos registos Modbus do PM5100, dirija-se a www.schneider-electric.com e escreva « PM5100 » no campo de procura.

## **Glossário**

## **Termos**

**Endereço do aparelho**: Identifica um aparelho na ligação de comunicação Modbus; localiza o Power Meter no seio do sistema de vigilância de energia.

**Alarme ativo**: Alarme configurado para disparar a execução de uma tarefa ou uma notificação, em certas condições. Um ícone no canto superior direito do Power Meter indica a presença de um alarme ativo (!).

**Alarme unário**: Alarme baseado em eventos singulares ou em condições específicas para as quais os patamares não seriam apropriados.

**ASCII**: «American Standard Code for Information Interchange» (código normalizado americano para troca de informações)

**Corrente em avanço (I)**: Corrente em avanço, tensão até 180°.

**Corrente em atraso (I)**: Corrente em atraso, tensão até 180°.

**Corrente média máxima**: Corrente média mais elevada, medida em Amperes, desde a última reinicialização do valor médio.

**Correntes de fase (eficaz)**: Corrente eficaz em Amperes de cada uma das três fases do circuito.

**Tempo de recuperação**: Duração durante a qual uma entrada deve ficar ativa antes que uma transição não seja considerada como válida.

**Distorção harmónica total (THD ou thd)**: Indica o nível de distorção do sinal de tensão ou de corrente num circuito.

**Distorção média total (TDD)**: Indica as correntes harmónicas entre um utilizador final e uma fonte de alimentação.

**Energia acumulada**: A energia acumula-se seja sob a forma de energia fornecida no cliente, seja energia recebida do cliente.

**Energia fornecida**: Energia enviada pelo fornecedor até à instalação; energia de entrada.

**Energia recebida**: Energia recebida pelo fornecedor da instalação do cliente ; energia de saída.

**Évento**: Aparecimento de uma condição de alarme (ex. subtensão na fase 1) configurada no Power Meter.

**Fator de potência (FP)**: O fator de potência representa a desfasagem entre a tensão e a corrente aplicadas a uma carga. O fator de potência total é a diferença entre a potência total fornecida pelo seu distribuidor de energia e a parte da potência total que pode ser útil. O fator de potência verdadeiro é a relação entre a potência ativa e a potência aparente, tendo em conta as harmónicas da potência ativa e da potência aparente. O cálculo efetua-se dividindo o número de watts pelo número de voltamperes. O coseno de (phi) é o coseno do ângulo entre as componentes fundamentais da corrente ou da tensão. Representa o avanço ou o atraso entre a tensão e a corrente fundamental.

**Fator de potência (FP) em avanço**: Potência ativa e reativa escoando em sentido inverso.

**Fator de potência (FP) en atraso**: Potência ativa e reativa escoando no mesmo sentido.

**Fator de potência total**: Ver "Fator de potência".

**Fator de potência verdadeiro**: Ver "Fator de potência".

**Frequência**: Número de ciclos por segundo.

**GMT** : "Greenwich Mean Time" (hora do meridiano de Greenwich)

**Intervalo fixo**: Método de cálculo do valor médio por intervalo selecionado entre 1 e 60 minutos (por incrementos de um minuto). O Power Meter calcula e atualiza a potência média no final de cada intervalo.

**Intervalo deslizante**: Intervalo de cálculo da média entre 1 e 60 minutos (por incrementos de um minuto). Se o intervalo está compreendido entre 1 e 15 minutos, o cálculo do valor médio será atualizado todos os 15 segundos. Se o intervalo está compreendido entre 16 e 60 minutos, o cálculo do valor médio será atualizado todos os 60 segundos. O Power Meter afixa o valor médio para o último intervalo volvido.

**Intervalo rotativo**: Intervalo e subintervalo selecionado que o Power Meter utiliza para o cálculo dos valores médios. Este último deve ser uma fração inteira do intervalo. O valor médio é atualizado a cada subintervalo e o Power Meter afixa o valor médio para o último intervalo volvido.

**Ligação de comunicação**: Cadeia de aparelhos ligados por um cabo de comunicação a uma porta de comunicação.

**Software instalado (firmware)**: Sistema de exploração do Power Meter.

**Máximo do valor médio**: Valor médio mais elevado medido desde a última reinicialização do valor médio.

**Nominal**: Típico ou médio.

**Paridade**: Característica dos números binários transmitidos pela ligação da comunicação. (Um bit suplementar é acrescentado para que o número de 1 no número binário seja par ou impar, segundo a sua configuração.) Permite detetar erros nas transmissões de dados.

**Potência ativa**: Cálculo da potência ativa (para 3 fases no total e por fase) para obter um valor em kilowatts.

**Potência ativa média máxima** Potência ativa média mais elevada medida desde a última reinicialização do valor médio.

**Sentido de rotação de fases**: Assinala a ordem na qual os valores instantâneos das tensões ou correntes da rede alcançam os seus valores positivos máximos. Dois sentidos de rotação das fases são possíveis: 1-2-3 ou 1-3-2.

**Tensões compostas**: Medida das tensões eficazes entre fases do circuito.

**Tensões simples**: Medida das tensões eficazes entre fase e neutro do circuito. **Transformador de corrente (TI)**: Transformador de corrente das entradas de corrente. **Transformador de potencial (TP)**: Igualmente chamado por transformador de tensão (TT).

**Transformador de tensão (TT)**: Igualmente chamado por transformador de potencial (TP).

**Valor eficaz ou RMS (root mean square)**: Valor quadrático médio. Os Power Meters são dispositivos de deteção do valor eficaz.

**Valor máximo**: Valor máximo registado para a grandeza instantânea (ex: corrente fase 1, tensão fase 1, etc.), desde a última reinicialização dos mínimos e máximos.

**Valor mínimo**: Valor mínimo registado para a grandeza instantânea (ex: corrente fase 1, tensão fase 1, etc.), desde a última reinicialização dos mínimos e máximos.

**Valor médio**: Assinala o valor médio de uma grandeza (ex: potência) num intervalo de tempo específico.

**Valor médio num intervalo de tempo**: Método de cálculo do valor médio para um intervalo de tempo. O intervalo pode ser deslizante, fixo ou rotativo.

**Valor médio num intervalo parcial**: Valor equivalente à energia acumulada até um instante dado do intervalo dividido pela duração total do intervalo.

**Valor médio térmico**: Cálculo dos valores médios baseado na resposta térmica. **Velocidade de transmissão**: Velocidade à qual os sinais são transmitidos numa porta de rede.

# **Abreviaturas**

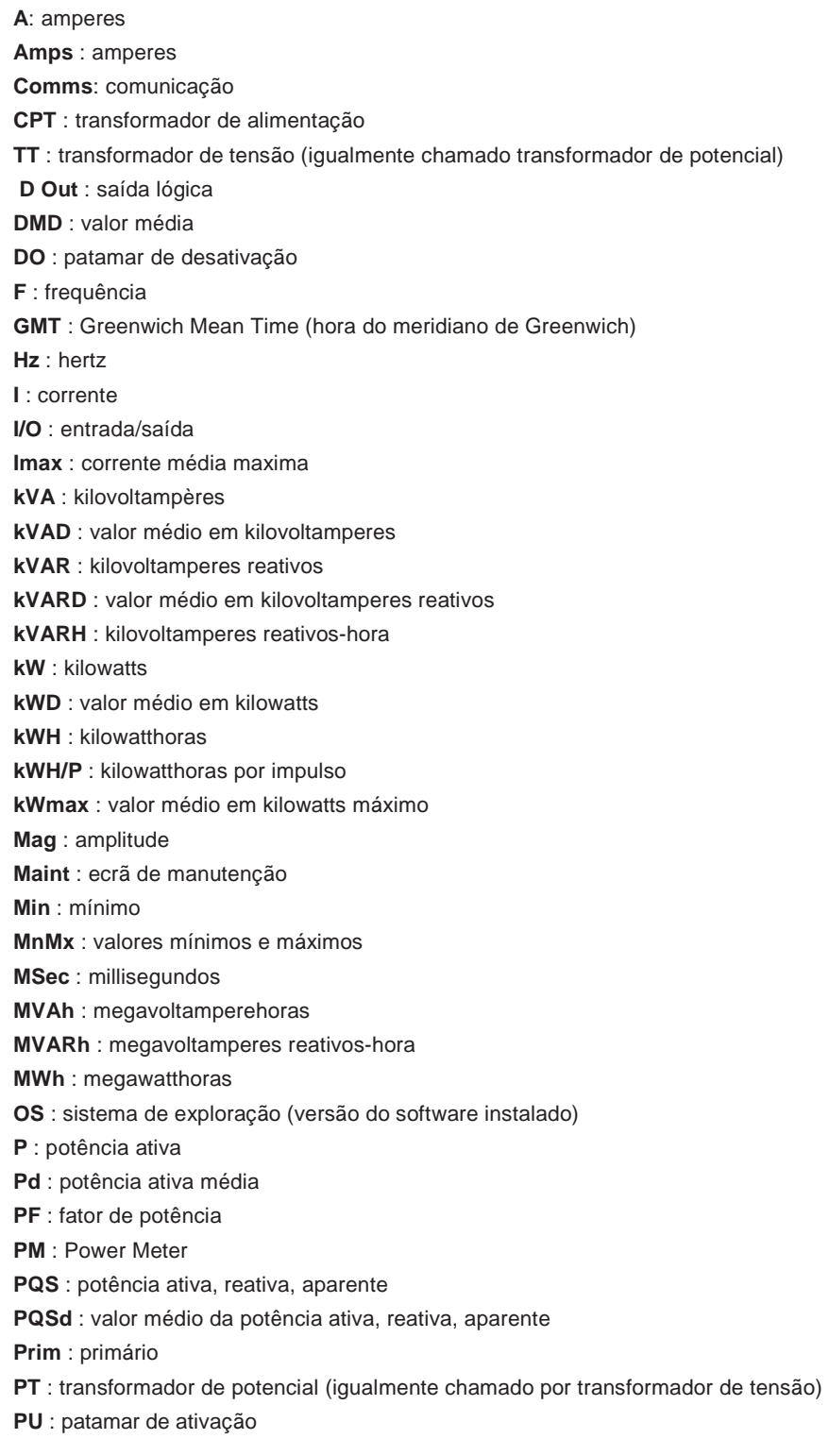

**Pulse** : modo de saída de impulsos

**Pwr** : potência

- **Q** : potência reativa
- **Qd** : potência reativa média
- **RS** : número da revisão do software instalado (firmware)
- **S** : potência aparente
- **Sd** : potência aparente média
- **Sec** : secundário
- **SN** : número de série do Power Meter
- **Sub-I** : subintervalo
- **TC** : transformador de corrente
- **TDD** : distorção média total
- **THD** : distorção harmónica total
- **U** : tensão composta
- **V** : tensão
- **VAR** : voltampere reactivo
- **Vmax** : tensão máxima
- **Vmin** : tensão mínima

PowerLogic e Schneider Electric são marcas comerciais ou marcas registadas da Schneider Electric em França, Éstados Unidos e outros países.

• Este produto deve ser instalado, ligado e utilizado conforme as normas e/ou os regulamentos da instalação em vigor.

• Uma utilização deste aparelho não conforme às instruções do fabricante pode comprometer a sua proteção.

• A segurança de qualquer sistema na qual este produto seria incorporado releva a responsabilidade do integrador ou do instalador do sistema em questão.

Devido à evolução das normas e do material, as características indicadas em texto e imagens deste documento não nos comprometem que após a confirmação pelos serviços.

**Schneider Electric Portugal** Av. do Forte 3, Edificio Suécia III, Piso 3 2794- 038 Carnaxide www.schneider-electric.com

Contacte o representante commercial Schneider Electric da sua região para qualquer assistência ou dirija-se ao site : www.schneider-electric.com